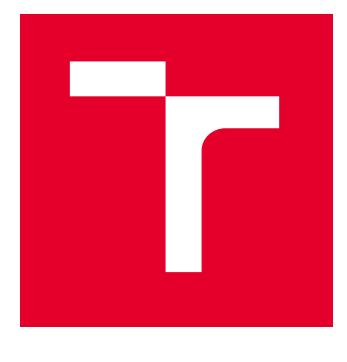

# VYSOKÉ UČENÍ TECHNICKÉ V BRNĚ

BRNO UNIVERSITY OF TECHNOLOGY

# FAKULTA PODNIKATELSKÁ

FACULTY OF BUSINESS AND MANAGEMENT

# ÚSTAV INFORMATIKY

INSTITUTE OF INFORMATICS

# NÁVRH A IMPLEMENTACE PROJEKTU PRO OPTIMALIZACI PROCESŮ PORTFOLIA IT PROJEKTŮ

DESIGN AND IMPLEMENTATION OF PROJECT FOR OPTIMIZING PROCESSES WITHIN IT PROJECT PORTFOLIO

DIPLOMOVÁ PRÁCE MASTER'S THESIS

AUTOR PRÁCE **AUTHOR** 

Bc. Eliška Hrušková

VEDOUCÍ PRÁCE **SUPERVISOR** 

Ing. Lenka Širáňová, Ph.D.

BRNO 2024

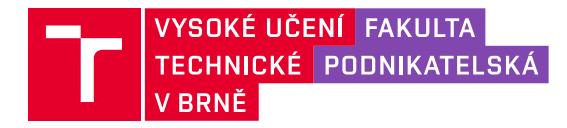

# **Zadání diplomové práce**

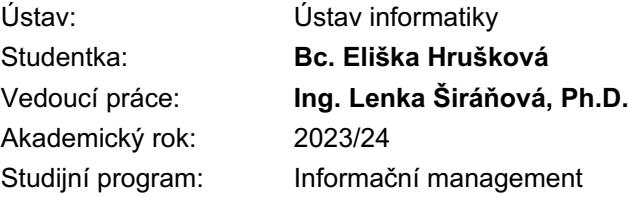

Garant studijního programu Vám v souladu se zákonem č. 111/1998 Sb., o vysokých školách ve znění pozdějších předpisů a se Studijním a zkušebním řádem VUT v Brně zadává diplomovou práci s názvem:

# **Návrh a implementace projektu pro optimalizaci procesů portfolia IT projektů**

#### **Charakteristika problematiky úkolu:**

Úvod Cíle práce, metody a postupy zpracování Teoretická východiska práce Analýza současného stavu Návrh řešení a přínos návrhů řešení Závěr Seznam použité literatury

#### **Cíle, kterých má být dosaženo:**

Cílem diplomové práce je optimalizace procesů ve společnosti a implementace nástrojů pro efektivnější řízení projektů.

#### **Základní literární prameny:**

DOLEŽAL, Jan, Pavel MÁCHAL a Branislav LACKO. 2012. Projektový management podle IPMA. Praha: Grada. ISBN 978-80-247-4275-5.

DVOŘÁK, Drahoslav a Martin MAREČEK. 2017. Project Portfolio Management. Brno: Computer Press. ISBN 978-80-251-4893-8.

JEŽKOVÁ, Zuzana. 2013. Projektové řízení: jak zvládnout projekty. Kuřim: Akademické centrum studentských aktivit. ISBN 978-80-905297-1-7.

MÜLLEROVÁ, Libuše a Vladimír KRÁLÍČEK. 2017. Auditing. Vydání 2. přepracované. Praha: Oeconomica, nakladatelství VŠE. ISBN 978-80-245-2233-3.

ŠMÍDA, Filip. 2007. Zavádění a rozvoj procesního řízení ve firmě. Praha: Grada. ISBN 978-80-247- 1679-4.

Termín odevzdání diplomové práce je stanoven časovým plánem akademického roku 2023/24

V Brně dne 4.2.2024

L. S.

doc. Ing. Miloš Koch, CSc. garant

doc. Ing. Vojtěch Bartoš, Ph.D. děkan

#### **Abstrakt**

Tato diplomová práce se zaměřuje na využití metod projektového managementu při implementaci projektu v rámci IT. V teoretické části jsou blíže popsány pojmy z oblasti projektového managementu, modelování procesů, auditu a dalších. Ve druhé části je popsána společnost Garrett Motion, ve které je celý projekt realizován, její zaměření, působení a analýza současného stavu. V návrhové části je pak představen projekt, který se věnuje optimalizaci procesů portfolia IT projektů pomocí nástroje BIC a implementací souvisejících aktivit pro podporu těchto procesů.

#### **Klíčová slova**

Projektový management, interní audit, virtuální agent, procesy, modelování, implementace, UX design, projekt, projektová fáze, znalostní báze, nástroj

#### **Abstract**

This diploma thesis aims on the usage of project methodologies in implementing solutions within IT. The theoretical part closely describes concepts of project management, process modelling, audit and other identified topics. Second part contains a description of Garrett Motion company, in which this project is executed, their aim, locations and a analysis of current state. The design part introduces a project aiming on process optimization within IT Project Portfolio with BIC Tool and implementation of activities related to support these processes.

#### **Keywords**

Project management, internal audit, virtual agent, processes, process modeling, implementation, UX design, project, project phase, knowledge base, tool

# **Bibliografická citace**

HRUŠKOVÁ, Eliška. *Návrh a implementace projektu pro optimalizaci procesů portfolia IT projektů* [online]. Brno, 2024 [cit. 2024-05-13]. Dostupné z: [https://www.vutbr.cz/studenti/zav-prace/detail/159743.](https://www.vutbr.cz/studenti/zav-prace/detail/159743) Diplomová práce. Vysoké učení technické v Brně, Fakulta podnikatelská, Ústav informatiky. Vedoucí práce Ing. Lenka Širáňová, Ph.D.

# **Čestné prohlášení**

Prohlašuji, že předložená diplomová práce je původní a zpracovala jsem ji samostatně. Prohlašuji, že citace použitých pramenů je úplná, že jsem ve své práci neporušila autorská práva (ve smyslu zákona č. 121/2000 Sb., o právu autorském a o právech souvisejících s právem autorským).

V Brně dne 13. 5. 2024

Bc. Eliška Hrušková autor

# **Poděkování**

Chtěla bych poděkovat především kolegům v práci, díky kterým jsme tento projekt mohli realizovat, za jejich připomínky, vedení i získání cenných zkušeností. Dále bych chtěla poděkovat mé vedoucí práce, která mě doprovázela nejen při psaní diplomové práce, ale i v jejích předmětech, z nichž jsem čerpala znalosti pro zpracování této práce. Poděkování patří i mé rodině, která mi byla velkou oporou.

# **OBSAH**

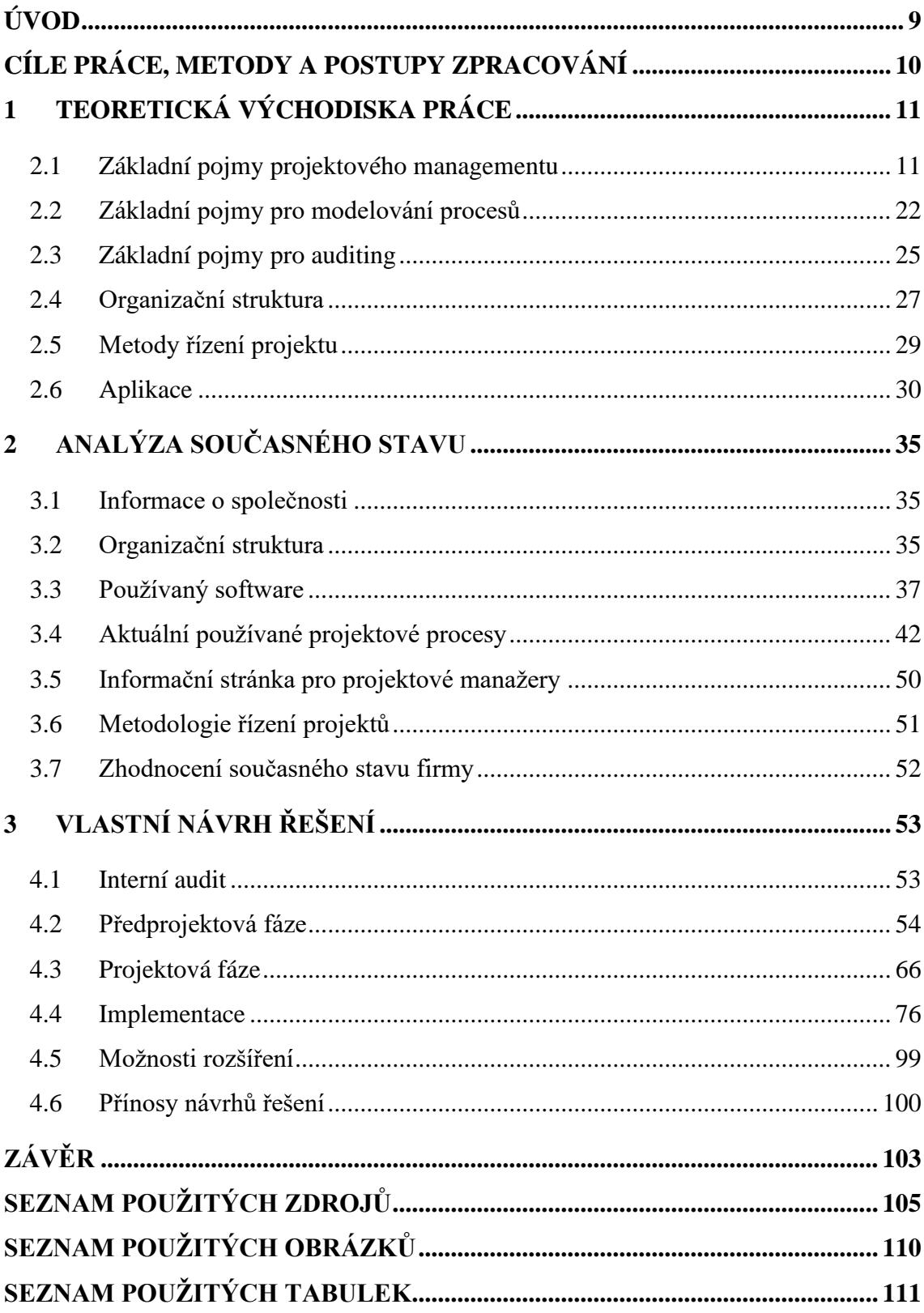

# <span id="page-8-0"></span>**ÚVOD**

Před realizací každého projektu je vždy nápad – nápad, který vznikl na základě podnětu nebo potřeby, se kterou se daný člověk setkal. Takových nápadů vzniká celá řada, ale jen některé jsou dotaženy do té fáze, kdy jsou realizovány. Nejlépe tento jev můžeme pozorovat v běžném životě – máme spoustu nápadů během dne, které si podvědomě ukládáme do paměti, ovšem pro realizaci nám chybí jedna podstatná veličina – čas. Pro tyto účely je vhodná volba použít projektové řízení, které nejenom optimalizuje tuto veličinu, ale poskytuje nástroje, jak všechny kroky od nápadu až po jeho dodání realizovat tak, aby došlo k maximálnímu využití alokovaných zdrojů, času a financí za předpokladu co nejefektivnější eliminace rizik a ostatních vlivů, které způsobí prodlení.

Tématem této diplomové práce je využití těchto nástrojů projektového managementu při implementaci projektu, který se věnuje optimalizaci procesů portfolia IT projektů a souvisejících aktivit ve společnosti Garrett Motion, kde pracuji v oddělení IT PMO, projektové kanceláře pro projektové manažery.

Na začátku roku byl ve firmě spuštěn interní audit pro optimalizaci procesů v IT, který byl hlavním impulzem pro založení tohoto projektu. Jeho primárním zaměřením bylo především na procesy, nicméně v průběhu optimalizace bylo v rámci IT PMO zjištěno, že pokud budou upraveny procesy, je potřeba upravit i podpůrné aplikace. Vznikl proto projekt, na jehož vyhotovení jsem se jako člen týmu podílela. Cílem této práce je proto optimalizace a úprava procesů tak, aby odpovídaly skutečnosti a sloužily projektovým manažerům a ne naopak, a zároveň přizpůsobení nástrojů pro efektivnější řízení projektů.

# <span id="page-9-0"></span>**CÍLE PRÁCE, METODY A POSTUPY ZPRACOVÁNÍ**

Cílem diplomové práce je optimalizace a úprava procesů ve společnosti a implementace nástrojů pro efektivnější řízení projektů. Jednat se bude zejména o procesy v rámci portfolia IT projektů, kdy pro jejich optimalizaci je nutné upravit i podpůrné nástroje, zejména interní znalostní bázi a nástroj pro řízení projektů. Jelikož pro běžné uživatele je to mnoho změn za krátký čas, bude v rámci podpůrných nástrojů vytvořen i chatbot, který bude zodpovídat dotazy projektových manažerů a bude jim neustále k dispozici.

Práce se dělí na několik částí – teoretickou, analytickou a návrhovou. V rámci teoretické části budou představeny tři oblasti – projektového managementu, modelování procesů a auditu. Dalšími tématy budou například metody řízení projektů, organizační struktury či softwarové aplikace. Analytická část se bude věnovat společnosti Garrett Motion, kde je projekt zpracováván. Zde po představení bude popsána její organizační struktura, jaký využívá software a též budou detailně popsány stávající procesy včetně aktuálního stavu znalostní báze a nástroje pro řízení projektů. Poslední část se bude věnovat samotné implementaci projektu PMO Digital Transformation, který využívá metod zejména analýzy zainteresovaných stran, analýzy rizik, RACI matice a časové analýzy.

# <span id="page-10-0"></span>**1 TEORETICKÁ VÝCHODISKA PRÁCE**

Teoretická část této práce se bude věnovat hned několika oblastem. Mezi ně patří základní pojmy projektového managementu, pojmy pro modelování procesů či audit. Další témata se budou věnovat například organizační struktuře, metodám řízení projektu a aplikacím, které budou dále využívány v analytické a návrhové části.

# <span id="page-10-1"></span>**1.1 Základní pojmy projektového managementu**

Projektový management má mnoho podob, jelikož si pod ním nelze představit jednotnou teoretickou podobu. Světové organizace, zaměřující se na projektové řízení, od poloviny dvacátého století aktivně vydávají osvědčené postupy a nástroje, jakými se lze řídit a které již v praxi fungovaly, ovšem výsledek i tak není stoprocentní. V této kapitole budou proto představeny základní pojmy pro pochopení této problematiky. [1]

# **1.1.1 Portfolio**

Portfolio je, zjednodušeně řečeno, obecný název pro shlukování souvisejících projektů či programů, může ovšem zahrnovat i neprojektové aktivity nebo činnosti. Výhodou zavedení portfolia je, že se stanoví přehled o aktuálních projektech, přiřadí se priority a dojde k seřazení strategických iniciativ a cílů. Vznikne tak centralizované místo, kde je zajištěn standardizovaný postup řízení napříč celou organizací. [2]

Dalo by se proto říct, že portfolio je soubor projektů, programů a procesů, které jsou řízeny stejnou metodikou a které jsou optimalizovány tak, aby byly v souladu se strategickými cíli. Jsou zaměřeny více na strategické plánování, tudíž nemají přesně definované cíle a výstupy. V rámci portfolia dochází k optimalizaci, prioritizaci, plánování a alokování zdrojů napříč projekty. [3]

#### **Mezi přínosy řízení portfolia patří:**

- Rozhodování o investičních projektech
- Záruka doručení výstupů projektů
- Analýza spuštěných projektů a hodnocení, zda v nich pokračovat či ne
- Zajištění co nejvyšší výnosnost portfolia [4]

#### **1.1.2 Program**

Tento pojem vznikl v návaznosti na projektového řízení, protože postupem času s růstem dané organizace začaly vznikat projekty, které jsou (či nemusejí být) na sobě závislé. Skutečnost, která je spojuje, je právě program, který je vytvořen za účelem dosahování strategického cíle, který má dopad na dlouhodobé fungování či změny. Obvykle se od projektů liší i časový horizont, kdy program bývá stanoven na delší časový úsek. Hlavní výhodou je, že program obsáhne více aspektů než projekt, proto je více úspěšný při plnění vytyčeného cíle. Zpravidla po dokončení projektu dojde k uzavření, daný program, ve kterém projekt běžel, ovšem pokračuje dál. [5]

Základem je ovšem správná identifikace programu. **Děje se tak ve čtyřech krocích:**

- Vymezení programu zde je definováno, jak bude dosaženo strategického cíle
- Koordinace zainteresovaných stran nutné stanovení komunikace se všemi, kdo mají na tomto řešení nějaký zájem
- Definování procesu řízení jak bude program řízen [5]

Prostředí programu musí být dynamické, jelikož pravděpodobnost, že se vyskytnou požadavky pro změny zaměření projektů, je vysoká. Do programu je zahrnuto mnoho zainteresovaných stran, proto jeho selhání může mít velký dopad jak na finanční stránku, provozní stránku, tak i na celkovou reputaci firmy. [5]

# **1.1.3 Projekt**

Projekt je organizovaná skupina činností, které je nutné koordinovat pro dosažení určeného cíle. Specifikem projektu je jeho časová ohraničenost, proto musí mít konec a začátek. Koordinace je zajištována projektovým manažerem, který přiřazuje úkoly, definuje termíny odevzdání, monitoruje progres, a určuje milníky. [6]

#### **Každý projekt zahrnuje následující údaje:**

- Cíle čeho má být projektem dosaženo
- Činnosti jaké jsou důležité úkoly a komu jsou tyto úkoly přiřazeny
- Časový harmonogram zahrnuje start a konec projektu i s rozvržením doby trvání jednotlivých aktivit
- Milníky využívány k monitorování pokroku
- Zdroje mohou být lidské, finanční, předmětné atd.
- Výstupy cokoliv, co je vyprodukováno v rámci projektu
- Finanční rozpočet musí pokrývat celkové náklady
- Zainteresované strany všechny osoby, které mají nějaký zájem na projektu, mohou být interní i externí
- Akceptační kritéria za jakých podmínek je projekt úspěšný [6]

#### **1.1.4 PMO**

Obdobně jako program, který vznikl z projektového řízení, vznikl i útvar PMO, projektová kancelář, anglicky "Project Management Office". Celková idea řízení portfolia vychází z myšlenky dělat správné věci, nikoliv dělat věci správně, což podporuje vznik právě tohoto oddělení. Dříve nebo později totiž dojde k situaci, kdy bude mnoho aktivních projektů a bude potřeba nějaký centrální dohled, který stanoví pravidla, poskytne rady nebo zdroje. [5]

Projektová kancelář se často setkává s různými označeními, ovšem jedno zůstává jisté – PMO a všechny procesy v portfoliu jsou vzájemně provázané. Tato kancelář definuje a udržuje standardy pro řízení projektů v dané organizaci. Disponuje potřebnou dokumentací, plánováním a zajištěním, že všechny projekty jsou vyhotoveny v rámci alokovaného finančního plánu. Od projektového manažera se liší tím, že má většinou velmi široký rozsah a je to sloučení mnoha oblastí, lidí, financí a plánů. Naopak projektový manažer je jednotlivec, který je zodpovědný za jeden konkrétní projekt od jeho začátku až po jeho konec. Má tedy za úkol řídit lidské zdroje, plánovat činnosti a finance na základě toho, co má být projektem dosaženo. [5] [7]

# **Vzhledem k velmi širokému záběru by se její hlavní náplň dala shrnout do šesti bodů:**

- Vyhodnocení stavu portfolia data sbírány z reportingu daných projektů, vhodné pro zjištění stavu a budoucí prioritizace
- Finanční řízení monitoring nákladů a výnosů projektů, nutné vyhradit na projekty finance
- Řízení rizik a jejich správa řídí se všechna rizika týkající se projektů, programů i celého portfolia
- Neustálá aktualizace projektových přístupů a metodik zachováním jednoznačné metodiky se udrží kvalita i dynamika projektů
- Řízení zdrojů alokace na různé projekty, nutná prioritizace
- Monitoring nových projektů nové projekty mnohdy znamenají další směřování organizace, je proto nutné usměrnit a vyfiltrovat ty, které mají opravdu přínos [5]

#### **1.1.5 Trojimperativ projektu**

Projekt se nejčastěji pohybuje okolo tří základních veličin – času, nákladů a cílů (rozsahu). Tyto tři veličiny se nazývají trojimperativ projektu, kdy jeho náplní je najít co nejoptimálnější vztah mezi nimi. Pokud dojde ke zvýšení požadavků na dvě veličiny, bude snížena ta třetí a naopak. [8]

Co ovšem jednotlivé pojmy zahrnují? Pod vrcholem čas se skrývá harmonogram projektu, kdy má být dokončen. Náklady pak zahrnují celkový finanční rozpočet pro daný projekt a cíle značí všechny aktivity, které jsou potřeba pro realizaci. [9]

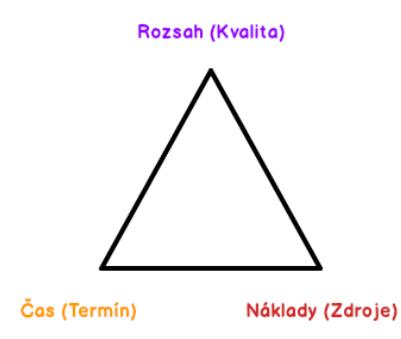

**Obrázek 1: Trojimperativ projektu**

(Zdroj: [10])

Někdy ovšem tyto tři atributy nestačí, jelikož dostatečně nevystihují úspěch plynoucí z projektu. Proto bylo některými odborníky přidány další tři atributy, a to konkrétně kvalita, rizika a benefity. [9]

#### **1.1.6 Zakládací listina projektu**

Jedná se o dokument, který vzniká na samém začátku projektu. Jeho označení má mnoho podob napříč organizacemi, proto se můžeme setkat s názvy jako "identifikační listina projektu", "project charter" či "evidenční list". Jeho obsah si každá společnost přizpůsobí dle svých potřeb, nicméně mezi charakteristiky, které se v něm nacházejí, jsou všechny důležité informace o projektu a také ty, které ovlivňují jeho další průběh do jednotlivých fází. [11]

#### **Obsahem zakládací listiny projektu mohou být následující atributy:**

- Název a ID projektu
- Popis cílů a přínosů projektu
- Potřebné finanční náklady pro projekt
- Zahájení a předpokládané ukončení projektu
- Definování milníků
- Definování, co bude projekt řešit a co již ne
- Definování zainteresovaných stran
- Požadavky pro lidské zdroje či jiné potřebné zdroje [11]

# **1.1.7 Cíle projektu, SOW a metoda SMART**

Výstupem, čeho má být projektem dosaženo, se určuje pomocí cílů a jsou velmi důležitým prvkem pro celý průběh projektu. Díky nim je možné ohraničit, co projekt řeší a co již ne. U jejich stanovení je důležité si dát pozor na formulaci, jelikož za úspěšný projekt se může považovat i ten, který překročí původní finanční plán. Mnohdy se proto určují cíle, které přináší hodnotu pro danou organizaci, ve smyslu nějaké nové možnosti nebo zlepšení dovedností. [1] [8]

V tomto kontextu bývá často tvořen dokument SOW (Statement of Work), který deklaruje, co bude předmětem projektu a jaké výstupy budou dodány. Přináší mnoho výhod, zejména v oblasti transparentnosti, jelikož přináší jednoduše vysvětlené postupy pro zainteresované strany a zároveň dokážou usměrnit plánování velkých komplexních projektů. [11] [12]

Obsah si každá společnost tvoří dle svých potřeb, **ovšem obsahem tohoto dokumentu může být:**

- Stručný popis souhrn o daném projektu
- Velikost projektu jaký bude jeho rozsah
- Časové ohraničení časový plán s milníky
- Finanční rozpočet kolik financí bude potřeba
- Okolí co má na projekt vliv
- Akceptační kritéria za jakých podmínek bude projekt označen jako úspěšný [11]

Jako jednou z metod, jak správně určit cíle projektu, je používána metoda SMART. Jedná se o zkratku, která zahrnuje pět slov – specifický – přesně definovaný a jednoznačný; měřitelný – má specifická kritéria, díky kterým sledujeme vývoj projektu; dosažitelný – zvolené cíle nejsou nemožné; realistický – relevantní pro účely společnosti; a časově ohraničený – definována časová osa, včetně začátku a předpokládaného konce. [13]

#### **1.1.8 Rizika a řízení rizik (risk project management)**

Vhledem k nahodilosti jevu rizika neexistuje přesně jeho konkrétní definice. Jak jej teda ale popsat? Jedná se primárně o pravděpodobnost události, která výrazně naruší koncový stav projektu. Může se jednat třeba o ztrátu nebo zničení aspektů, které jsou pro projekt nezbytné, vznik škody nebo jiný neúspěch. Rizika provázejí projekt po celou jeho dobu fungování, proto musí mít projektový tým na paměti, že je nutné se jimi stále zabývat a řešit je, aby neohrozily úspěšnost. [14] [15]

Mezi další definice se řadí například pravděpodobnost, že vznikne ztráta, nebezpečí odchýlení od koncového stavu či předpoklad, že hrozba využije zranitelnost systému. Všechny mají ale jedno společné – jiný výsledek na konci. [14]

V souvislosti s riziky jsou často spojovány dva pojmy – nejistý výsledek a nežádoucí výsledek. První zmiňovaný znamená, že pokud by se jednalo o toto riziko, mohly by nastávat alespoň dvě situace. Druhý zase značí, že alespoň jedna z těchto dvou situací není žádoucí. [14]

Jak již bylo zmíněno, riziky je nutné se zabývat po celou dobu trvání projektu. V této souvislosti vyvstává pojem risk project management, či řízení projektových rizik. Jedná se o disciplínu, která se zaměřuje na tuto oblast a která riziko označuje za negativní událost, při které vzniká škoda. [15]

Toto řízení zahrnuje dva kroky – první z nich analýza rizik a druhá – sledování rizik. První zmiňovaná, analýza rizik, se tvoří před začátkem projektu **a má následující kroky:**

- Identifikace rizik zde je cílem shromáždit taková rizika, která mohou mít na projekt negativní vliv či jeho úspěch formou brainstormingu; výstupem není zahlcení úplně všemi riziky, pouze těmi, které jsou relevantní
- Posouzení rizik zde se za pomoci použití pravděpodobnosti identifikuje, kdy riziko může nastat a pokud to lze, odhadnout i výši finanční ztráty; lze použít statistických metod, expertních odhadů, interních dat či jiných přehledů

• Odezvy na rizika nebo návrhy na opatření – jak bude k riziku přistupováno a jak bude řešeno; riziko může být buď akceptováno, přeneseno, zmírněno, vyloučeno (při nalezení jiného řešení); nebo je vytvořena rezerva či záložní plán [11] [15]

Naproti tomu sledování rizik se odehrává již v průběhu projektu. Je důležité zejména proto, že je nutné všechny hrozby v průběhu monitorovat, zda nedochází k jejich naplnění. Řešení těchto situací bývá pravidelně diskutováno v rámci týmu. Jedním z možností, jak efektivně postupovat, je určení vlastníka rizika, který má na starosti jeho sledování a případné řešení. V současnosti se pro řízení rizik stále častěji využívají softwarové aplikace, které zobrazují aktuální stav pomocí grafů či listů. [11] [15]

#### **1.1.9 Události a jejich řízení v projektu**

V průběhu projektu se kromě rizik vyskytne i spoustu událostí, které určitým způsobem projekt ovlivní. Obecně je proto pod tímto pojmem označován stav, kdy se z rizika stal aktuální problém. Identifikace rizik by měla proběhnout před začátkem projektu, proto jeho řešení je mnohdy už alespoň částečně rozmyšleno. Rozdíl mezi událostí a rizikem je ten, že události se dějí v aktuálním čase a je třeba je řešit hned, kdežto rizika jsou pouze identifikované potenciální problémy, které ale ještě nezačaly. Dopad událostí může být různých velikostí – od krátkodobých až po ty, které ovlivní celkové dodání projektu. [16] Jak ale správně tyto problémy sledovat? K tomu slouží disciplína řízení událostí (anglicky issue management). Je to proces, kdy je monitorováno, analyzováno a vyhodnocováno, co projektu hrozí. Dále je nutné stanovit priority, jelikož se velmi často stává, že více událostí se vyskytne ve stejný čas. [16]

#### **Řízení událostí v projektovém managementu se skládá z celkem pěti kroků:**

- 1. Identifikace problému co, kdo a jak bude tímto ohrožen
- 2. Analýza problému sběr potřebných informací pro řešení
- 3. Prioritizace a přiřazení problému kterými problémy se zabývat jako první
- 4. Vyřešení problému určený člověk/tým lidí, kteří se podílejí na nalezení řešení
- 5. Uzavření oficiální uzavření, přiložena dokumentace pro budoucí potřeby [16]

Mezi hlavní výhody řízení událostí se řadí zejména zlepšení řízení v rámci organizace, jelikož je transparentní, kdo se danou událostí zabývá, kolik jich bylo již vyřešeno či uzavřeno. Mezi další výhody pak patří stav, kdy je jednodušší danou událost vyhodnotit na základě přiřazeného dopadu, zrychlení celkového rozhodování a dodání výsledků. [17]

# **1.1.10 Činnosti**

Aktivity, které jsou v projektu přímo nezbytné pro jeho celý průběh, jsou činnosti. Každá činnost se obvykle skládá z několika fází, na kterou navazují další činnosti, které projekt posouvají vpřed. Každá aktivita má zpravidla definovaný začátek a konec, do kdy musí být vyhotovena, případně kolik na ni bude potřeba finančních prostředků, pokud lze určit. Před začátkem projektu je vhodné si některé klíčové aktivity identifikovat, a poté společně se všemi zainteresovanými stranami poskládat tak, aby tvořily logický celek navazujících činností. [18]

Nejpřehlednější formou, jak tyto aktivity sledovat je pomocí protokolu činností. Jedná se o týmový to-do list, kde si jednotliví členové zapisují, co je potřeba udělat, aby na nic nezapomněli, a zároveň aby byla zachována transparentnost, na čem aktuálně pracují. Mají mnoho podob – ať už sofistikovanějších softwarů či jednoduchých listů. Důležitým faktorem ovšem zůstává, že způsob kontroly musí být pro projektového manažera přehledné a pro členy týmu pochopitelné. [19]

#### **1.1.11 Financování projektu**

Otázkou, zda investovat do projektu či nikoliv si klade nejedna firma při vstupování do rozhodování o dalším působení organizace. Často se v takových situacích hraje o každou korunu – a vytěžit z ní maximum. Právě finance jsou totiž to, co je i kritickou součástí projektu – výnos a úspěšnost organizace. Nejzákladnější otázkou proto vždy zůstává, kde tyto prostředky sehnat. [20]

V rámci projektu se nejčastěji pracuje s termínem "náklady projektu". Pod tímto je označováno vše, co lze peněžně ocenit. Jedná se například o spotřebovaný materiál, hodinový čas lidských zdrojů či obecně spotřebovávání výrobnách faktorů. Často se tento dokument zpracovává před začátkem projektu, kdy v rámci analýzy proveditelnosti dokument obsahuje i analýzu návratnosti. [8]

Do financování projektu může vstupovat hned několik zdrojů – ať už podnik sám, banka (ve formě úvěru) nebo investoři. Poslední zmiňovaní jsou často preferováni díky tomu, že tolerují mnohem větší riziko spojené s danou investicí. [20] [21]

Jak ale budeme vědět, co všechno do této analýzy zahrnout? Prvním krokem je identifikace přímých a nepřímých nákladů. První zmiňované totiž přímo souvisí s vyhotovením projektu, kdežto ty druhé není možné přesně zařadit ke konkrétnímu projektu. Těmi jsou například energie, daně, oprava budov atd.) [8]

Ani odhadování nákladů není mnohdy jednoduché, proto se využívá několika přístupů. **Mezi ně patří:**

- Odhady analogické použití historických dat
- Odhady expertní pokud mají členové týmu (či projektový manažer sám) předchozí zkušenosti
- Parametrické modelování používají se matematické modely
- Odhadování zdola nahoru za každou položku v rámci WBS je přičten náklad [8]

# **1.1.12 Časová analýza**

Časová analýza je neodmyslitelnou součástí projektu, jelikož jak jedna z jeho definic udává, jedná se o ohraničení časový úsek s definovaným začátkem a koncem. Každý projekt proto potřebuje časový harmonogram, kde je definováno, kolik času na projektu již bylo stráveno a jaký byl progres na činnostech. Tato analýza rovněž pokrývá celý proces plánování, monitorování a kontrolování všech projektových aktivit. [22] Jak ale takovou časovou analýzu sestavit? **Následovat se mohou následující kroky:**

- 1. Definování správce časového harmonogramu kdo za něj bude zodpovědný a kdo ho bude aktualizovat, jaký nástroj pro to bude použit
- 2. Definování činností seznam všech činností, které se musí stát, aby projekt dosáhl svého cíle; nemusí být chronologicky seřazeny
- 3. Seřazení činností jakmile je vytvořen seznam, činnosti se snáze řadí podle toho, jak by se v čase měly stát
- 4. Odhadnutí potřebných zdrojů jaké zdroje budou potřeba (lidské, materiální, finanční)
- 5. Vytvoření projektového harmonogramu vložení definovaných činností a zdrojů do projektového nástroje, následně odhadnutí začátku a konce jednotlivých aktivit a jejich návazností
- 6. Kontrolování harmonogramu jakmile je tento časový plán hotový, je nutné ho kontrolovat, aktualizovat a sledovat, zda je práce vyhotovena dle plánu [22]

#### *1.1.12.1 Stanovení milníků*

Při plánování harmonogramu se využívá i stanovování milníků projektu. Jedná se o konkrétní body v celé časové ose projektu, které slouží jako kontrolní body aktivit, termínů dodání, označení důležitých dat či případná úskalí, které mají pro projekt větší význam. Proto je jejich doba trvání nulová. Často se ovšem zaměňují za cíle projektu, které ale pouze sledují jeho budoucí stav. Milníky jsou jen ohlédnutí, čeho již bylo dosaženo. [23]

#### *1.1.12.2 Ganttovy diagramy*

Ganttovy diagramy jsou nástroj, který je v projektovém managementu velice často používán, jelikož se jedná o velmi jednoduché zobrazování aktivit, činností a událostí v čase. Standardní rozvržení zahrnuje seznam všech činností v levé části, která je v diagramu zobrazena pomocí barevného obdélníku, která zároveň vyjadřuje i délku jeho trvání, tedy začátek a konec či návaznosti. [24]

#### **1.1.13 Lessons learned**

Nedílnou součástí projektu, která bývá často přehlížena, je dokument obsahující ponaučení. Jedná se o tzv. "Lessons Learned", které přináší cenné informace o tom, jaké poznatky byly zaznamenány v průběhu celého životního cyklu projektu. Přináší informace pro budoucí užití i zhodnocení celého průběhu projektu. Obsahují totiž výčet, co se povedlo a co naopak ne. Díky tomu je možné identifikovat místa ke zlepšení, dát prostor pro ponaučení se z chyb a v ideálním případě je neopakovat. Celkově je to mít více informací pro budoucí projekty jako podpora při rozhodování o nich. [25] Tento dokument také podněcuje organizaci jít směrem učící a inovativní společnosti, kde je kladen důraz na sdílení těchto informací. [25]

# **1.1.14 Životní cyklus projektu**

Životní cyklus projektu má celkem pět fází – iniciační, plánovací, prováděcí, monitorovací a zavírací. Tyto fáze označují jednotlivé kroky, které musejí být hotové od začátku do konce každého projektu, kdy se od pouhého nápadu dostáváme k hotovému řešení. Pokud je správně uchopíme, jsou dobrým pomocníkem při sestavování projektového plánu, realistických termínů a vedení projektu ve strukturovaném a

organizovaném směru. Díky fázím je možné i monitorovat progres projektu, identifikovat hrozby či sledovat úspěchy. [26]

# *1.1.14.1 Iniciační fáze*

V této fázi samotný projekt vzniká jako pouhý nápad, který není schválený. Je zde potřeba se na danou myšlenku podívat z širokého pohledu a definovat business case, benefity tohoto řešení, výstupy a zaměření projektu a KPI, případně i předpokládané náklady a obecný časový harmonogram. Pokud je nápad shledán způsobilým pro provedení, přechází se do další fáze. [26] [27]

# *1.1.14.2 Plánovací fáze*

Jak již název fáze vypovídá, v této části je kladen důraz především na plánování**. Je potřeba odpovědět na otázky:**

- Jaké budou SMART cíle, jaké budeme potřebovat zdroje?
- Jak bude podrobně definován cíl projektu?
- Kolik bude potřeba financí?
- Jaká bude časová osa, jaká jsou rizika?
- Jaké činnosti je potřeba vykonat pro dosažení projektového cíle? [26] [27]

Jakmile jsou jasné tyto základní otázky, je potřeba jednotlivé činnosti a zdroje seřadit tak, aby byly chronologicky seřazené. Tímto se docílí vytvoření detailního projektového plánu, který poslouží jako prostředek pro vstup do další fáze. [26] [27]

# *1.1.14.3 Prováděcí fáze*

Plánování bylo jíž dost, proto se v této fázi odehrává samotná práce. Zde jsou prováděny činnosti, plní se milníky, sleduje se progres projektu. Celá prvotní myšlenka je zde převedena do skutečnosti a tým usiluje o to, aby celá implementace probíhala co nejlépe. Pokud je implementace dokončena, přechází se do další fáze. [26] [27]

# *1.1.14.4 Monitorovací fáze*

Po dokončení implementace projektový tým nemůže jen tak odejít. Je potřeba definovat kontrolní body při zjišťování, jak je projekt efektivní, jaký je jeho status, zda se daří plnit činnosti, není překročen finanční rozpočet či se neodchýlilo od původního zaměření projektu. Tato zjištění napomáhají projektovému manažerovi i týmu vyhodnotit, jak si projekt stojí a identifikovat místa, která je potřeba změnit nebo jim věnovat více pozornosti. [26] [27]

#### *1.1.14.5 Ukončovací fáze*

Samotný projekt nekončí jen pouhou implementací a monitoringem. Je potřeba zaznamenat, co se dělo dobře a co naopak špatně, připravit prezentaci s výsledky zainteresovaným stranám a zajištění uložení dokumentace na místo, které bude přístupné i pro další použití. Tato fáze zahrnuje i ukončení spolupráce s dodavateli, kontrola, že všechny dokumenty byly schváleny i zda členové týmu dostali finanční kompenzaci. Jakmile jsou všechny aspekty uzavřeny, je možné projekt oficiálně uzavřít. [26] [27]

# <span id="page-21-0"></span>**1.2 Základní pojmy pro modelování procesů**

Jelikož se tato práce zabývá optimalizací procesů v rámci portfolia IT, je potřeba zmínit několik důležitých pojmů z této oblasti. Jedná se zejména o definici procesu, modelování procesů a výhody tohoto zachycení. Dále budou zmíněny dostupné modelovací nástroje i metodiky, které se při tvorbě používají.

#### **1.2.1 Proces a procesní řízení**

Jelikož se tato práce bude zabývat modelováním procesů, je nutné si ustanovit základní pojmy s tímto související. V publikacích i na internetu najdeme mnoho definic procesu i procesního řízení, proto byly vybrány ty nejvíce relevantní. [28]

Procesem by se zkráceně dal nazvat průběh, kdy vzájemně provázané činnosti převedou vstup na výstup. Tyto činnosti jsou organizované, logicky uspořádané a vzájemně související. Výstupem by měla být vytvořená přidaná hodnota například pro zákazníka, top management nebo zainteresované strany. Dalo by se proto říct, že proces je soustavná činnost, která má hodnotu externí nebo interní. [28]

#### **Mezi vlastnosti procesu patří:**

- Související činnosti tvoří organizovanou skupinu
- Cílem procesu je zvýšení kvality, rychlosti využití aktiv, efektivity či naopak snížení nákladů
- Podpora týmového ducha a koordinace členů v týmu, každý člen chápe svou přidanou hodnotu
- Předcházení krizovým situacím a konfliktům
- Větší spokojenost zaměstnanců a zlepšení spolupráce s organizací jako celek

• Implementace nových způsobů řízení a efektivní využívání nových přístupů, technologií, znalostí. [28] [29]

Naopak procesní řízení zaštituje obecnější pohled. Tento typ řízení má za úkol vyhledávání příležitostí či potenciálu pro kontinuální rozvoj dané společnosti. Jak příklad můžeme uvést osvojování nových technologií, či převedení nových teoretických poznatků z oblasti managementu do podnikové praxe. [28]

# **1.2.2 Modelování procesů**

Znázorňování procesů pomocí vizuálního propojeného modelu je velmi účinná metoda, jak daný problém zpřehlednit a usnadnit jeho pochopení širšímu okolí, jelikož znázorňuje sled činností od začátku až do konce. Provedení má mnoho podob, a to zejména proto, že je tento nástroj velmi vhodný při prezentaci managementu či jiným zainteresovaným stranám. [29] [30]

Vizualizace procesů pomocí modelování napomáhá velkým organizacím mít přehled o jejich interních procesech do té míry, kdy mohou být monitorovány, spravovány a eventuelně optimalizovány. Zároveň modelování je prvním krokem k automatizaci daného procesu – nejdříve musí být zachycen, aby mohl být analyzován a identifikovány místa, která mohou být zefektivněna. [29] [31]

Přesto, že modelování procesů může být časově náročnou záležitostí, **přináší mnoho výhod, mezi které patří:**

- Zvyšují efektivitu modelování procesů zefektivňuje proces a přináší úspory času, jelikož každý ví, jak daný proces funguje
- Zvyšují transparentnost dává to jasný ucelený pohled, s definovaným začátkem a koncem procesu
- Zajišťují následování nejlepších metod zaručuje to konzistentnost a definuje standardizaci v rámci celé organizace
- Zvyšují efektivitu spolupráce zvyšují koordinaci toku informací, systémů i samotných zaměstnanců a redukují redundanci [29] [31]

Vizualizace procesu má ovšem své postupy při jejich zhotovení, jelikož potřebují systematický přístup. **Zahrnuje proto čtyři kroky:**

- 1. Identifikace procesu co chceme modelovat, identifikace rozsahu a cíle, zainteresovaných stran
- 2. Dokumentace procesu zachycení všech kroků v procesu, včetně všech vstupů a výstupů, rozhodovacích bloků, softwarových nástrojů či zodpovědných osob
- 3. Analýza procesu rozbor namodelovaného procesu a identifikace neefektivních částí, rizik či míst vhodných k automatizaci
- 4. Zdokonalení procesu na základě analýzy implementovat změny [32]

#### **1.2.3 Používané modelovací nástroje**

Již byly představeny výhody i postup, jakým způsobem vytvořit proces, ovšem kde mohou takto být zachyceny? Mezi takovéto nástroje patří například Microsoft Visio, ADONIS, ARIS, SAP Signavio Process Manager, BIC Process Design, Oracle BPM Suite, IBM Business Process Manager, Process Street a mnoho dalších. Existují jak placené, tak i neplacené nástroje dle náročnosti i potřeb organizace. [33] [34]

# **1.2.4 Metodiky modelování**

Jak již bylo zmíněno, modelování procesů nám zajišťuje snazší porozumění souslednosti činností pro jejich analýzu, optimalizaci a pochopení. Existuje více přístupů, jakým je můžeme zachytit.

# *1.2.4.1 BPMN*

Business Process Modelling Notation, neboli také zkráceně BPMN je forma modelování pomocí standardizovaných symbolů, které reprezentují činnosti či pracovní postupy. Díky tomu je snazší je sdílet v rámci týmu i s dodavateli. Symboly se dělí do tří kategorií – tokové objekty zobrazují průběh procesu, spojovací objekty – propojují činnosti procesu mezi sebou a tvoří logický celek a rovné čáry – dělí proces na subprocesy a jejich vzájemné ovlivňování. [35]

### *1.2.4.2 UML*

Zkratka UML označuje unifikovaný modelovací jazyk k dokumentaci procesů. I když ze začátku byl tento přístup vyvinut primárně vývojáři, postupem času byl implementován i pro využití byznys procesů pomocí objektově orientovaných symbolů. [35]

#### *1.2.4.3 Technika flowchart*

Tato technika je jedna z nejstarších metod zachycování procesů a která navíc nepovoluje rozpad aktivit. Má pouze pár standardizovaných symbolů, například proces, data nebo rozhodovací bloky. Mnohdy je označován i jako zakládací kámen k vytvoření metodiky BPMN, jelikož v jádře jsou si velice podobné. [35] [36]

#### *1.2.4.4 DFD*

Metoda DFD, neboli Data flow diagram, zachycují proces a jeho vliv na okolí. V podstatě je díky němu možné vyčíst, jak různé činnosti ovlivňují ostatní části organizace a jak jsou tyto činnosti spojeny pomocí dat. [36]

# <span id="page-24-0"></span>**1.3 Základní pojmy pro auditing**

Mohlo by se zdát, že pod pojmem "audit" se skrývá pouze orientace na výkon plynoucí z dnešní doby, není tomu tak. Historie sahá do daleké minulosti, například do starého Egypta, kdy ve třetím století před naším letopočtem byly určováni kvestoři, kteří kontrolovali účetnictví v celé říši. [37]

#### **1.3.1 Definice**

Auditing je velmi komplexní proces, který se snaží systematicky získávat a vyhodnocovat informace, které vznikají v důsledku ekonomických činností a událostí. Cílem je objektivně tyto činnosti posoudit na základě předem stanovených kritérií. Následně jsou výsledky prezentovány všem zainteresovaným stranám. Celkově by měl být audit zaměřen n širokou škálu procesů či činností, ovšem jeho proces zůstává stejný – skládá se z provádění auditu, auditování a ověřování. [37]

# **1.3.2 Druhy auditů**

Existuje mnoho druhů auditu, podle toho, na jakou oblast se zaměřuje. Odlišují se nejen zaměřením, ale i definovanými cíli, předmětu zkoumání, legislativě, zainteresovaných uživatelů i jak se celkově k auditu přistupuje. [37]

### **Mezi nejznámější druhy patří:**

- IT audit zabývá se spolehlivostí informačních systémů při zpracování informací
- Účetní audit patří mezi nejčastěji prováděné audit, který zkoumá individuální nebo konsolidované účetní uzávěrky
- Interní audit zkoumá procesy uvnitř organizačních jednotek
- Forenzní audit zabývá se tím, zda jsou dodržovány vnitropodnikové předpisy a směrnice, odhaluje hospodářskou kriminalitu
- Jakostní audit odhaluje, zda výrobky splňují požadované standardy
- Ekologický audit zabývá se procesy, které mohou mít dopad na životní prostředí a snahou o jeho ochranu
- HR audit zde se analyzují lidské zdroje na základě potřeb společnosti [37]

#### **1.3.3 Interní audit**

Tato disciplína prošla v minulosti mnoha podobami, nicméně v současnosti se často přiklání k auditu operací. Pracovníci zapojení do interního auditu už proto nefigurují jako kontrolní tým, nýbrž jako konzultanti v oblasti řízení. Tato změna má řadu výhod, nicméně jedna podstatná nevýhoda je, že změna vyžaduje velké nároky na kvalifikované zaměstnance ovládající tuto funkci, zejména proto, že neexistuje předem definovaný standard, se kterým by bylo možné stávající porovnávat. [38]

Interní audit v moderní době zahrnuje revidování procesů a činností v daném podniku. Zainteresovaným stranám pak prezentuje a reportuje, jak na tom organizace je v současnosti a podává návrhy na zlepšení. Lze proto říci, že tito pracovníci fungují jako poradní článek, jelikož vždy se hledá způsob, jak danou činnost udělat mnohem efektivněji či jak sloučit některé aktivity. [38]

**Mezi nejzákladnější aktivity interního auditu patří:**

- Analýza organizace a návrhy na zlepšení
- Kontrola, zda je v souladu strategie a operativní řízení
- Reporting top managementu
- Vyhodnocování analýz a efektivní alokování zdrojů
- Aplikace nejnovějších metodik
- Vytvářet příslušnou dokumentaci [38]

# <span id="page-26-0"></span>**1.4 Organizační struktura**

Nedílnou součástí každého projektu, činnosti či společnosti je organizační struktura. Bez ní by nebylo jasné, kdo za co zodpovídá, kdo mezi sebou má spolupracovat či kdo má vykonávat jaké aktivity. Je proto důležité se věnovat tématům zainteresovaných stran, lidských zdrojů, RACI matice a WBS, které budou popsány v následujících kapitolách.

# **1.4.1 Zainteresované strany**

Kdokoli, kdo má podíl na vytváření rozhodnutí nebo činností v společnosti (i mimo ni) je označován jako zainteresovaná strana. V procesu definování, kdo tato skupina/osoba je, je vhodné se ptát na otázky: komu se společnost legislativně zodpovídá? Kdo může být projektem ovlivněn? V čích možnostech je řešení případných problémů? Kdo je tímto projektem zasažen? Takovýchto otázek bychom si mohli klást nespočet pro získání požadovaného výsledku – získat přehled o těchto stranách. [39]

Při identifikaci se často používá analýza zainteresovaných stran. Jedná se o nástroj, který blíže určí, jak moc velký dopad tato strana na projekt má a jak úzce s touto stranu bude zapotřebí pracovat v rámci týmu. [39]

Kdo ale takovou zainteresovanou stranou může být? Mohou to být dodavatelé, interní zaměstnanci, zákazníci, investoři, vlastníky i vládní organizace, a výčet by mohl pokračovat. **Tyto strany se dělí na:**

- Primární označují ty, kteří jsou přímo změnou ovlivněni (pozitivně i negativně)
- Sekundární označují ty, kteří jsou změnou ovlivněni nepřímo [39]

Je důležité zmínit, že tato analýza se provádí před začátkem projektu pro získání přehledu o vlivu jednotlivých stran a jejich zahrnutí do plánování harmonogramu i důležitých rozhodování. Může se ale provádět i v průběhu projektu, pokud vyjde najevo, že se dopad na některou stranu změnil. [39]

#### **1.4.2 Lidské zdroje**

Pracovníci jsou velmi důležitou součástí každé společnosti, hlavně z pohledu podpory zaměstnanců, kteří díky novým znalostem jsou schopni produkovat nové funkční nápady. Tato skutečnost může znamenat i konkurenční výhodu v porovnání s ostatními. [40] Ne nadarmo se s problematikou lidských zdrojů skloňuje i disciplína znalostního managementu. Ten zahrnuje především směr, jakým se v organizaci vytváří, uchovávají, šíří, sdílí nebo získávají znalosti, které se těší i aktivnímu užívání. Tyto znalosti mají poté umožnit efektivnější fungování organizace. Jako podpora pro jejich sdílení je nejvhodnější řešení založení znalostní báze, která poskytuje centralizované místo pro snadný přístup i jejich ukládání. [40] [41] [42]

Pokud je organizace zaměřena hlavně na řízení znalostí, může dosahovat mnohem větších a rychlejších obchodních výsledků. Jak může z tohoto tvrzení vyplývat, pokud je zaměstnanec podporován v učení a má k informacím přístup, je poté spolupráce s ostatními členy týmu snadnější a efektivnější. [42]

#### **1.4.3 RACI matice**

Užitečným nástrojem pro definování rolí, zodpovědností a rozhodování je RACI matice. Jejím účelem je primárně zajistit snadnou komunikaci v týmu, kdo je za co odpovědný. Sestavuje se pomocí tabulky, kdy se na jednu osu vynesou všechny zainteresované strany a na druhou osu seznam činností. [43]

Jakmile jsou hodnoty určeny, **následně jsou přiřazena písmena do jednotlivých buněk**:

- **R**  responsible (zodpovědný za výkon práce)
- **A** accountable (zodpovědný za výsledek)
- **C** consulted (s kým je daná činnost konzultována)
- **I** informed (kdo je o činnosti informován) [43]

Je zřejmé, že tato metoda vnáší spoustu světla do fungování týmu, má ale své klady i zápory. Mezi dobré stránky patří, kromě jasné komunikace se zainteresovanými stranami, také předcházení plýtvání lidských zdrojů, jelikož ne všichni členové musí u každé činnosti být. Zároveň tato metoda odstraňuje zahlcování těchto členů přebytečnými informacemi a také vytvoření podmínek pro přípravu na svou práci. [43]

Mezi slabé stránky této metody se řadí hlavně její náročnost na sestavení – mnohdy je plýtváno mnoho času na vytvoření matice na zdánlivě snadné projekty nebo komplexnost projektu je tak vysoká, že i samotná tabulka je obsáhlá. Další nevýhodou je fakt, že role mohou být obecné, a tudíž nereflektovat plně roli tohoto člena týmu v projektu. [43]

# **1.4.4 WBS**

Zkratka WBS označuje termín "Work Breakdown Structure" užívaná v projektovém řízení zejména pro rozklad činností v projektu. Děje se tak pomocí hierarchického rozkladu činností, které musí být vykonány pro dosažení projektových cílů. Každý stupeň v hierarchii je postupný rozklad na menší a menší objem práce, až se z obecné činnosti dostává na ty nejmenší. [44]

Proces rozkladu se ovšem může jevit jako poměrně náročná záležitost, pojďme se tedy podívat na **výhody, které tato metoda přináší:**

- Rozklad činností na malé celky rozdělením je dosaženo snížení ohromujícího pocitu, kde projekt uchopit
- Vytvoření roadmapy pro členy týmu mnohdy se stává, že se v projektu děje více činností zároveň, proto se díky WBS každý může soustředit na svoji část
- Sledování progresu projektu díky WBS je možné určit milníky projektu, označovat dokončené činnosti či detailně plánovat finanční rozpočet tak, aby vše na sebe navazovalo [44]

# <span id="page-28-0"></span>**1.5 Metody řízení projektu**

Metod řízení projektu je nespočet a každé mají svá specifika a vyměření, kde se hodí použít nejvíce. Pro účely této práce budou popsány dva takové přístupy – agile a waterfall a dále pak nástroj kanban.

# **1.5.1 Agile**

Agilní přístup k vedení projektů je v současné době velmi rozšířené. Jedná se o přístup, který projekt rozdělí do několika fází, které jsou nazývány sprinty. Je proto kladen velký důraz na stálé vylepšování, komunikaci a koordinaci v rámci týmu. Hlavní výhodou této metodologie je pružné přizpůsobení měnícím se podmínkám. Tudíž je vhodná zejména do prostředí, která se často mění nebo do něj přicházejí nové vlivy. Co tento přístup značně odlišuje od ostatních je fakt, že se zde zaměřuje nejen na to, kdo vykonává jakou práci, ale i jak tým spolu spolupracuje. Přítomen je zde samozřejmě i nadřízený pracovník, nicméně týmy jsou schopny zadaný projekt řešit v rámci svých vlastních možností. [45] [46] [47]

#### **1.5.2 Waterfall**

Metodologie vodopádu se vyznačuje tím, že každá činnost nemůže začít dříve, než skončí činnost jí předcházející. Je proto vhodná zejména pro projekty, které mají jasně daný cíl i činnosti hned na začátku. Mezi další výhody patří fakt, že již v počátku projektu je přesně daný časový harmonogram a rozpočet, které se odvíjejí právě od definovaného cíle. V praxi to znamená, že jakmile je projekt spuštěn, už není mnoho prostoru pro manévrování nebo redefinování zadání od zadavatelů, výjimkou jsou vytyčené cíle v jednotlivých fázích. Komunikace se zainteresovanými stranami je proto jednodušší, jelikož daný výstup má přesně daná pravidla a reportuje se pouze progres. [48]

#### **1.5.3 Kanban**

I když kanban není chápán zcela jako metodologie řízení, představuje velmi účinný nástroj při koordinaci a řízení projektu. Jedná se o přístup, kdy je za každých okolností zajištěna transparentnost při práci, které je dosaženo vizuálně pomocí tabule. Na této tabuli jsou v různých sekcích roztříděny činnosti, které je nutné splnit a zároveň každý z členů týmu tyto činnosti může upravovat, vytvářet nebo plnit a vždy je zaručeno, že jiný člen týmu přesně ví, jak na tom ostatní jsou. Tímto je dosaženo větší efektivitě rozložení lidských zdrojů i celkové plynulosti celého projektového procesu. [49]

#### <span id="page-29-0"></span>**1.6 Aplikace**

Aplikací, které každá společnost využívá, bývá zpravidla nespočet. Pro účely této práce se pojďme zaměřit na ty, které budou relevantní. Jedná se zejména o cloudovou službu Microsoft Office 365, která nabízí mnoho kolaboračních aplikací, mezi které patří i Power BI, Power Virtual Assistant, Power Automate, Project a SharePoint. Zároveň bude popsán i nástroj BIC, který je používán pro modelování procesů pomocí metody BPMN.

#### **1.6.1 Microsoft O365**

Neodmyslitelnou součástí mnoha společností v dnešní době je bezpochyby balíček Office 365. Jedná se o cloudovou službu, která má za cíl zefektivnit produktivitu a propojit uživatele. Zahrnuje aplikace jako Word, Excel, PowerPoint, Outlook či Teams nebo aplikace, které budou popsány v následujících kapitolách. [50]

Zmíněné aplikace lze používat jak ve webovém prohlížeči, tak i v desktopovém provedení. Ne vždy tomu tak ale bylo. V začátcích této služby bylo zapotřebí si zakoupit, kromě počítače, též tzv. "Microsoft Office Box", který zahrnoval software dle doby zakoupení. Stačilo proto "box" zakoupit pouze jednou a pak již balíček využívat. [50]

V průběhu let byla ale tato strategie pozměněna a dnes si již uživatelé kupují předplatné těchto služeb. Je možné si vybrat z několika možností, jak podle délky, tak i podle rozsahu aplikací. Výhodou této změny je ten, že vždy máte nejnovější verzi daných aplikací, kdy jejich aktualizace probíhá automaticky. Další je ten, že díky tomu, že se vše přesunulo do cloudu, není potřeba instalovat žádný další software, jelikož vše je dostupné přes webové rozhraní. [50]

V rámci předplatného Office 365 jsou zahrnuty nejnovější verze kolaboračních aplikací, možnost instalace na PC, Mac, tablety i telefony, 1 TB cloudového úložiště a aktualizace aplikací. [51]

#### **1.6.2 Power BI**

Hojně využívaný nástroj, Power BI, patří ke kolekci softwarových služeb a aplikací poskytovaných společností Microsoft. Díky němu je možné data, která zdánlivě nemají danou strukturu přeměnit do vizuálně přívětivějších reportů s velkou interaktivitou. V aplikaci je možné poměrně lehce připojit data a začít pracovat. [52]

#### **1.6.3 Power Virtual Agent**

S rozrůstající popularitou AI je nasnadě, že ani organizace jako Microsoft nebude pozadu. Pro tyto účely vytvořili platformu Power Virtual Agent, která je velmi snadná a nevyžaduje velkou znalost kódování. Jedná se o platformu, ve které kdokoliv z dané organizace může vytvářet chatbota, který bude interagovat s uživateli na předem daná témata. Velké využití mají zejména v zodpovídání pravidelných dotazů, kterými uživatelé jednotlivé týmy většinou častují, čímž usnadňují jejich práci a dávají jim prostor se soustředit na jejich činnosti. Přidanou hodnotou pro uživatele je i to, že chatbot je pro ně k dispozici v jakoukoli dobu, tudíž mohou dostat odpověď v řádu vteřin. [53]

Jak již bylo zmíněno, vytvoření chatbota nevyžaduje znalosti kódování, jelikož vše je vytvářeno v poměrně přívětivém grafickém rozhraní. Nelze ale popřít fakt, že i přes tuto nespornou výhodu se jedná o poměrně náročný proces, který je časově i komplexně vytěžující. Některá témata totiž potřebují dlouhé cykly, pokud to vyžadují. Chatbota je možné pak spustit na mnoha platformách, mezi takové patří například webové stránky, MS Teams nebo SharePoint. [53] [54]

Jak ale celý proces funguje? Na začátku je třeba dodržet tři základní činnosti, na kterých je pak možné postavit a rozšiřovat celého virtuálního agenta dál. **Mezi tyto základní činnosti patří:**

- Identifikace témat je nutné specifikovat, jaké otázky a odpovědi má agent obsahovat
- Identifikace spouštěcích frází tyto fráze spouští celou interakci mezi uživatelem a chatbotem, proto je nutné vytvořit kompletní seznam možných kombinací, jak se může uživatel zeptat
- Definice struktury jednotlivých témat zda se bude zobrazovat pouze zpráva, otázka, obrázek či jiné [54]

Po dokončení těchto iniciačních kroků je pak možné stavět a rozšiřovat chatbota – například pomocí Power Automate flows, přidáním videí, obrázků, odkazů nebo propojování jednotlivých témat mezi sebou. Možností je opravdu velká škála. [54]

#### **1.6.4 Power Automate**

Power Automate je velmi cenný pomocník při vytváření a zavádění automatizace mezi různými aplikacemi nebo službami. Jedná se o nástroj, který právě tuto automatizaci pracovních postupů umožňuje, ať už se jedná o manuální nebo každodenní činnosti, kde výsledkem je zvýšení produktivity. Lze je provádět nad aplikacemi v Microsoft Office 365 i Microsoft Azure a je povolen standardně ve všech aplikacích. [55]

Jak ale funguje? Jedná se o jednoduchý skriptovací jazyk, kde si uživatelé vytváří pokyny, či využívají již vestavěných funkcí, ze kterých dělají tzv. "workflows". Velkou výhodou ovšem je, že pro vytvoření těchto workflow mnohdy ani znalosti kódování nepotřebujete,

jelikož celá platforma byla vytvořena nejen pro znalé IT, ale i pro zaměstnance, kteří s IT nemají tolik společného. [56]

I přes to, že je Power Automate velký pomocník, nabízí mnoho příležitostí pro hackerské útoky, které jsou často velmi náročné na odhalení, jelikož uživatelé se správcovským přístupem mnohdy dělají velmi podobné skripty. Hacker v tomto kontextu by mohl do sítě vstoupit, vytvořit workflow na odesílání veškeré e-mailové komunikace na jinou emailovou adresu a následně z tohoto těžit. Odhalení je proto obtížné, jestli je tento flow škodlivý či nikoliv. [55]

#### **1.6.5 Project**

Jedním z nejvíce používaných nástrojů pro řízení projektů se stal software od společnosti Microsoft – Project. Důvodem nebyla ani tak uživatelská přívětivost, jako fakt, že většina uživatelů již byla na nástroje této společnosti zvyklá, a tak bylo logické, že přejdou i na tento. [57]

Podstatou tohoto nástroje je vytváření časového harmonogramu, který je následně vizualizován pomocí Ganttových diagramů. Nabízí ale mnoho dalšího – plánování zdrojů (jak lidských, materiálních či finančních), výpočet kritické cesty, odhad doby trvání, kolaboraci v rámci týmu (více členů na něm mohou pracovat), reporting nebo vytvoření roadmapy. Jak již bylo zmíněno, užitečnost při plánování lidských zdrojů je zvlášť důležitá, jelikož je možné zjistit přepracovanost jednotlivých členů a tím pádem lépe rozvrhnout časovou osu či rozdělení činností v týmu. Lze také vidět, kolik času každý člen na projektu trávil času. [57]

Kromě označení Project se tento nástroj označuje též jako MS Project nebo Project Professional. Podobné nástroje pak zahrnují Project Online, Project Server nebo Project for Webb. Všechny tyto nástroje mají stejný základ, ale mají své odlišnosti. Dostat se k nim lze pomocí zakoupení balíčků, které se rozdělují do celkem tří kategorií, podle ceny i podle přístupových oprávnění. [57]

#### **1.6.6 SharePoint**

Společnosti mají mnoho nástrojů na kolaboraci, nicméně SharePoint se v lecčem liší. Díky němu lze totiž vytvářet samostatné webové stránky, které mohou sloužit jak interně

pro tým, tak jako veřejně pro celou organizaci. Výhodou je fakt, že k němu lze přistupovat z jakéhokoliv zařízení s webovým prohlížečem, jako je Chrome, Edge nebo Firefox. [58] Co ale může být obsahem těchto stránek? Může to být cokoliv, co tým uzná za vhodné – dokumentace, videa, obrázky, odkazy na další stránky, novinky, samostatné webové stránky, odkazy na skupiny a mnoho dalšího. Pomocí jednoduchého webového rozhraní jsou schopni si jej i přizpůsobit. [59]

Tento nástroj není ovšem převratnou novinkou produktů společnosti Microsoft – jeho působení započalo roku 2001 a od té doby je neodmyslitelnou součástí mnoha společností. Milník se stal v roce 2012, kdy byla tato služba zpřístupněna online na cloudu a též jako součást balíčku Office 365, což pro firmy znamenalo, že si již nemuseli kupovat samostatný server a následně konfigurovat toto prostředí. V průběhu let prošla aplikace mnoha změnami a verzemi až do takové, jakou známe dnes. [59]

#### **1.6.7 Nástroj BIC**

Nástroj BIC od společnosti GB Tech je software používaný k modelování procesů v organizacích, díky kterému jsou všechny na jednom místě a zpřístupněny pro kontrolu či ostatní uživatele. Je možné k němu přistupovat i z webového rozhraní, což z něj činí dostupným pro mnoho uživatelů. Společnost nabízí dva druhy software – BPM, což označuje software pro řízení procesu ve společnosti a GRC, který pomáhá zajišťovat dodržování strategie a struktury v organizaci, zda nedošlo k vychýlení. [60] [61] [62] V rámci BPM je k dispozici mnoho různých balíčků, podle toho, co firma potřebuje, například o BIC Process design, BIC Process Execution, BIC Process Mining. Software GRC pak nabízí balíčky, například BIC Enterprise Risk, BIC Data Protection, BIC Internal Audit nebo BIC Custom GRC. [60]

# <span id="page-34-0"></span>**2 ANALÝZA SOUČASNÉHO STAVU**

První část práce se věnovala mnoha důležitým teoretickým pojmům, které usnadní pochopení následujících dvou velkých kapitol. Analýza současného stavu bude popisovat společnost Garrett Motion, její organizační strukturu, používaný software i aktuální procesy v rámci portfolia IT projektů. V rámci procesů budou představeny i projektové fáze a přístupy, kterými se společnost řídí. Na základě těchto poznatků bude zhodnocen současný stav.

#### <span id="page-34-1"></span>**2.1 Informace o společnosti**

Firma, o jejímž názvu tu už byla zmínka, byla založena roku 1954 a její hlavní sídlo se nachází ve švýcarském Rolle, i když původem je americká. Hlavní náplní je vývoj a výroba turbodmychadel do aut, kde pokrývá poptávku pro malá, střední, velká i nákladní vozidla, stavební stroje nebo různá průmyslová zařízení. Poptávku pokrývá i v motoristickém sportu, kde se výrobky společnosti používají jako nezbytné vybavení pro závodící týmy. Aktuálně v této společnosti pracuje okolo 9 700 zaměstnanců. [63]

Podtrhnutí faktu, že se jedná o velkou korporaci nasvědčuje i fakt, že ročně dojde ke spuštění necelých 100 nových projektů, které se zaměřují na velikou škálu návrhů. Jedním z nich je i rostoucí obliba elektromobilů, proto je zde kladen velký důraz na rozvoj tzv. E-turbo technologie. [63]

Pro firmu je velmi důležitý rok 2018, kdy došlo k oficiálnímu odpojení od mateřské firmy Honeywell a došlo k rozdělení jak zaměstnanců, tak informačních systémů, smluv, dodavatelů a ostatních částí. Celkově firma působí ve více než 15 zemích světa, kde kromě České republiky lze nalézt pobočky například na Slovensku, v Anglii, Indii, Číně, Mexiku, Francii, Rumunsku a dalších zemích. [63] [64]

# <span id="page-34-2"></span>**2.2 Organizační struktura**

Jak již bylo zmíněno v předešlých kapitolách, firma Garrett Advancing Motion představuje velkou korporátní společnost. Díky tomu je její celá organizační struktura velmi obsáhlá, proto se v této práci budeme zaměřovat pouze na oddělení IT, pod které celý tento projekt diplomové práce spadá. Celkově je tedy rozlišováno devět oddělení, která mají každou svou funkci. Jejich popis a zkratku můžeme vidět v tabulce níže.

#### **Tabulka 1: Seznam oddělení**

(Zdroj: Vlastní zpracování)

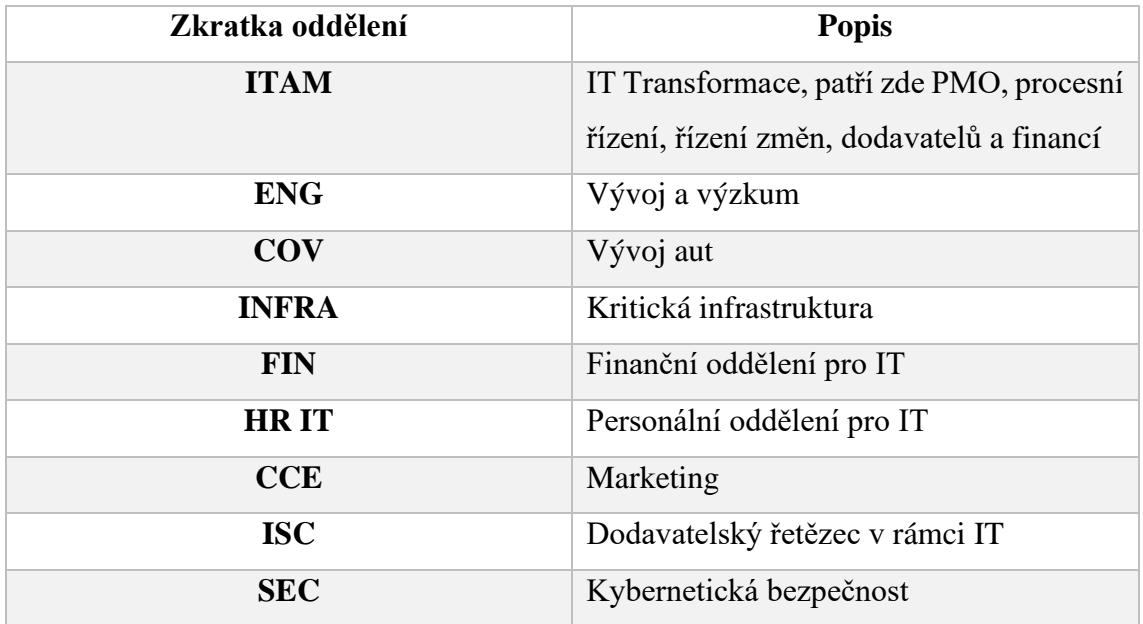

Co se týče samotné konkrétní organizační struktury, v čele IT oddělení je tzv. Senior VP & CIO, kde zkratky stojí pro "Vice President" a "Chief Information Officer". Pod ním je celkem sedm leaderů, kteří jsou zodpovědní za daný úsek. Může být matoucí jejich nižší počet, než je samotných oddělení, ovšem personální oddělení HR patří pod finance a oddělení vývoje aut patří pod celkové oddělení ENG.

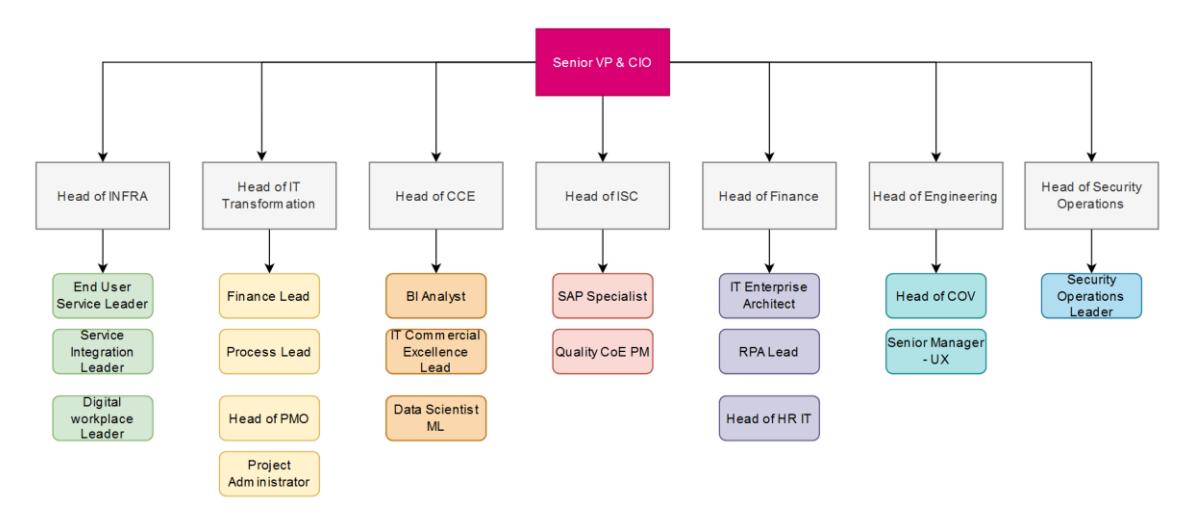

**Obrázek 2: Organizační struktura IT**

(Zdroj: Vlastní zpracování)
# **2.3 Používaný software**

V rámci společnosti je využíváno několik důležitých aplikací a samostatných balíčků softwaru. Jelikož popisování úplně všech aplikací by bylo nad rámec této diplomové práce, budou zde popsány ty, které přímo souvisejí s chodem oddělení ITAM, pod jehož záštitou je tato práce psána.

## **2.3.1 Microsoft O365**

Naprosto nedílnou součástí organizace i napříč všemi odděleními, nejenom IT, je využíván rozšířený balíček Microsoft Office 365. Jedná se zejména o Outlook, Teams, Viva Engage, Stream, Visio, dále pak standardní programy jako je Excel, Word a PowerPoint.

| ⋒<br>Home<br>$\bigoplus$<br>Create        | $\langle$ All apps                                                                                                    |                                                                                                    |                                                                                              |                                                                                                    |                                                                                                    |
|-------------------------------------------|----------------------------------------------------------------------------------------------------|----------------------------------------------------------------------------------------------------|----------------------------------------------------------------------------------------------|----------------------------------------------------------------------------------------------------|----------------------------------------------------------------------------------------------------|
| O<br>My Contem<br>E<br>Feed               | o.<br><b>Bookings</b><br>Simplify how you schedule and manage appointments<br>both inside and outside your organization. | m<br>Calendar<br>Manage and share your schedule.                                                   | s<br>Clipchamp<br>Make and edit videos.                                                      | $D_{\rm eff}$<br>Delve<br>Get personal insights and relevant information based<br>on who you work with and what you work on. | e<br>Engage<br>Connect with coworkers and classmates, share<br>information, and organize around projects. |
| 68<br>Apps<br>o.<br>Outlook<br>請<br>Teams | x.<br>Excel<br>Budget, plan, and calculate.                                                                              | 言語<br>Forms<br>Customize surveys and quizzes, get real-time results.                               | Insights<br>Improve your productivity and wellbeing with<br>Microsoft Viva Insights.         | ভ<br>Kaizala<br>A simple and secure mobile chat app for work                                                                 | Learning<br>ш<br>Keep learning, keep growing with Viva Learning.                                          |
| Q.<br>Word<br>×.<br>Excel                 | Lists<br>Allows users to create, share, and track data inside lists.                                                     | ß<br>Loop<br>Enabling teams to think, plan, and create together.                                   | OneDrive<br>Safely store files, photos, and more.                                            | OneNote<br>$\mathbf{N}$<br>Create a digital notebook.                                                                        | Outlook<br>n.<br>Email, schedule, and set tasks.                                                          |
| $\bullet$<br><b>PowerPoint</b>            | ρ <sup>β</sup><br>People<br>Group, share, and manage contacts.                                                           | ш<br>Planner<br>Create plans, organize and assign tasks, share files, and<br>get progress updates. | Power Apps<br>Build mobile and web apps with the data your<br>organization already uses.     | <b>Power Automate</b><br>Sync files and more to simplify your work.                                                          | Power BI<br>Create actionable, dynamic, and engaging data<br>dashboards you can share with others.        |
|                                           | <b>Power Pages</b><br>Unleash the power of Copilot to craft secure, low-code<br>business websites with ease.             | p.<br>PowerPoint<br>Easily make presentations.                                                     | P.<br>Project<br>Develop project plans, assign tasks, track progress, and<br>manage budgets. | ß)<br><b>SharePoint</b><br>Share and manage content, knowledge, and<br>applications to empower teamwork.                     | Stream<br>Share videos of classes, meetings, presentations, and<br>training sessions.                     |
|                                           | $51 -$<br>Sway<br>Create interactive reports and presentations.                                                          | пĦ<br>Teams<br>Meet, share, and chat.                                                              | ✔<br>To Do<br>List and manage your tasks.                                                    | 國<br>Visio<br>Simplify and communicate complex information<br>visually.                                                      | ÷<br>Viva<br>Explore Viva apps that improve the way you work                                              |

**Obrázek 3: Microsoft O365 nabídka**

(Zdroj: Interní dokumenty firmy)

## *2.3.1.1 SharePoint*

Tato samostatná utilita je používána velmi často. Nejvíce je pro uživatele dostupná v rámci sdílení dokumentů, ovšem pouze interně, nicméně tato utilita poskytuje mnoho site kolekcí, se kterými se mohou navrhovat stránky, přiřazovat práva či spravovat celé rozhraní.

### *2.3.1.2 Power BI*

Další nedílnou součástí je aplikace Power BI, díky níž je možné data z aplikací zobrazit ve vizuální podobě. Používá se pro zobrazení reportů, které jsou významným podkladem pro prezentování výsledků, jak jsi daný projekt vede.

### *2.3.1.3 Power Virtual Agent*

Na vytváření virtuálních asistentů, neboli chatbotů, je využíván Power Virtual Agent, který funguje na podstatě AI. V něm je možno zakládat témata, a pomocí lehkých if/or příkazů vytvořit smysluplnou konverzaci. Stačí zadat pouze spouštěcí fráze.

Celého bota je možné v prostředí otestovat, tudíž, než jde do konečné spouštěcí fáze, je možné vychytat všechny nedostatky. Hotový virtuální asistent je pak nasazen přímo do aplikace Teams, kde je pomocí definování práv nastaveno, kterým uživatelům se zpřístupní jací pomocní boti.

### *2.3.1.4 Microsoft Project*

Pro řízení projektů je zcela nezbytný Microsoft Project, jelikož díky němu je možné sledovat a tvořit celkový harmonogram. Je možné v něm zobrazit milníky, kritické cesty tak, aby pomocí ganttových diagramů mohl být tento plán i prezentován. Jeho výhodou rovněž je, že tento harmonogram vidí všichni členové týmu, takže každý ví, jak na tom projekt je a co mohou očekávat či na co se mají připravit.

## **2.3.2 PM Tool**

Samostatný oddíl bude dedikován PM Toolu, který slouží pro celkové řízení projektů, výše zmíněný Microsoft Project je pouze jeho část pro zobrazování časových událostí. Celková aplikace je velmi rozsáhlá, proto bude podrobně představena. Využívá rozhraní Project Online, který je dostupný v rámci aplikací Microsoft. Má to své výhody i nevýhody – mezi hlavní výhodu se řadí, že se jedná o funkční balíček a zákazník pracuje již s hotovým produktem a nemusí stavět celý datový sklad od začátku. Ovšem mezi nevýhody patří, že i když je možné pás karet či barvy přizpůsobovat potřebám společnosti, není možné dělat nějaké větší zásahy, zejména do celkové funkční podoby. Do tohoto nástroje se projektoví manažeři dostávají pomocí úvodní PWAIT stránky, jejíž vzhled byl uzpůsoben potřebám. Jedná se zejména systém dlaždic, který uživatele hned převede na nejužívanější stránky.

Celkové prostředí je rozděleno na dvě části – Project Online a Project SharePoint. Než se pustíme do bližšího popisu obou částí, jelikož se od sebe liší nejen obsahem, ale i kdo má ke které straně povolení, je důležité zmínit, že u této aplikace se nejedná o provedení přímo na míru, ale v určitých modifikacích a licencích je tato aplikace dostupná u firmy Microsoft. Může jej proto využívat kterákoliv firma.

# *2.3.2.1 Project Online*

V této části aplikace je zahrnuta většina informací o projektu. Důležité je zde upozornit, že do této části mají přístup jak interní pracovníci, tak i externí. Proto zde jsou zahrnuty pouze obecné informace, které nepodléhají přísnějšímu utajení.

# **Co se týče jednotlivých karet a jejich obsahu, každá se zaměřuje na jinou oblast:**

- Project Brief: základní informace o projektu, jeho číslo, popis, přiřazené fakturační číslo, začátek, konec; lze označit za identifikační listinu projektu
- Project Background: pozadí projektu; zahrnuje informace o zákaznících, příležitostech, přínosech, jak bude měřen úspěch atd.
- Project Scope: co je předmětem projektu a co již ne
- Team: definováni členové týmu, zejména projektový manažer a zástupce projektového manažera
- Schedule: časový harmonogram projektu, je prolinkován s Microsoft Projectem, kde je možné ho editovat
- Deliverables: výstupy projektu
- Kanban: pro utřídění a koordinaci jednotlivých dílčích činností, podrobnější než v obecnějším časovém harmonogramu

# *2.3.2.2 Project SharePoint*

Tato stránka se někdy též nazývá "Project Site", nicméně její nejpřesnější označení je s názvem SharePoint. Jedná se totiž o tu část nástroje pro řízení projektů, který externí pracovníci, zejména dodavatelé, již nevidí. Děje se tak z jednoho hlavního důvodu – v této části jsou totiž ukládány veškeré dokumentace, smlouvy nebo jiné důležité soubory.

## **Pásma karet tedy nabízejí:**

- Documents: již zmíněné dokumenty
- Contracts: smlouvy
- Risk: aktuální i neaktuální rizika
- Issue: problémy
- Deliverables: výstupy, kterých má být dosaženo
- Stakeholders: zainteresované strany
- Status Report: týdenní report, jak si projekt vede
- Permissions: oprávnění (lze přiřazovat pouze s admin právy)

# **2.3.3 Popis rozhraní PM Toolu**

Že se nejedná o jen tak jednoduchou aplikaci lze odhadnout již z popisu, ovšem dalším důležitým aspektem pro lepší chápání fungování a uživatelské přívětivosti je nutné zmínit i ovládací panely. Každou kartu, ať už v Project Online nebo v na SharePointu, lze ovládat tímto panelem. Celkově se jedná o tři typy panelů, jejichž odlišnosti a použití budou popsány níže.

## *2.3.3.1 Obecný panel*

Tento panel je velmi univerzální v tom, že jím lze editovat většinu karet v prostředí Project Online. Skládá se z několika tlačítek, z nich nejdůležitější jsou "Edit", kdy se stránka zobrazí v editačním rozhraní a uživatel může do kolonek vepisovat informace, dále "Save", pomocí jehož lze změny ukládat a "Close", kterým se celý projekt zavře a může ho upravovat někdo další.

Dále nás tlačítka mohou zavést na SharePoint stránku projektu, nabídnout přímou zkratku pro editaci lidí v týmu, ukázat dokumenty, problémy nebo projektové cíle. Užitečná je ještě zelená ikona na pravé straně, která za pomoci našeptávače funguje jako vyhledávání dalších projektů.

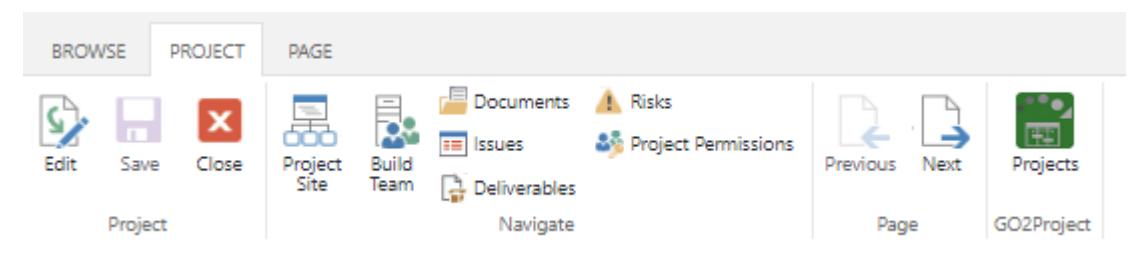

**Obrázek 4: Obecný panel PM Toolu**

(Zdroj: Interní dokumenty firmy)

# *2.3.3.2 Panel pro editaci časového plánu*

Jak již název sám napovídá, tento panel slouží pouze pro editaci karty harmonogramu. Je to z toho důvodu, že úpravy v této kartě jsou mnohem komplexnější než v těch zbylých. Upravovat lze opět pomocí tlačítka "Edit", kdy se odemykají všechny buňky a je možné do nich vepisovat, měnit data, přiřazovat zdroje a mnoho jiných funkcí. Tlačítkem "Save" se změny opět ukládají a pomocí "Close" se projekt zavírá. Dále je možné používat odskakování, procenta dokončení jednotlivé činnosti, přepínat mezi manuálním a automatickým režimem, přidávat a odebírat řádky (podobně jako v Excelu) anebo třídit pomocí rozšířeného filtru.

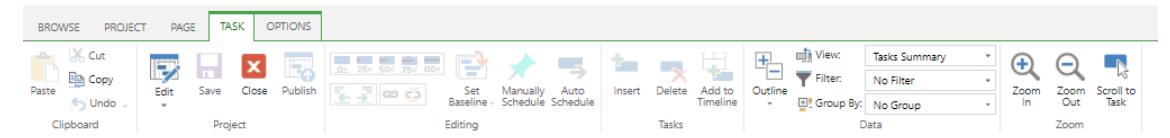

**Obrázek 5: Panel pro editaci časového plánu**

(Zdroj: Interní dokumenty firmy)

### *2.3.3.3 Panel pro editaci seznamových položek*

Tento panel je specifický v tom, že jeho rozhraní je přizpůsobeno editaci sezamových položek. Jedná se zejména o projektové cíle, rizika nebo problémy. V praxi to vypadá tak, že celá stránka vypadá jako tabulka, do které se přidávají jednotlivé řádky a každý sloupec představuje jinou hodnotu. Pro provedení úprav je nutné kliknout na červené tlačítko "New", potažmo "Edit in grid view". Velkou výhodou těchto seznamů je, že je možné je exportovat do Excelu.

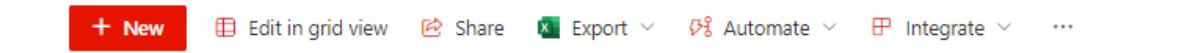

### **Obrázek 6: Panel pro editaci seznamových položek**

(Zdroj: Interní dokumenty firmy)

## **2.3.4 BIC Tool**

Nástroj BIC Tool od společnosti GBtech je ve společnosti používán pro modelování procesů. Jeho hlavní výhodou je, že není potřeba instalovat samostatnou aplikaci, nýbrž je přístupná přes webové rozhraní, kam se zaměstnanec přihlašuje přes svoji e-mailovou adresu a heslo. Zároveň je jednoduchá na používání, tudíž rozsáhlé školení zaměstnanců není třeba, je důležité si pamatovat pouze několik důležitých postupů. Ze strany dodavatele jsou poté dostupné i výukové materiály a IT podpora.

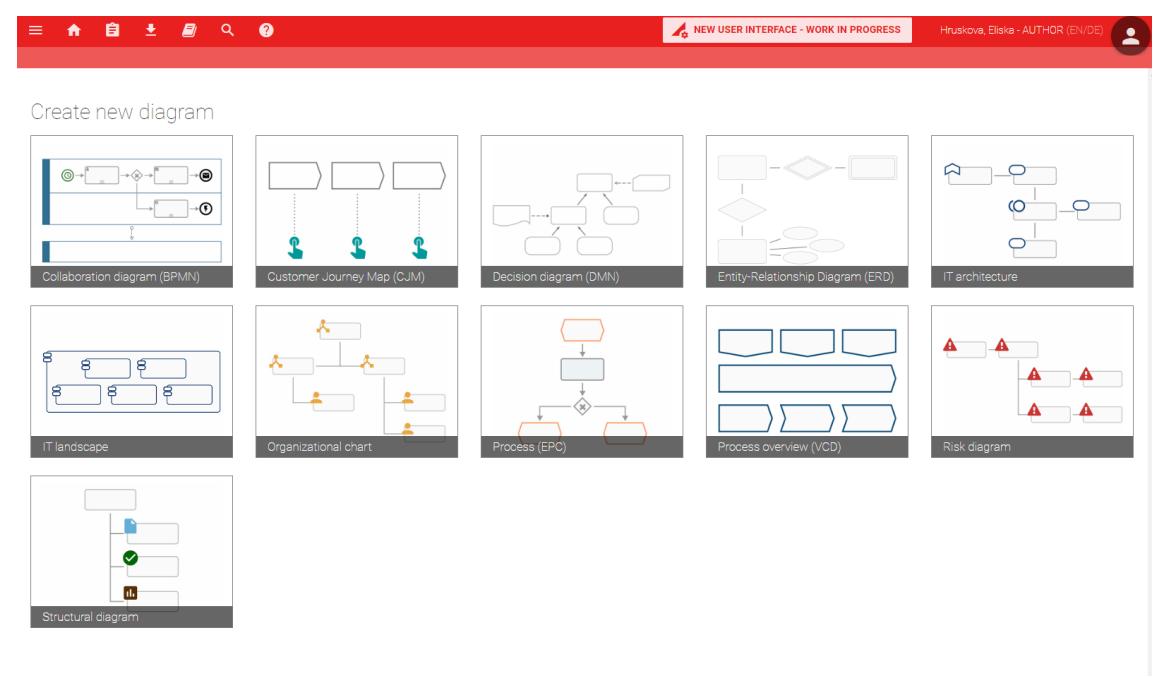

**Obrázek 7: BIC Tool menu**

(Zdroj: Interní dokumenty firmy)

# **2.4 Aktuální používané projektové procesy**

V rámci projektového portfolia se řídí jednotlivými projektovými fázemi, které zároveň představují všechny používané procesy. Je to z toho důvodu, aby se v každé fázi vědělo, co obnáší a jaké kroky je potřeba udělat.

# **2.4.1 D0 (Zachycení nápadu)**

Tato fáze je označována jako iniciační, kde vystupují dvě role – žadatel a IT doménový lídr. Začíná tak, že je nějaký nápad, který se zaznamená do samostatného formuláře v rámci SharePointu, následně dojde k validaci IT Business Leaderem a pokud je nápad schválen, přechází do fáze D1. Pokud ne, nápad je zamítnut a dál se k němu již nevrací.

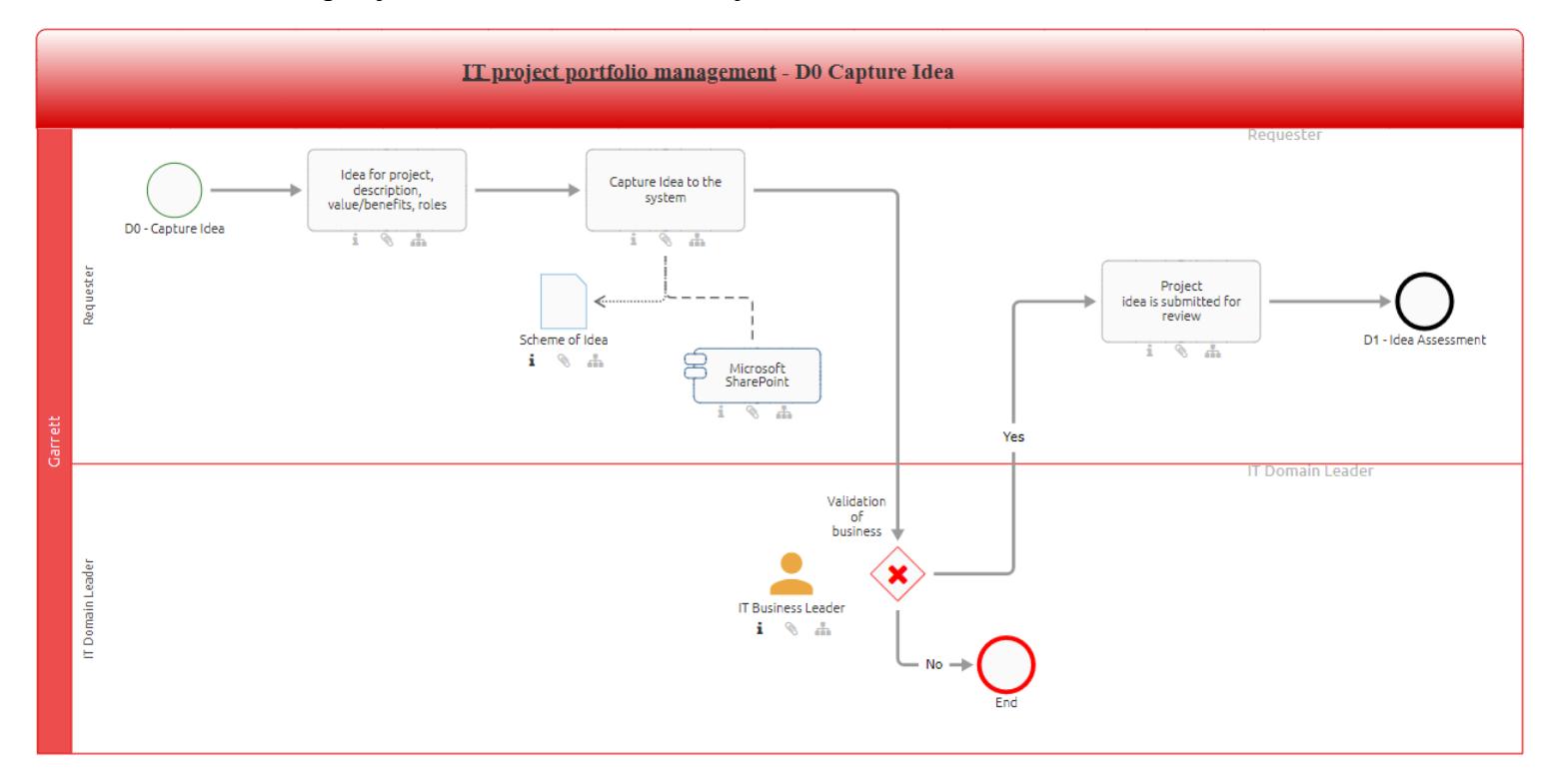

**Obrázek 8: D0 Capture Idea**

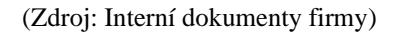

### **2.4.2 D1 (Posouzení nápadu)**

Jak již název může vypovídat, pokud nápad projde prvním schvalováním, přechází na další schvalování, konkrétně od CIO, Doménového lídra a opět IT Business lídra. Celkově v tomto procesu vystupují tři role – žadatel, IT Portfolio Lídr a IT PMO. Následně mohou nastat tři situace – první, kdy je nápad zcela zamítnut, tak zde proces končí. Druhá – kdy je nápad vrácen, například chybí některé informace nebo dané téma není dostatečně dobře uchopeno. Dále se rozhoduje, jestli je vhodné s nápadem pokračovat či ne, pokud ano, nápad se vrací zpět do fáze D0, pokud ne, proces zde končí. Třetí cesta je teda ta, kdy je nápad schválen, je pro něj vytvořen projekt a přechází do fáze D2 (počátek).

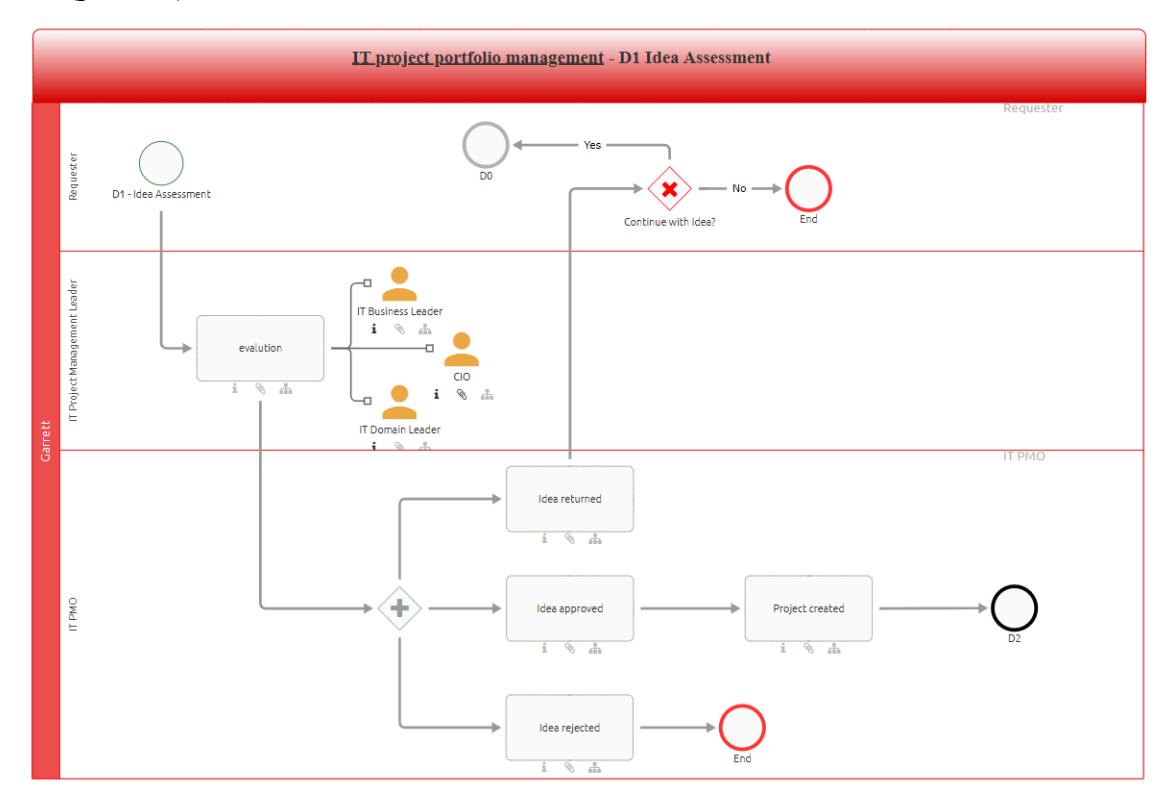

**Obrázek 9: D1 Idea Assessment** (Zdroj: Interní dokumenty firmy)

# **2.4.3 D2 (Počátek projektu)**

Co se týče těchto fází, D2 je označován jako počátek projektu, kdy je pro projekt vytvořen zakládací dokument, který zahrnuje předpokládaný harmonogram, výši potřebných financí, složení týmu, rizika a další. Následně je tento dokument zrevidován, jsou přiřazeny finanční priority a je zaregistrován na seznam iniciativ. Dále proces přechází do D3.

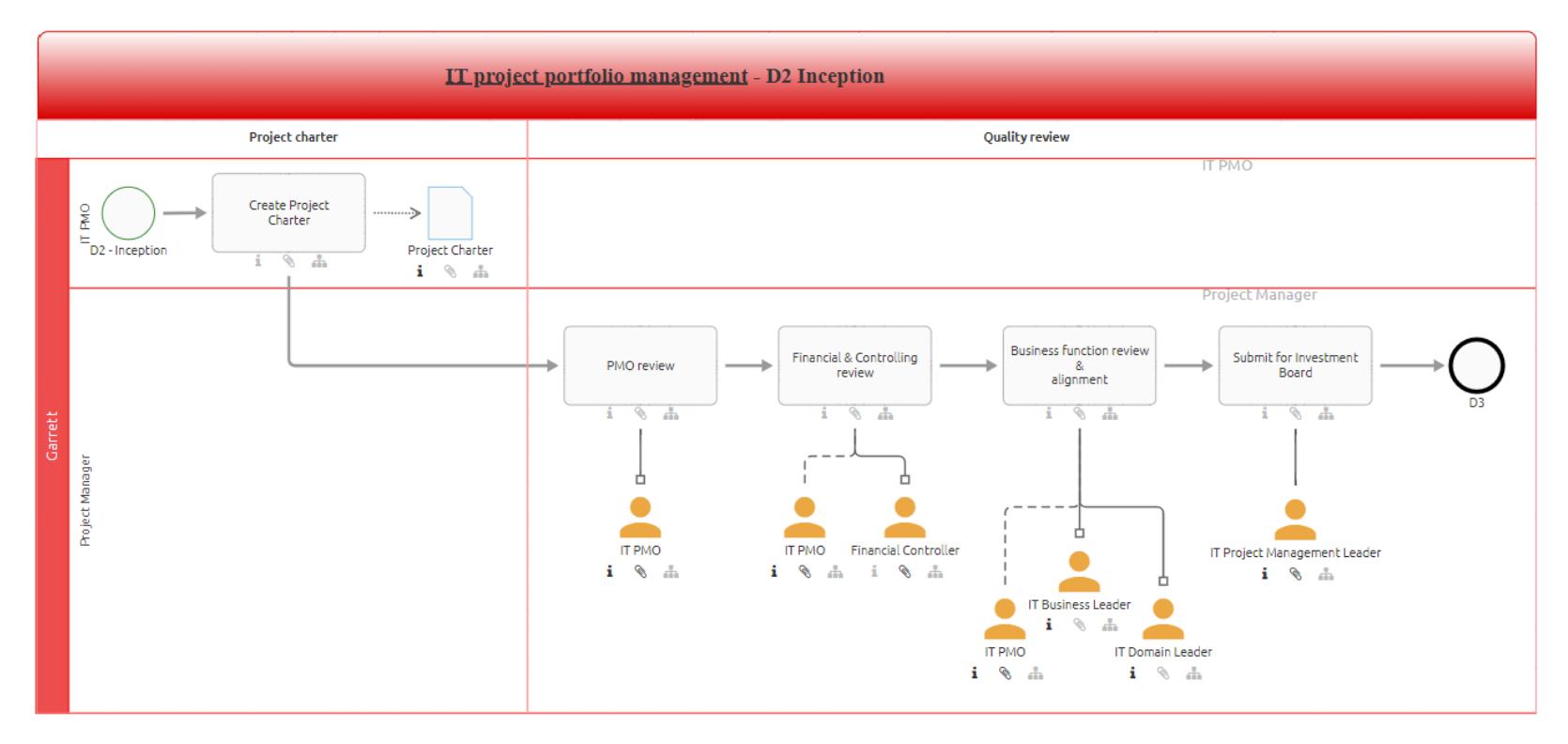

### **Obrázek 10: D2 Inception**

(Zdroj: Interní dokumenty firmy)

# **2.4.4 D3 (Investiční rozhodování)**

V této fázi dochází k alokování požadovaných financí, kde se podílejí celkem tři role – IT Portfolio Leader, projektový manažer a rada. Na začátku je nápad prezentován a na základě toho, jestli je požadavek schválen či ne, je rozpočet přiřazen. Pokud není, nejdříve se posuzuje, zda je potřeba uplatnit nějaké změny a pokud ne, projekt se pozastavuje. I poté, co je schválen, je posuzováno, jestli je vhodná doba již přejít do implementační fáze a pokud ne, projekt se též pozastavuje.

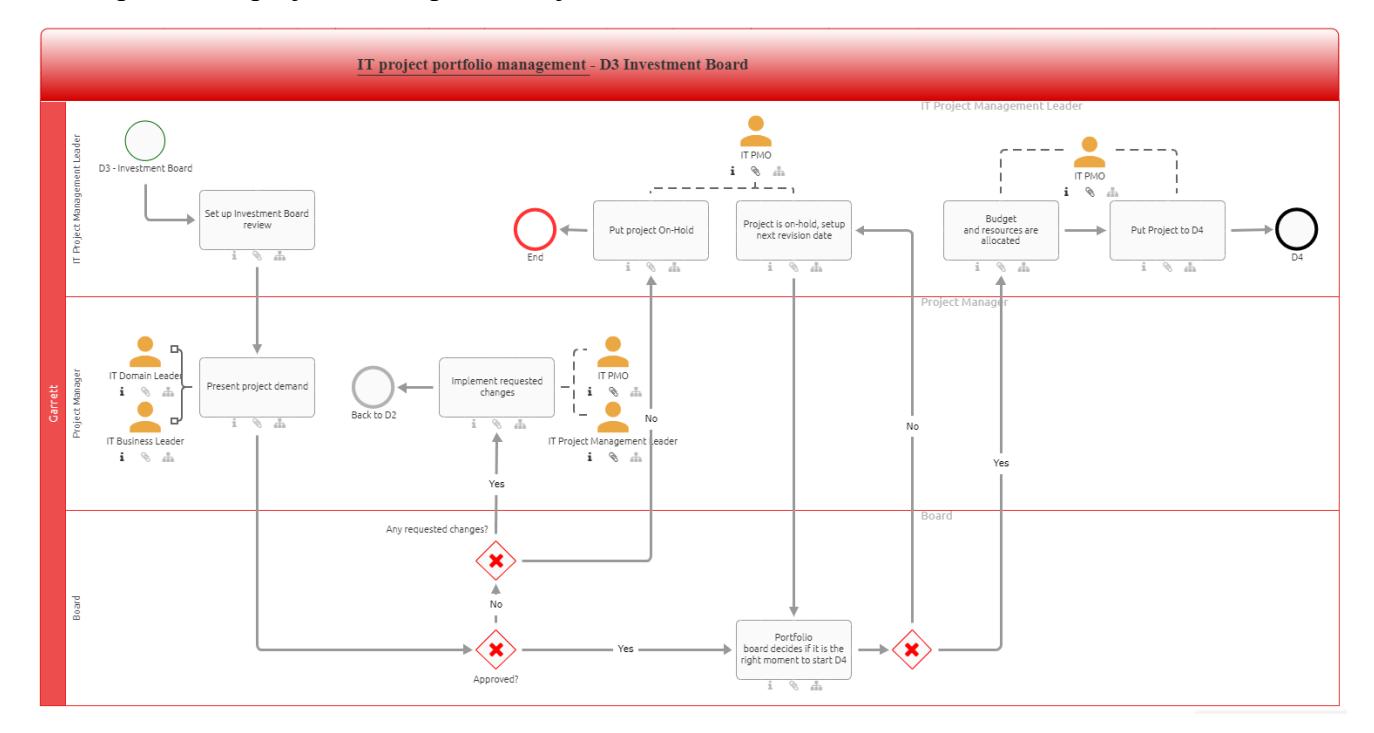

**Obrázek 11: D3 Investment Board**

(Zdroj: Interní dokumenty firmy)

## **2.4.5 D5 (Revize uzávěrky)**

Pokud projekt úspěšně dokončí implementační fázi, přechází do kontrolní fáze, kde se uzavírají finance. Následně se prezentují výsledky a rozpouští projektový tým. V rozhodovacím bloku je následně posuzováno, jestli byly opravdu provedeny všechny kroky, a pokud ne, projekt je vrácen zpět do implementace. Pokud ano, je provedeno zhodnocení přínosu pro organizaci, kde pokud je tento úkon nutný, projekt je posunut do D6, pokud ne, může se již zavřít. Celkově zde figurují role projektového manažera, IT Portfolio lídra a rady.

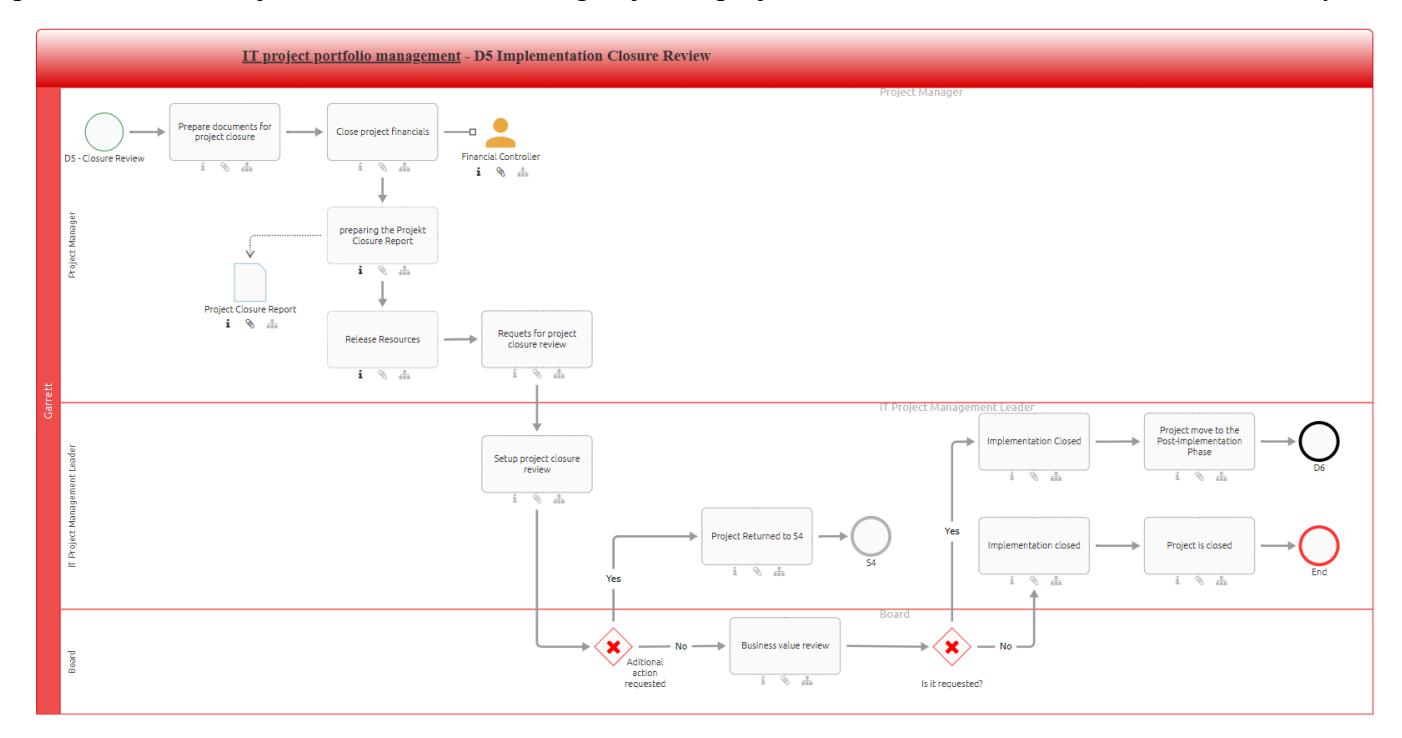

### **Obrázek 12: D5 Implementation Closure Review**

(Zdroj: Interní dokumenty firmy)

# **2.4.6 D6 (Post-implementace)**

Poté, co se projekt formálně uzavírá, se posuzuje, v jaké míře byl projekt přínosný. Vytváří se post-implementační report, který je analyzován a následně je tento dokument předložen pro finální review. Tento úkon je stále v rámci týmu, v další fázi je prezentován.

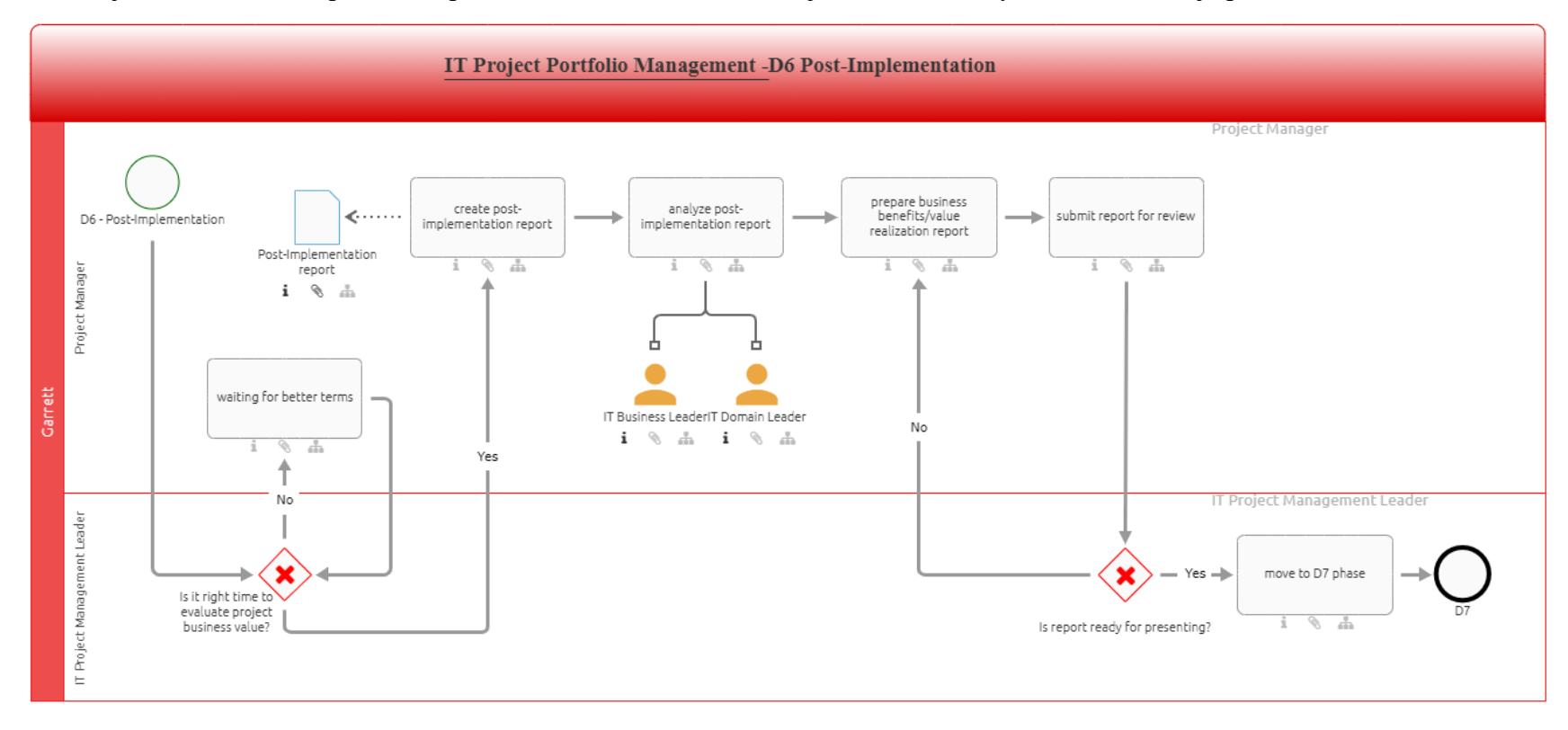

### **Obrázek 13: D6 Post-Implementation**

(Zdroj: Interní dokumenty firmy)

### **2.4.7 D7 (Přínos realizace)**

Po tom, co projektový manažer vytvoří report, kde jsou obsaženy přínosy realizace, je tento dokument prezentován radě. Pokud nejsou k výsledkům žádné připomínky, projekt může být uzavřen. Pokud jsou, je potřeba doplnit požadované připomínky.

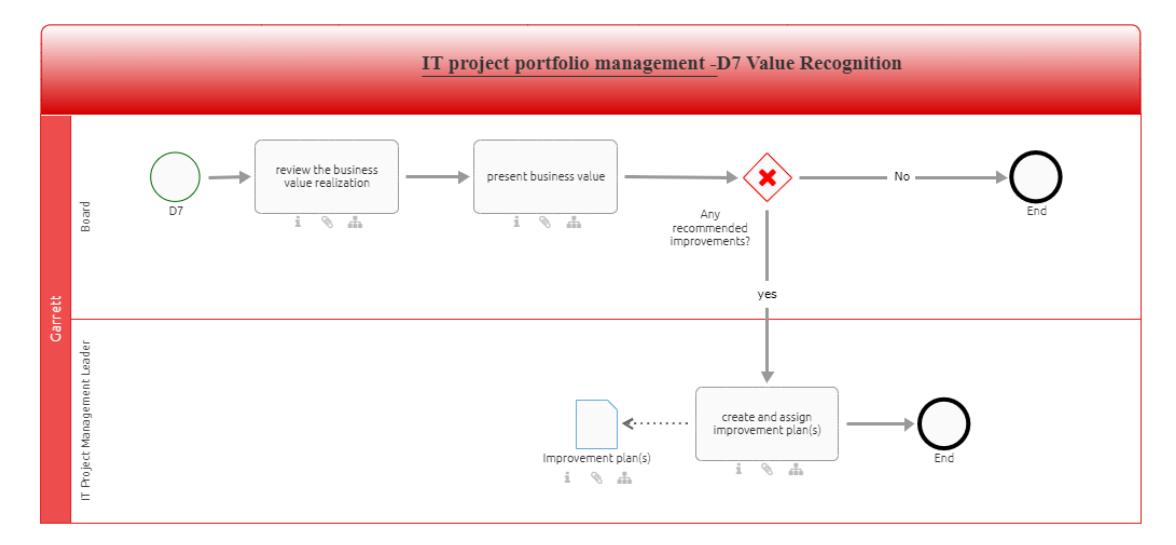

**Obrázek 14: D7 Value Recognition**

(Zdroj: Interní dokumenty firmy)

## **2.4.8 D8 (Uzavření)**

Konečná fáze zahrnuje oficiální uzavření projektu, kdy pro členy týmu, zainteresované strany či projektového manažera nevznikají povinnosti, děje se vše pouze na pozadí. Po změnění statusu projektu na D8 se spouští flow, kdy je projekt už neviditelný na hlavní stránce seznamu projektů. Dá se k nim dostat pouze za pomoci filtrování tabulek, kdy se jako kritérium nastaví právě projekty označené "D8 Closure". Samotný proces v BIC Toolu namodelován není.

### **2.4.9 D4 (Implementace)**

Jelikož je tento komplexní proces předmětem jiné diplomové práce, nebude se jím tato práce zabývat.

# **2.5 Informační stránka pro projektové manažery**

Jelikož je mnoho informací, které si musí projektový manažer zapamatovat, byla vytvořena znalostní báze, kde jsou zapsány všechny důležité návody, informace a podobně. Jejím rozšířením se zabývala má bakalářské práce. Vznikla primárně z důvodu, kdy projektoví manažeři neuměli s PM Toolem zacházet. **Dělo se tak primárně ze dvou důvodů:**

- 1. Školení proběhla jen v počáteční fázi implementace toolu, někteří si již celý obsah nepamatovali či nastoupili až po zavedení
- 2. Nebyli ochotni se s toolem naučit pracovat

Stránka tedy obsahuje témata zahrnující management lidských zdrojů, kvality nebo činností, dále finanční, problémový a rizikový management. Obsahuje detailní návody, jak si zažádat o licence nebo práva k potřebným aplikacím, spolu s nouzovými kontakty. Jak se informace a vývoj postupně mění, je proto samozřejmostí, že jsou články průběžně upravovány.

Celá znalostní báze je vytvořena pomocí SharePoint utility "pages", kdy je možné tvořit stránky a přidávat na ně obsah. Jedná se opět o hotový produkt od společnosti Microsoft, tudíž změny, které se týkají vzhledu, jsou velmi omezeny. Běžný uživatel si tam ovšem základní věci dokáže nastavit, nicméně dokud výše zmíněná společnost nevydá nový patch, stránka zůstává stejná.

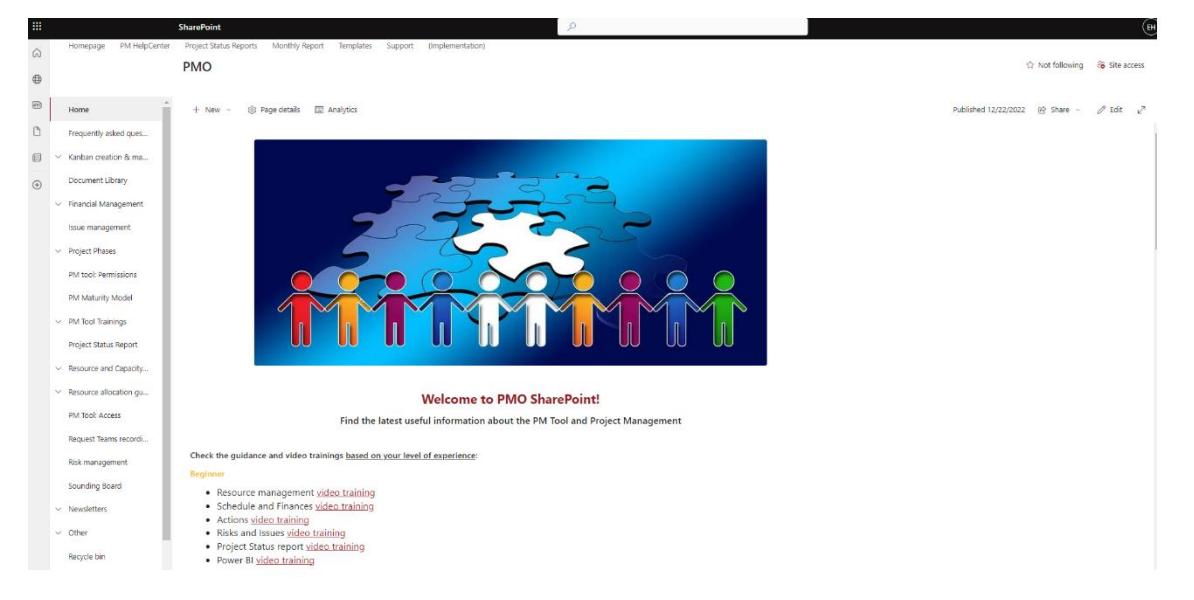

**Obrázek 15: Informační stránka pro projektové manažery**

(Zdroj: Interní dokumenty firmy)

# **2.6 Metodologie řízení projektů**

V rámci celé organizace jsou identifikovány dva základní přístupy k vedení projektů – agilním přístupem nebo metodou vodopádu. Lze samozřejmě oba přístupy kombinovat, a procento takto vedených projektů je poměrně veliké.

Bezesporu nejpoužívanějším přístupem je agile, jelikož podle ní je vedena většina iniciativ v rámci IT, ale i napříč jinými odděleními. Výhodou je zejména to, že pokud je nějaká činnost u konce, tak se cyklicky tvoří další, dokud tento proces nezastaví určené stop. Každý cyklus je nazýván sprintem.

Vodopádová metoda se vyznačuje v tomto případě tím, že zahrnuje jednotlivé fáze, které není možné v žádném bodě projektu přeskakovat. Každá činnost musí v přesném pořadí navazovat na druhou, tudíž cykly či sprinty se tu neuplatňují. Ač se tento způsob vedení projektu může zdát jako těžkopádný, má veliký úspěch v projektech zabývající se vývojem či výrobou produktů, součástek, chemických směsí, či jiných produktů, kde je potřeba dodržet přesný postup.

Zvláštním přístupem je COD, který se neoznačuje za metodologii, i když je s nimi často uváděn. Jsou to projekty s nepřetržitým dodáváním výsledků. Zpravidla se jedná a servisní projekty, které mají v náplni pouze jednu činnost (nákup PC, IT podpora atd.) nebo jen slouží jako žádost o finance.

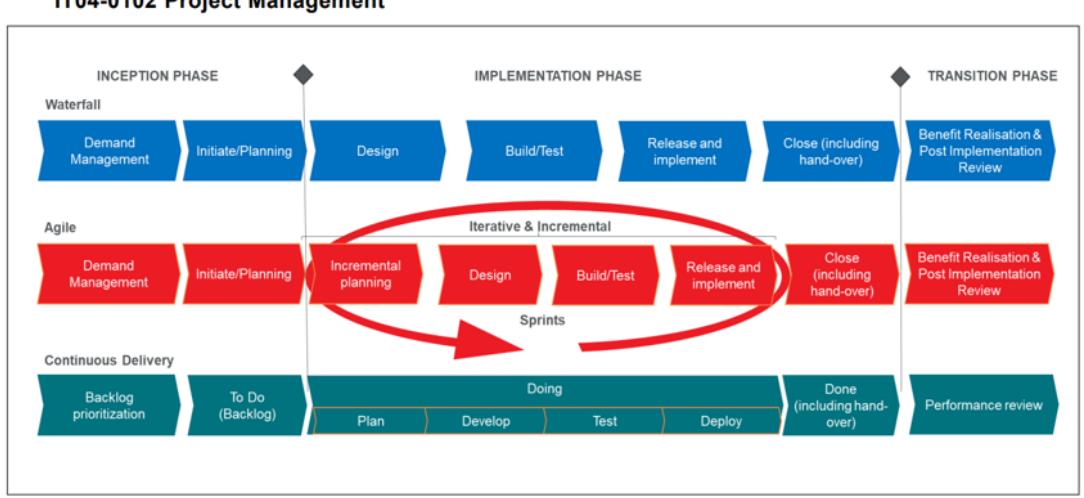

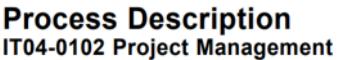

### **Obrázek 16: Metodologie řízení projektů**

(Zdroj: Interní dokumenty firmy)

## **2.7 Zhodnocení současného stavu firmy**

V této části diplomové práce bylo více přiblíženo prostředí firmy Garrett Motion, která se primárně zaměřuje na výrobu turbodmychadel do aut, a kde je zároveň tato diplomová práce realizována. Byla představena její stručná historie i struktura, zároveň s jednotlivými odděleními a jejich zaměřením. Z hlediska projektového řízení by se dalo říct, že firma je orientována spíše na kombinaci agilního a hybridního přístupu.

Byly představeny hlavní aplikace z balíku O365, se kterými se v organizaci pracuje – SharePoint, Power BI a Power Virtual Assistant.

Blíže byla rovněž představena aplikace pro řízení projektů PM Tool, který má za úkol zefektivnit práci při řízení projektu, dále její části Project Online a SharePoint. V něm je možné upravovat projektový harmonogram, žádat o finanční rozpočet, poskytovat informace o projektu, ukládat dokumenty a mnoho dalšího. V rámci této aplikace se rovněž postupuje podle jednotlivých fází, které jsou v organizaci rozděleny do D0-D8, kde lichá čísla fází slouží jako schvalovací krok. Zároveň byly popsány pouze ty fáze, které budou předmětem této diplomové práce.

S aplikací PM Tool se pojí i informační stránka pro projektové manažery PM Help Center, kde mohou najít všechny návody a nejnovější informace.

Další představená aplikace, důležitá pro řízení projektů, je aplikace BIC Tool, ve které se modelují procesy. V ní jsou zachyceny procesy celé organizace, tudíž je vždy transparentní, co a jak se kde odehrává.

Začátkem roku 2023 se v rámci celého IT spustil interní audit zaměřený na procesy, který měl za úkol každé oddělení důkladně posoudit, zrevidovat procesy, dokumenty, dostupné zdroje a celkově zanalyzovat chod celého úseku, zda funguje optimálně a zda by se nedalo procesy optimalizovat. Cílem tohoto interního auditu je zefektivnění práce daného oddělení, s ohledem na aktuální finanční i dostupné IT prostředky.

Internímu auditu se tudíž nevyhnulo ani IT PMO, tedy projektová kancelář pro projektové manažery. Předmětem investigace byly všechny procesy zmíněné v kapitole 2.4, které bylo potřeba optimalizovat, jelikož ty stávající byly už velmi nevyhovující. Jelikož úprava těchto procesů vyžaduje i úpravu informačního systému pro správu projektů, úpravu návodů v PM Help Centru a implementaci témat pro virtuálního agenta, byl na všechny tyto kroky založen projekt PMO Digital Transformation, který bude předmětem následující části diplomové práce.

# **3 VLASTNÍ NÁVRH ŘEŠENÍ**

Na základě vyhodnocení analytické části můžeme konstatovat, že aktuální stav dle interního auditu je nedostačující z hlediska fungování procesů a softwarových nástrojů. Je proto patrné, že musí dojít k revizi procesů a úpravě souvisejících aktivit v podobě aktualizace návodů, implementování nového rozhraní projektového nástroje a virtuálního agenta pro uživatele. Z toho důvodu byl založen projekt PMO Digital Transformation, který má za úkol tyto oblasti pokrýt a efektivně uvést do chodu. Než bude celý projekt popsán, je důležité zmínit, že na projektu jsem se aktivně podílela a informace, zdroje a znalosti jsou dokumentovány na základě mých poznatků.

V první části bude proto představena předprojektová část, kde budou deklarovány výstupy projektu, jeho zaměření a zainteresované strany, v další, projektové části, dojde na výčet aktuálních problémů, zhodnocení finanční situace či časového harmonogramu a v poslední části bude představena implementace a ukázka řešení.

# **3.1 Interní audit**

Interní audit GEM (Garrett Excellence Model) je operační systém orientovaný na výsledky, který trvale podporuje špičkový výkon a neustálé zlepšování napříč celou organizací. Klade si za důraz, aby tento rozvoj byl v souladu se strategickými prioritami. Dalo by se říct, že je to komplexní filozofie podnikové dokonalosti, která se snaží posilovat jednotnost, jak organizace funguje a jak posiluje celkovou výkonnostní kulturu. Podle úrovně, kterou proces v rámci GEM dosáhne, se určuje jeho schopnost dosahovat výjimečného výkonu, který je udržitelný, konzistentní a předvídatelný. Pro možnost přejít do další úrovně se musí proces zaměřit na oblasti leadershipu a strategického rozvoje, řízení schopností lidí, vyspělost operačního systému a funkční řízení procesů.

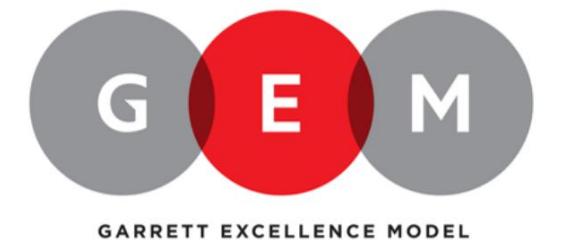

**Obrázek 17: Logo interního auditu**

(Zdroj: Interní dokumenty firmy)

### **Celkem bylo identifikováno pět úrovní, kterých proces může dosahovat:**

- Nevyhovující nekonzistentní stabilita procesu i jeho výsledky, nepredikovatelný, orientace na úkoly, které aktuálně mají nejvyšší prioritu
- Základní konzistentní proces i jeho výsledky, kapacita na řešení problémů, standardní proces je adaptován a dodržován
- Opál pevný systém založený na procesu, kontinuální zlepšování výsledků
- Rubín dopad na zvýšení obchodního výkonu firmy, odlišení od konkurence, nadstandardní výsledky
- Diamant proces usiluje o dokonalost, nadstandardní výsledky jsou udržitelné, kladen důraz na silnou inovační kulturu

# **3.2 Předprojektová fáze**

Tato část se bude věnovat činnostem, které je nutné provést, než započne celý projekt. Jedná se zejména o definování, jakých výstupů má být dosaženo, jaké má být zaměření projektu (co projekt řeší a co již ne), budou definovány zainteresované strany, analyzována rizika, přiřazeny role a určeny odpovědnosti pomocí RACI matice.

# **3.2.1 Výstupy projektu**

Jelikož se jedná o větší projekt, bylo identifikováno hned několik výstupů, které musí být dodány. Sleduje se zde hned několik kritérií, které jsou obsaženy v tabulce. Je mezi nimi název výstupu, jeho popis, kritéria přijatelnosti, náklady, datum vyhotovení a aktuální status.

Výstupy lze třídit podle aktuálního statusu, tedy podle kritéria "vyžádáno", "zavázané", "dodané" nebo "backlog".

Kategorie "vyžádáno" znamená, že naplnění těchto výstupů je zadáno v rámci implementace projektu, nicméně na jejich vyhotovení se ještě nepracuje, jelikož jejich začátek závisí na dokončení jiných výstupů. Patří sem vytvoření chatbota pro projektové manažery, což bude snadno dostupná utilita v Teamsech, která bude dostupná neustále a též zodpovídat dotazy projektovým manažerům. Akceptační kritérium je v tomto případě integrace této utility do Teamsů identifikovaným uživatelům do konce roku 2024. Druhým takovým výstupem je adaptace nových procesů a PM Toolu, která závisí nejdříve

na navržení nových procesů a implementaci nového UX designu do projektového nástroje. V tomto kroku je potřeba dodat dostatečný počet školení a podpory. Tento výstup bude úspěšný, pokud všechny nové projekty budou následovat nového procesu.

Druhá kategorie "zavázané" jsou výstupy, které jsou aktuálně řešeny. Jedná se o zviditelnění práce PMO, jelikož spoustu zaměstnanců neví, co toto oddělení má na starosti nebo na čem aktuálně pracuje. Dále se jedná o modelování nových procesů, což zahrnuje evaluaci stávajících procesů v rámci GEM iniciativy a návrhu nových. Cílovým stavem jsou namodelovány všechny procesy v nástroji BIC. Posledním v této kategorii je implementace nového UX designu PM Toolu, na kterém aktuálně pracují externí dodavatelé. Výstupním stavem je, aby všechny nové projekty v roce 2024 už byly kompatibilní s tímto novým designem.

Třetí kategorií je "dodané", kde je už jedna položka, a to vytvoření nového PM Help Centra, které je více uživatelsky přívětivé. Zde byl již vytvořena hlavní strana, template pro vytváření jednotlivých článků i stránka pro ukládání dokumentů.

Čtvrtá kategorie je nazvána "backlog", jelikož se jedná a výstupy, které se dějí v průběhu implementace všech ostatních výstupů. Spadá sem proto zjednodušení práce, kde je kladen důraz na eliminaci používání jiných aplikací pro řízení projektů než PM Tool a průběžné zjišťování a psaní nápadů, jak tohoto stavu docílit. Druhým je tvorba více atraktivního obsahu v PM Help Centru, který je tvořen za pochodu podle toho, jaké změny jsou udělány a co je potřeba v danou chvíli zdokumentovat. Ani jeden z těchto dvou cílů nemá stanovený cílový stav, jelikož jejich provedení se může dynamicky měnit s průběhem projektu.

## **PMO Digital transformation**

 $\hat{\mathbf{x}}$  Not following  $\hat{\mathbf{g}}$  Site access

 $\Box$  Edit in grid view  $\Box$  Chare  $\Box$  Export  $\lor$   $\Box$   $\Box$  Automate  $\lor$   $\Box$  Integrate  $\lor$   $\cdots$  $\equiv$  All Items  $\vee$   $\sqrt{ }$  (i)  $\swarrow$  $+$  New  $\vee$ 

### Deliverable  $\dot{x}$

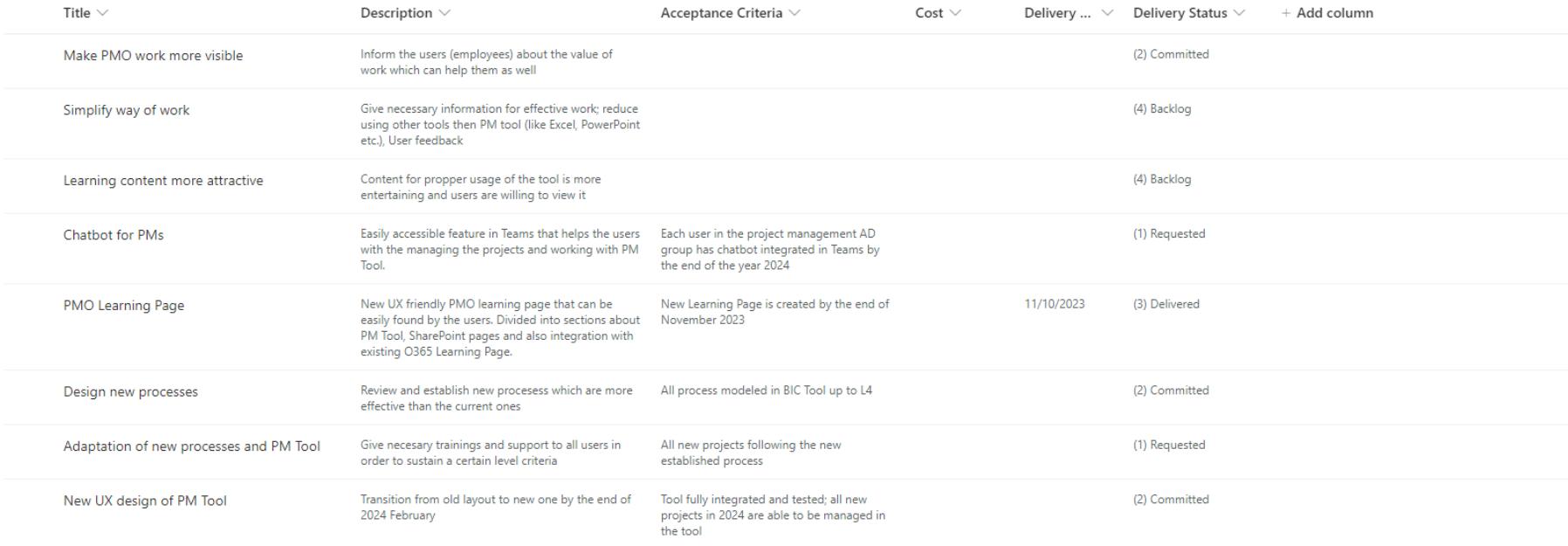

### **Obrázek 18: Výstupy projektu**

(Zdroj: Vlastní zpracování)

# **3.2.2 Zaměření projektu**

V předprojektové fázi je vždy potřeba definovat, co projekt řeší a co už ne. **Projekt proto řeší následující oblasti:**

- Procesy: návrh a namodelování nových procesů do nástroje BIC
- PM Help Center: nový uživatelsky přívětivější design, ve kterém se lépe orientuje; tvorba nových článků v návaznosti na vyvíjející se nástroje; přístupová práva
- PM Tool: implementace nového UX designu a vzhledu stránek; ostatní rozhodnutí ohledně přiřazování licencí a čištění dat
- Virtuální agent: tvorba a integrace témat; spolupráce s bezpečnostním týmem pro implementaci do Teams; přiřazení chatbota konkrétnímu zaměstnanci pro správu

## **Projekt už neřeší záležitosti v rámci těchto témat:**

- Procesy: schvalování navrhnutých procesů v nástroji BIC (tento úkon může udělat pouze vlastník nástroje, IT procesní manažer a doménový lídr)
- PM Tool: celý proces kódování a přístup do implementačního prostředí nástroje, migrace všech dat (zajišťují dodavatelé)
- Virtuální agent: kódová implementace chatbota do Teamsů a přístupová práva (zajišťováno bezpečnostním ServiceNow týmem)

# **3.2.3 Zainteresované strany**

Nedílnou součástí pro správný průběh projektu jsou zainteresované strany, které mají nějaký zájem na výsledku projektu. V tomto případě bylo identifikováno celkem sedm zainteresovaných stran, které budou popsány níže.

První skupinou jsou projektoví manažeři, kde jejich standardní náplň práce nebude narušena, pouze se budou muset naučit orientovat v novém prostředí aplikace a adaptovat se na nové projektové procesy. K tomu jim bude sloužit PM Help Center, kde najdou potřebné informace a individuální meetingy, kde budou postupně všichni zaučeni. Informace o změnách budou též moci najít v článcích v rámci skupiny na Viva Engage. Dopad pro ně proto bude střední, jejich zájem ovšem vysoký.

Druhou skupinou jsou interní zaměstnanci, kteří sice nemají uživatelská práva editovat pole v rámci projektového toolu, nicméně si ho mohou otevírat aspoň pro čtení. Zároveň nové procesy na ně nebudou mít velký dopad. Celkově proto nebudou nijak změnou zasaženi, informace se doví na shodných místech jako projektoví manažeři, tedy ve skupině a v PM Help Centeru. Celkový dopad i zájem je pro ně nízký.

Třetí skupinou jsou externí pracovníci, na které změna nebude mít žádný přímý dopad, jelikož k tomuto nástroji a procesům nemají žádný přístup. S externisty jsou sdíleny pouze týdenní reporty, časový harmonogram nebo jiné dokumenty, který tým identifikuje jako potřebné bez možnosti editace. O této změně se proto dozví na individuálních meetingách s jejich týmy a přes status reporty, jelikož budou mít jiný vzhled. Dopad i zájem je pro ně též nízký.

Čtvrtou, poměrně důležitou skupinou, jsou IT doménový lídři, a to z toho důvodu, že jsou zodpovědní za přerozdělování finančního rozpočtu pro jednotlivé projekty. Bez jejich souhlasu by nemohl být realizován ani tento projekt. Musí být proto informováni mezi prvními, kde najít potřebné informace, komunikovat změněné procesy i tool, jak ho používat a jak si ho nejlépe osvojit. Budou proto informováni v rámci ad-hoc i individuálních meetingů pořádané přímo IT PMO, kde jim bude problematika vysvětlena. Zároveň budou mít informace k dispozici na stejných místech jako předchozí skupiny. Dopad je pro ně tedy střední a zájem vysoký.

Pátou zainteresovanou stranou je top management, jelikož díky tomuto projektu, a změnám z něj plynoucích, budou vidět produktivitu IT. Komunikováno bude s nimi pomocí ad-hoc hovorů, bude jim zasílán projektový reporting a dozví se o tom též na interních stránkách. Dopad i zájem bude proto pro ně vysoký.

Šestou skupinou je konzultant PMO, též zaměstnanec mimo IT PMO, který poskytuje hodnocení a doporučení ze strany uživatele dle jejich zkušeností. V tomto případě jde přímo o projektového manažera. Konzultace probíhají pomocí ad-hoc meetingů i pravidelných setkání. Dopad i zájem je vysoký.

Poslední skupinou je firma zajišťující podporu PM Toolu a která je zodpovědná na implementaci nového vzhledu. Potřebují znát problematiku a požadavky oddělení pro co nejlepší návrh. Komunikace s nimi probíhá pomocí pravidelných meetingů i ad-hoc setkání. Alternativou jsou samozřejmě mailové i teamsová komunikace. Dopad na ně je proto vysoký, ovšem zájem v celkovém měřítku nízký.

### **PMO Digital transformation**

☆ Not following <br>
R, Site access

 $\equiv$  All Items\*  $\vee$   $\sqrt{ }$  0  $\swarrow$ 

**T New**  $\Box$  Edit in grid view  $\Box$  Share  $\Box$  Export  $\lor$   $\Box$  B automate  $\lor$   $\Box$  Integrate  $\lor$   $\cdots$ 

#### Stakeholders \*

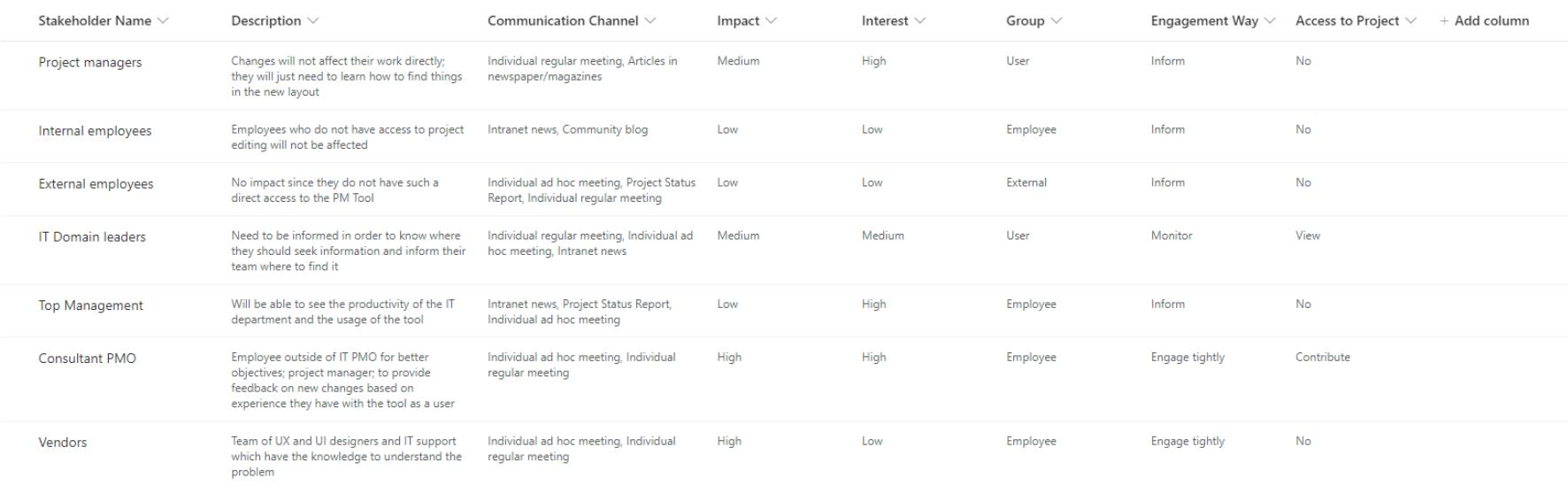

### **Obrázek 19: Zainteresované strany projektu**

(Zdroj: Vlastní zpracování)

### **3.2.4 Analýza rizik**

Pro analýzu rizik bude použito rozhraní z nástroje projektového řízení, který firma pro tyto účely využívá. Tyto data jsou následně vizualizovány v Power BI, kde je možné je filtrovat za všechny projekty a vytvářet přehledné reporty a sestavy, které umožní rozhodování doménovým leaderům i portfolio manažerovi. **Analýza rizik obsahuje hodnoty popsané v tabulce níže.**

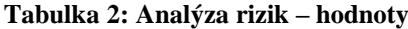

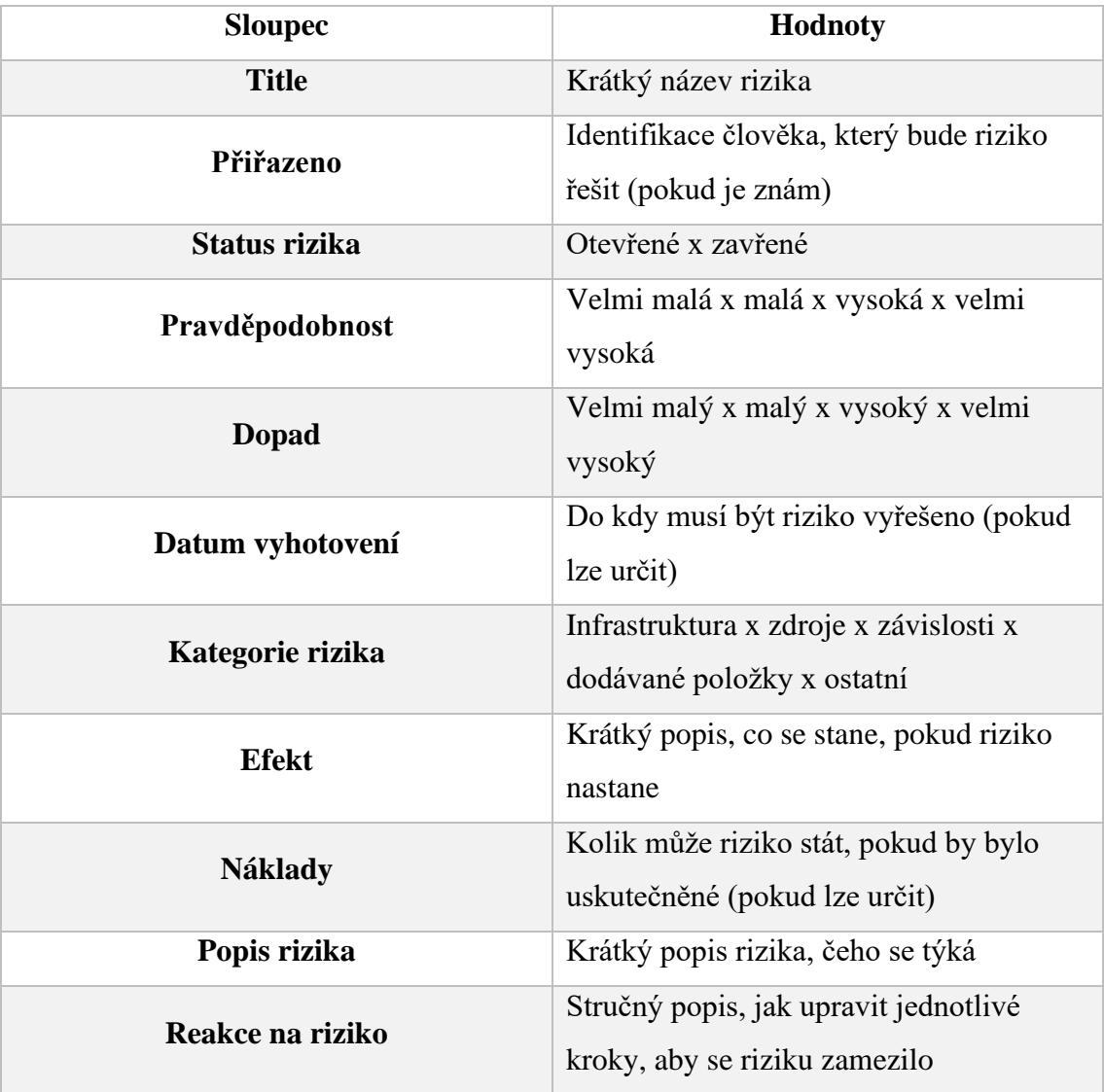

(Zdroj: Vlastní zpracování)

Prvním rizikem byla identifikována jasnost, která může nastat, pokud zaměstnanci nebudou rozumět, k čemu jsou změny důležité a zůstanou u svých starých zajetých činností a procesů. To by mělo za následek neúplných informací a neaktualizování těch stávajících, čímž by data byla znehodnocena. Reakcí na riziko je proto zařazení pravidelných meetingů pro vyjádření feedbacku a validace těchto návrhů.

Druhým rizikem je hackerský útok, který je v dnešní době častější než kdy dříve. Tento projekt zasáhne tehdy, pokud budou napadeny servery společnosti, kde jsou uložena data IT PMO. Za následek to bude mít zpoždění celého projektu či v nejhorším scénáři – ztrátu dat. Předejít se tomu může pomocí pravidelných aktualizací, zálohování a pravidelnými schůzkami s bezpečnostním týmem, který bude vydávat doporučení, informovat o změně politik (o změně hesel nebo podobných opatřeních).

Třetím rizikem je odchod člena týmu podílejícího se na tomto projektu, což může být v důsledku nemoci, mateřské, reorganizace nebo obdržení lepší nabídky v jiné firmě. Sníží se tím kvalita výsledků celého ITAM oddělení včetně IT PMO, jednotlivé činnosti budou zpožděny. Práce odcházejícího člověka bude proto přerozdělena mezi ostatní členy včetně prioritizace, aby nedošlo k přetížení. Dále bude ve spolupráci s HR otevřena a inzerována pozice pro nové uchazeče.

Čtvrtým rizikem je velké přesáhnutí projektu od původního zaměření. S integrací nových procesů může dojít k tomu, že odhalíme další nedostatky, které bude potřeba vyřešit, nicméně na tyto úkony už nebude tým disponovat potřebnými znalostmi nebo zdroji. Za následek to bude mít přesáhnutí alokovaného finančního rozpočtu, zpoždění celého projektu a zmatení uživatelů, jelikož změny se mohou zastavit v rozpracované části. Předejít se tomu může pomocí detailní analýzy před implementací, kdy se projdou všechna možná úskalí, kde jsou data navázány, udělat seznam všech stránek, které je potřeba přizpůsobit a tím definovat scope projektu.

Pátým rizikem je nepochopení se s dodavateli ohledně toho, jak má nový tool vypadat. To se může stát velmi snadno, jelikož každý může mít trochu jinou představu a pokud tato představa není dostatečně komunikována, vzniká problém. Za následek to bude mít plýtvání zdroji, tím pádem i financí a nepřiblížíme se k požadovanému cíli. Je proto potřeba si ujasnit požadavky se zainteresovanými stranami, jaké jsou jejich očekávání, tyto požadavky sepsat a následně komunikovat s dodavateli, zda je to technicky možné.

Šestým rizikem je nedostatečná komunikace nové stránky PM Help Center pro projektové manažery, kde najdou veškeré know-how. Následkem bude zvýšení dotazů směrem na členy PMO, jelikož uživatelé nebudou vědět, kde informace hledat a informace v projektech budou neaktuální. Předejít se tomu dá pomocí naplánování, co sdílet do skupiny na Viva Engage (pravidelné příspěvky), naplánovat školení s přesnými daty a obsahem, uspořádat meeting s každou doménou a poslat oficiální komunikaci přes IT Communications.

Sedmým rizikem je selhání osvojení nových procesů, kdy nově představené procesy nebudou uživateli přijaty či nebude ochota se jimi řídit. To bude mít za následek jejich nevyužití a neefektivnost. Důležité je proto nejen klást důraz na školení a důkladnou komunikaci, ale též představení důsledků v případě odmítání přizpůsobení se.

Posledním rizikem je nedostatečně proškolený/neidentifikovaný SME (Subject Matter Expert) pro nástroj BIC, což v praxi znamená to, že nebude definovaný člověk zodpovědný za tuto aplikaci a nebude ji nikdo spravovat, schvalovat či jinak řídit. To bude mít za následek zpoždění publikování všech procesů, pokud vůbec. Je proto potřeba tuto skutečnost komunikovat s IT Leadership týmem, který tohoto člověka určí.

### PMO Digital transformation

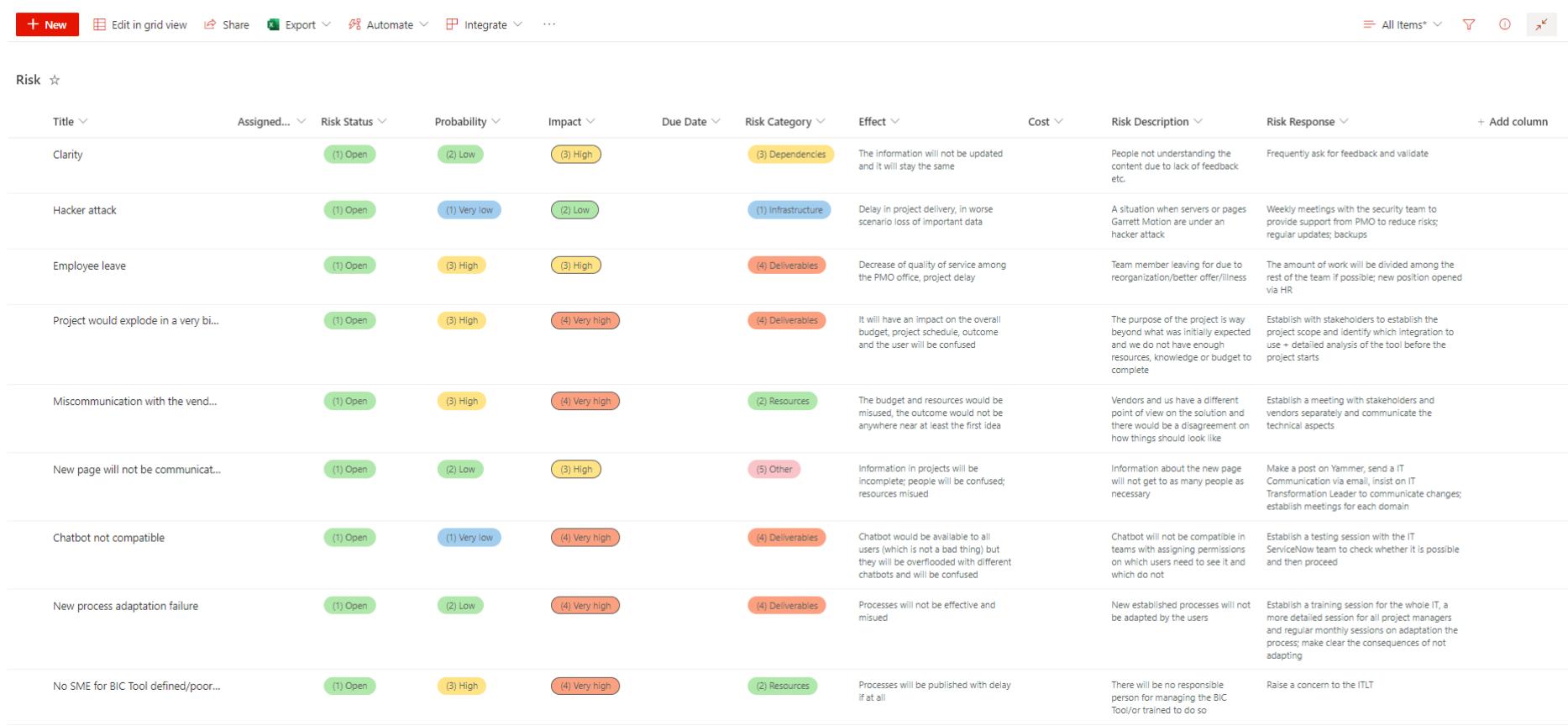

## **Obrázek 20: Analýza rizik**

(Zdroj: Vlastní zpracování)

# **3.2.5 Identifikace členů týmu**

Projektový tým je důležitým článkem, protože bez přiřazených lidských zdrojů by se nemohl posouvat dál. **V tomto případě byly identifikovány tyto role:**

- Projektový manažer: tuto funkci zajišťuje IT Portfolio manažer; jedná se o komunikaci s doménovými leadery, zajišťování financí, má hlavní slovo při tvorbě nových procesů
- Projektový administrátor: zodpovědný za úkoly související s tvorbou nových procesů, tvoření dokumentace k jednotlivým fázím, komunikace s dodavateli
- Dodavatelé: zodpovědní za implementaci UX designu PM Toolu včetně kódování a migrace dat
- IT Intern: zodpovědný za úkoly související s PM Help Centrem, virtuálním agentem, modelováním procesů do nástroje BIC a tvorbou školících materiálů
- Konzultant PMO: projektový manažer, který má zkušenosti s nástrojem pro projektové řízení jako uživatel; poskytuje cenné rady a hodnotí návrhy nových procesů, návodů a školících materiálů
- IT Business Sponzor: zaštituje celý projekt; doménový lídr ITAM

# **3.2.6 RACI matice odpovědnosti**

Matice odpovědnosti je úzce propojená s činnostmi v časovém harmonogramu. Jelikož se na projektu podílí více lidí, je potřeba si definovat, kdo co přesně dělá a za co je zodpovědný. Předejde se tak riziku, kdy by nastala prodleva při zjišťování, kdo danou informaci může mít, při nemoci, dovolené nebo odchodu člena týmu ze společnosti.

## **Pro zjednodušení tabulky budou zavedeny tyto zkratky:**

- PM projektový manažer
- PA projektový administrátor
- $\bullet$  D dodavatelé
- ITI IT Intern
- K Konzultant PMO
- S Business Sponzor

## **Tabulka 3: RACI matice projektu**

(Zdroj: Vlastní zpracování)

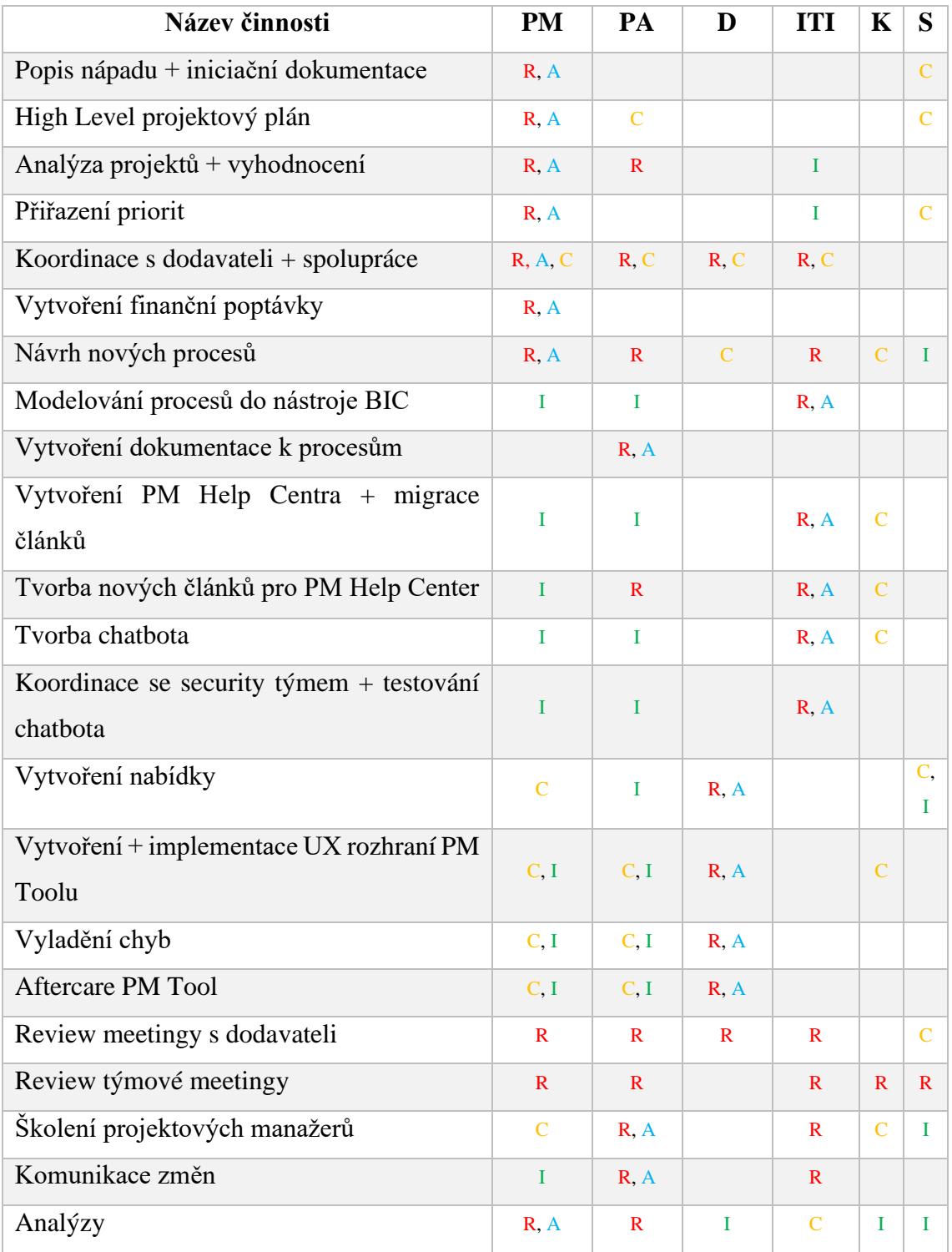

# **3.3 Projektová fáze**

V projektové fázi už dochází k implementaci projektového řešení. Jako iniciační dokument je používána identifikační listina projektu, která zahrnuje všechny důležité údaje. Dále budou popsány aktuální činnosti, které se v projektu odehrávají a také problémy, jenž se žádný tým nevyhne. Dále bude podrobně popsán časový harmonogram a finanční rozpočet.

## **3.3.1 Identifikační listina projektu**

Identifikační listina projektu figuruje jako souhrnný popis každého projektu. V rámci PM Toolu je proto pod záložkou Project Brief tento souhrn dostupný. Tato karta je v průběhu celého projektu editovatelná, jelikož se v průběhu může stát, že projekt přejde pod jinou doménu nebo service, a to z důvodu, že se efektivněji alokuje rozpočet v rámci celého IT. Taktéž může být upřesněn popis či jiné pole.

### **Karta proto obsahuje:**

- Projektové ID PRJ-02308
- Název PMO Digital Transformation
- Popis Projekt je dedikován na implementaci pozměňujících návrhů interního auditu k procesům pro IT PMO a souvisejících podpůrných aktivit
- Fáze D4 Implementace
- Projektová komplexnost střední
- IT Doména ITAM
- Services Program a Project Management
- Program Digitální Transformace
- $\bullet$  Začátek 1.8.2023
- Konec  $-20.8.2024$
- GT Business doména Informační technologie
- DTO Projekt ne
- Enterprise Project Type Projekt

# **3.3.2 Činnosti Kanban**

Pro řízení jednotlivých činností je používán nástroj kanban, který je společně se skupinou v Teamsech vygenerován samostatně pro každý projekt. Napomáhá větší přehlednosti, co je potřeba udělat. Členové týmu si do něj mohou psát jakkoli velké či malé úkoly, využívat checklistů a celkově mít up-to-date přehled, kdo na čem pracuje.

Kanban je proto rozdělen do čtyř bucketů – backlog, probíhající, prioritní a pozastavené.

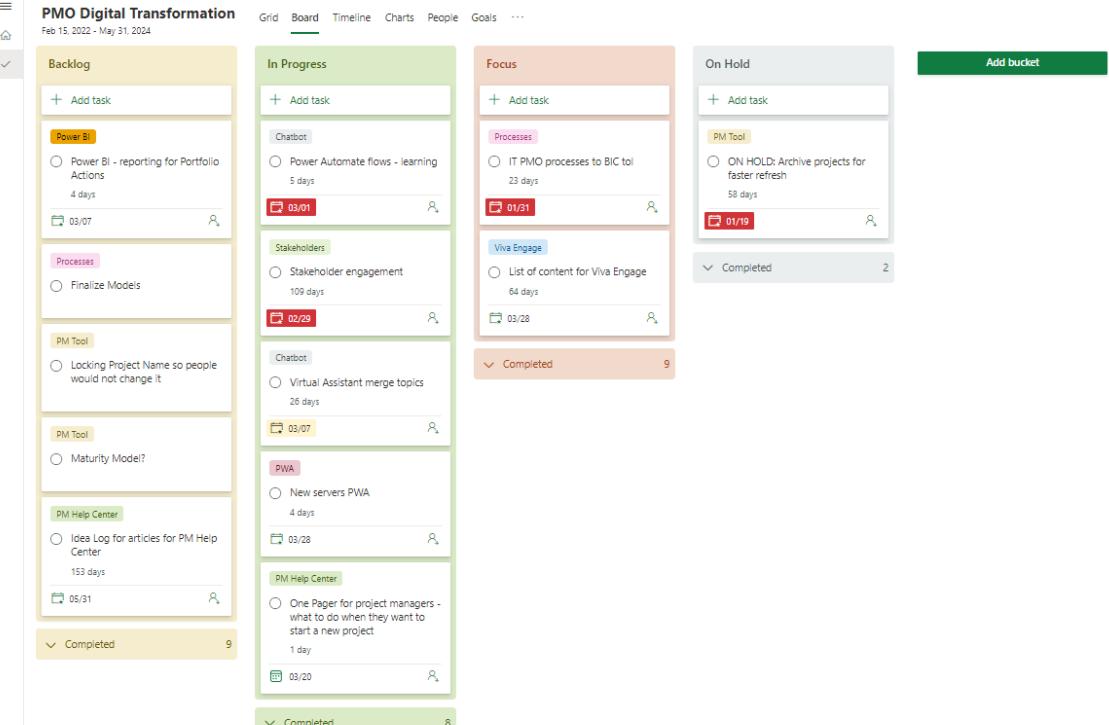

### **Obrázek 21: Činnosti z kanbanu**

(Zdroj: Vlastní zpracování)

## **3.3.3 Události**

Pokud by se projekt nepotýkal s žádnými problémy v celém jeho průběhu, jistě by to vyvolávalo mnoho otázek. Ani tento projekt není dokonalý, proto se zaměříme na problémy, které projekt aktuálně provází. V tabulce jsou popsány jednotlivé hodnoty polí pro lepší orientaci.

**Tabulka 4: Hodnoty polí v reportu událostí** (Zdroj: Vlastní zpracování)

| Název sloupce    | <b>Hodnoty</b>                                                     |  |  |
|------------------|--------------------------------------------------------------------|--|--|
| <b>Title</b>     | Krátký název problému                                              |  |  |
| Přiřazeno        | Kdo je za řešení zodpovědný (pokud lze<br>určit)                   |  |  |
| <b>Status</b>    | Aktivní x zavřené                                                  |  |  |
| Priorita         | Malá x střední x vysoká                                            |  |  |
| Kategorie        | Infrastruktura x zdroje x navazující x cíle<br>x kvalita x ostatní |  |  |
| Datum vyhotovení | Do kdy musí být tento problém vyřešen<br>(pokud lze určit)         |  |  |
| <b>Popis</b>     | Krátký popis problému                                              |  |  |

V tomto případě je vhodné rozdělovat problémy na aktivní a zavřené. Nejdříve budou proto stručně popsány již zavřené, které už pro projekt nejsou hrozbou a následně budou rozvedeny ty aktivní.

Mezi prvním zavřeným problémem bylo rozeznání, co je součástí projektu a co již ne. V prvních počátcích projektu bylo mnoho informací, které byly zahlcující a bylo složité se zorientovat, zároveň nebylo ještě jisté, za bude schválený rozpočet. Tento problém se ale podařilo vyřešit tak, jak je popsáno v rizicích tohoto projektu.

Druhým zavřeným problémem byla otázka, kteří uživatelé budou mít integrovaného virtuálního agenta. Bylo nutné určit, která AD skupina ho na sobě bude mít připojeného, aby následná integrace mohla proběhnout v pořádku.

Posledním zavřeným bylo neukládání stránek na SharePointu, kdy při tvorbě nových stránek v PM Help Centeru se tyto změny neukládaly. Problém byl nakonec na straně Microsoftu, kde v tu dobu probíhaly aktualizace.

Co se týče stále otevřených problémů, prvním z nich je nedostatek znalostí. Než se bude přecházet na nový design toolu, je potřeba aby se využívala současná aplikace. Jak bylo ovšem zjištěno, projektoví manažeři ji stále neumí používat.

Druhým problémem je odchod zaměstnance, který měl na starosti zakládání, správu a tvorbou flows chatbotů do jiné firmy, přičemž nikdo jiný stejnými znalostmi nedisponuje. To má za následek zpoždění projektu, jelikož v rámci týmu musel být určen člověk, který se s agentem naučí pracovat.

Třetím problém vychází z rizika o SME pro BIC tool, jelikož současný identifikovaný člověk nedostal prakticky žádné školení, a tudíž neumí s nástrojem zacházet. Nemá proto informace k tomu, aby schvaloval či zakládal pole pro nové procesy, též to vede ke zpoždění.

## **PMO Digital transformation**

☆ Not following <br>
R Site access

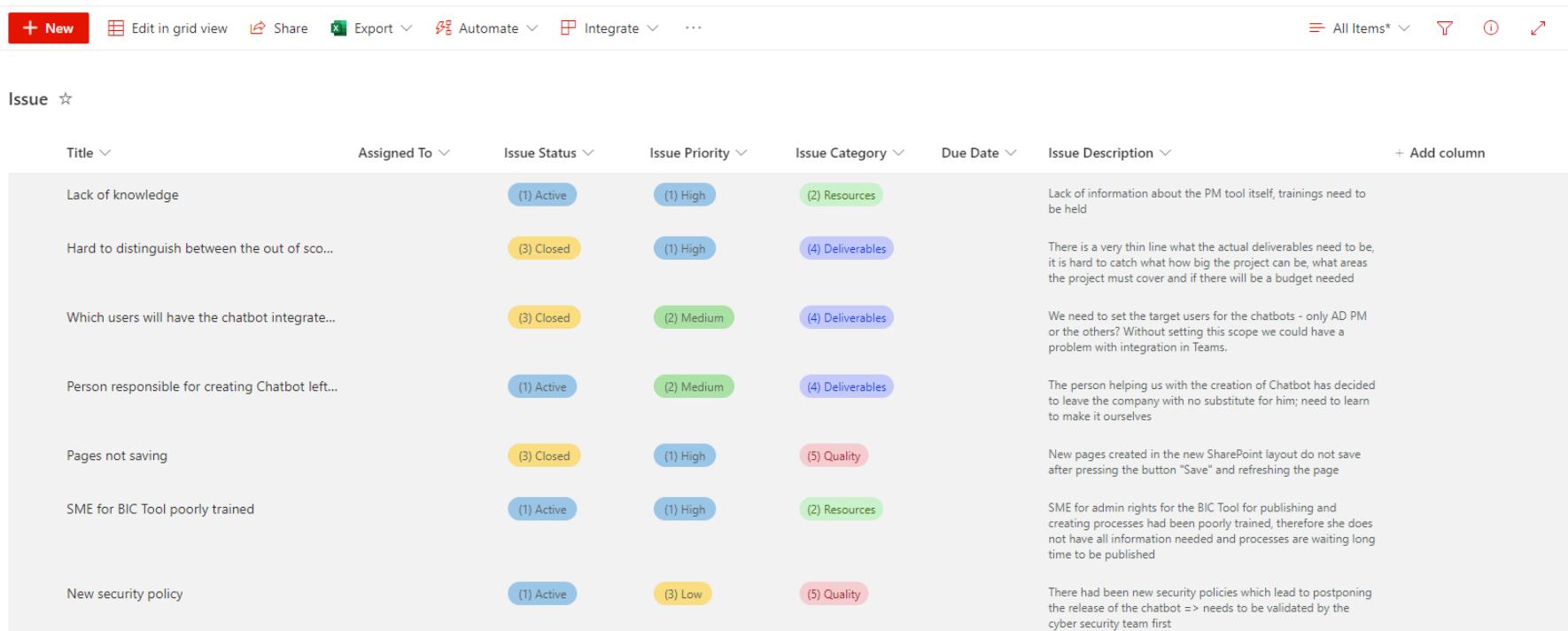

**Obrázek 22: Problémy v projektu**

(Zdroj: Vlastní zpracování)

### **3.3.4 Časový harmonogram**

Časový plán projektu je tvořen pomocí aplikace MS Project, kterou má firma předplacenou. Celkový harmonogram se řídí podle starých fází projektu – tudíž jich má celkem osm. V rámci plánu se zde pracuje s několika sloupci – první z nich je název činnosti, dále doba jejího trvání, začátek a konec činnosti, předchůdce, práce (kolik hodin je na činnosti doopravdy strávených), typ (zafixuje hodnoty, které potřebujeme a upravujeme ostatní), procentuální dokončení činnosti a milník (ano, ne).

Ve fázi D0 dochází pouze k popisu nápadu, kde je velmi stručně zachycen nápad, jeho benefity, zaměření a jiné. Tato fáze přechází do D1, kde je nápad evaluován.

Ve fázi D2 je vytvořena iniciační dokumentace, na jejíž základě se tvoří shrnutí projektu. Pokud známe přesný rozsah projektu, je možné začít tvořit high level projektový plán. Tato fáze poté přechází do D3, kde jsou opět evaluovány výstupy.

Fáze D4, implementace, je velmi rozsáhlá. Dělí se na čtyři sprinty, které vycházejí z metodiky agile. Ve sprintu S1 dochází ke zahajovacím činnostem projektu, kterými jsou například analýza projektů, koordinace s dodavateli, vyhodnocení analýzy či návrh nových procesů. Zahrnuje to ale i migraci článků v PM Help Centru, review meetingy s hlavními zainteresovanými stranami a následně vytvoření finanční poptávky a nabídky na nové UX rozhraní toolu.

Ve sprintu S2 už dochází k samotné implementaci rozhraní a testování. Zároveň jsou zde již modelovány procesy do nástroje BIC, aby mohly projít schvalovacím procesem a následně byly viditelné například pro auditory. Je potřeba též k těmto procesům vytvořit dokumentaci a vytvořit nové návody na know-how base. V této fázi dochází i ke školení projektových manažerů na nový tool i procesy.

Ve sprintu S3 je nové rozhraní kompletně implementováno pro všechny ostatní uživatele a sbírání feedbacku. Dochází zde i k tvorbě chatbota, který projektovým manažerům výrazně usnadní práci.

V posledním sprintu S4 dochází k postupné finalizaci všech aktivit. Tedy integrování chatbota do Teamsů, aftercare nového toolu i analýza zavedených procesů, zda není potřeba modifikace a provedou se případná doškolení. Tímto fáze implementace končí a přesouvá se do uzavíracího cyklu.

Ve fázi D5 dochází k uzavírací kontrole a posouvá se do D6, kde jsou analyzovány přínosy realizace pro společnost. Jestliže jsou tyto přínosy shledány jako dostatečné, posouvá se projekt do fáze D7, kde jsou zkontrolovány výstupy ještě jednou a projekt může být uzavřen.

Co se týče celkového délky projektu, jeho předpokládaná doba trvání je odhadována na 276 dní. Je to z toho důvodu, aby mezi jednotlivými aktivitami byla dostatečná časová rezerva pro řešení případných potíží, dovolených zaměstnanců, nemocí, či jiných překážek, které mohou v průběhu nastat.

Zároveň je zvykem sestavovat projektový harmonogram tak, aby byly jednotlivé činnosti splněny v určeném časovém úseku. Některé činnosti nemají uvedeno počet odpracovaných hodin z toho důvodu, že se na nich ještě nezačalo pracovat. Zároveň tyto hodiny každý z týmu reportuje projektovému manažerovi, který pak časový harmonogram aktualizuje. Je to jednodušší pro obě strany, jelikož členové týmu ví, kdy se má co stát a kdy má být která věc dokončena, a zároveň mají dostatečnou volnost na plnění tohoto úkolu, což podporuje i motivaci.
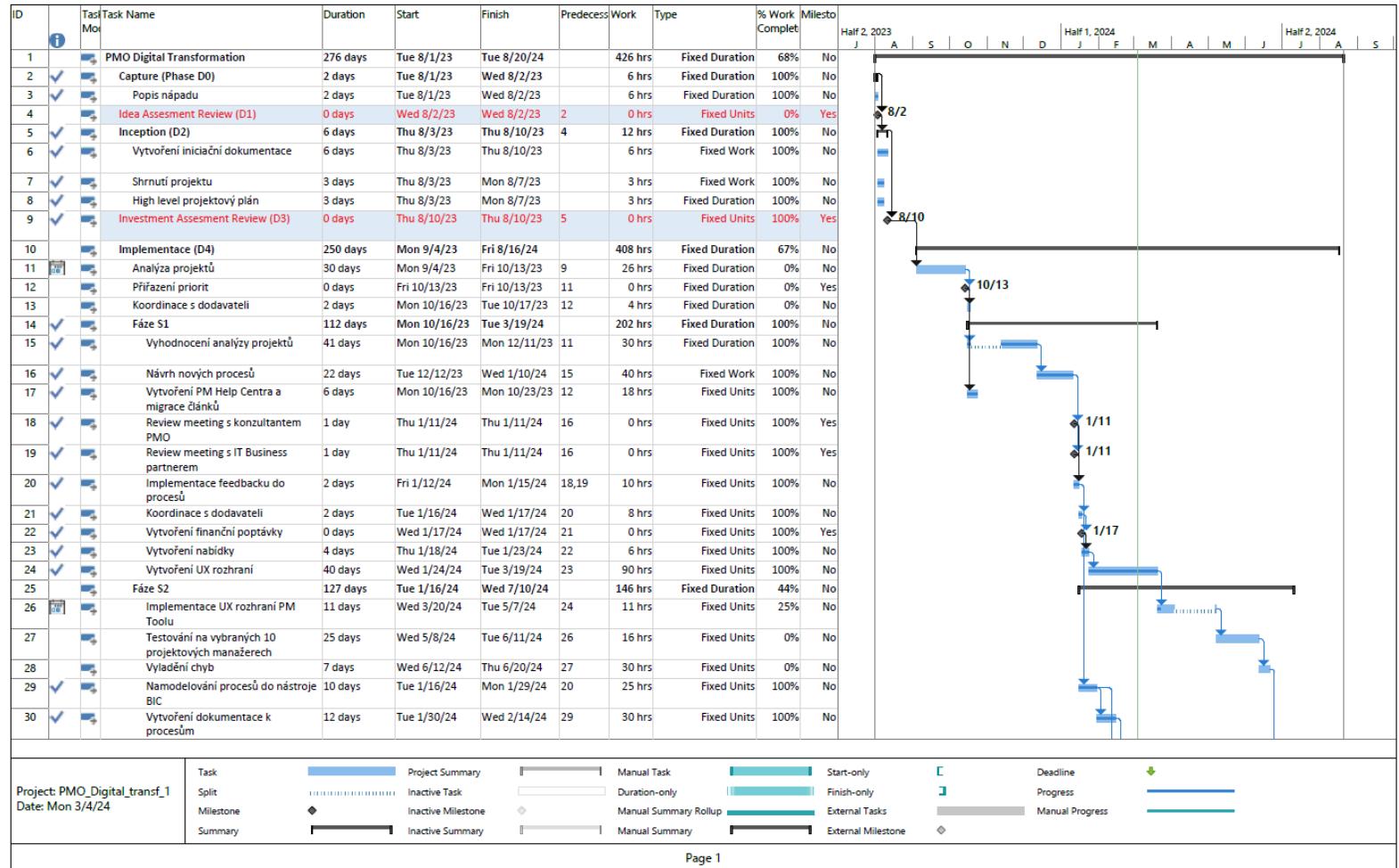

# **Obrázek 23: Časový harmonogram část 1**

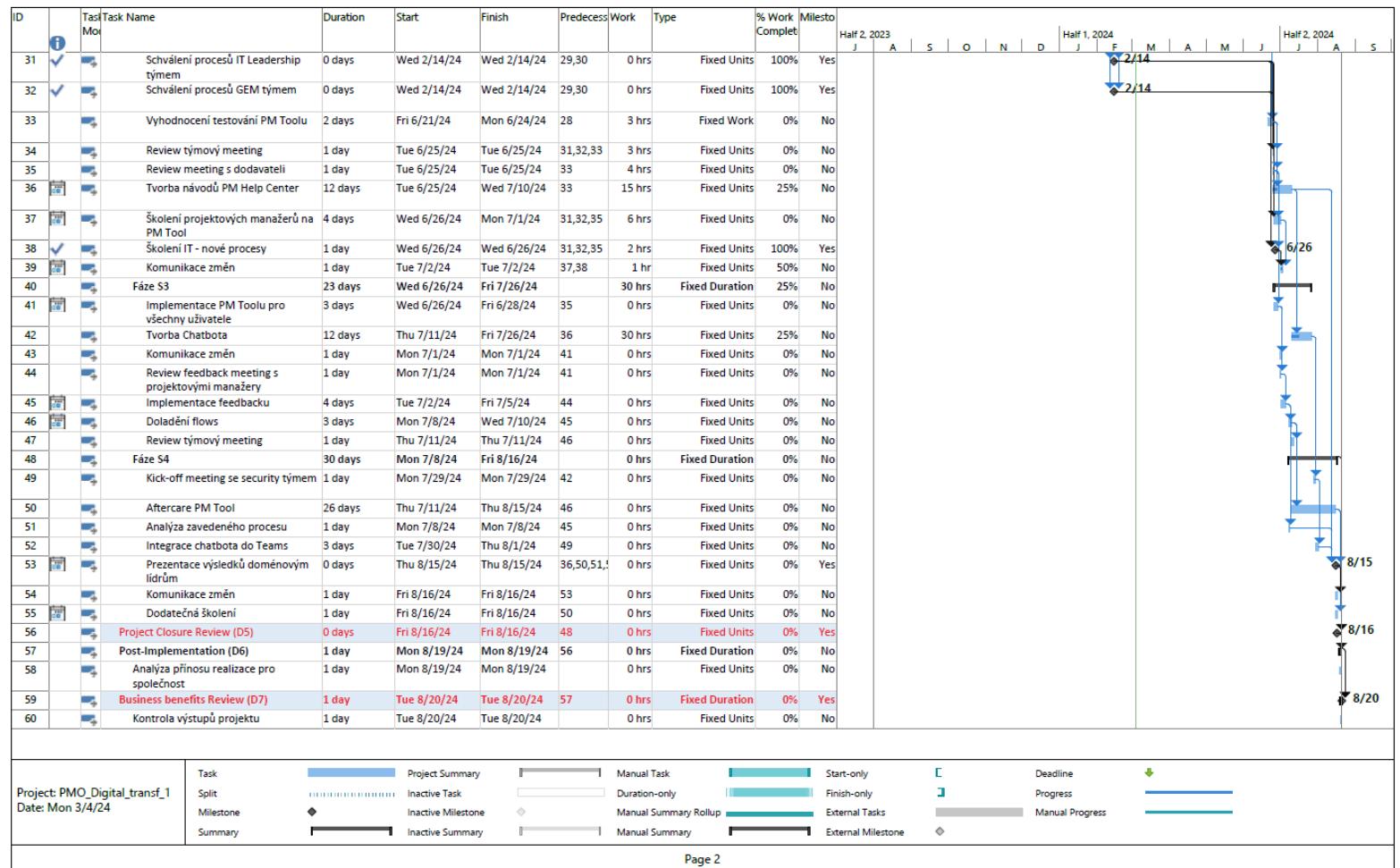

# **Obrázek 24: Časový harmonogram část 2**

## **3.3.5 Finanční rozpočet**

V rámci finančního rozpočtu je v této firmě nutné rozlišovat, zda náklady souvisí se mzdami zaměstnanců, licencemi či pronájmy prostor, nebo se jedná o náklady, o které se musí žádat individuálně pro projekt. Mzdy, licence (např. MS Office), pronájmy a podobné položky totiž spadají pod samostatné rozpočty, které jsou plánovány na celý rok, a tudíž s nimi firma počítá. Naopak při vytvoření interní objednávky pro finanční rozpočet pro daný projekt se musí uvádět pouze ty náklady, které do těchto rozpočtů nespadají. V tomto případě se jedná pouze o finanční položku pro zaplacení externích dodavatelů. Licence pro přístup do nástroje BIC jsou nakupovány každý rok v určitém množství, kdy po tom, co zaměstnanec namodeluje procesy ze svého sektoru posune tuto licenci na dalšího. Při vytváření virtuálního agenta byla použita verze zdarma na 30 dní, která ale mohla být několikrát prodloužena. Následně bude chatbot převeden na skupinu zaměstnanců v cyber security týmu, kteří již touto licencí disponují, jelikož spravují několik podobných chatbotů. Mzdy členů týmu též podléhají samostatným rozpočtům, většinou spadají pod konkrétní oddělení a manažera.

Celkový finanční rozpočet pro externí dodavatele činí **25 000 dolarů**, v přepočtu 625 000 korun. Jelikož je tato částka značně vysoká, je předpokládáno, že nevyužitý obnos bude využit pro další rok v rámci aftercare celého toolu a dat, jelikož kromě rozhraní bude potřeba udělat pořádek v datech, flows a jiných záležitostech.

# **3.4 Implementace**

V této části bude podrobně popsána implementace jednotlivých řešení, včetně nástrojů, které byly použity. **Co se týče jejich výběru, byly kladeny tyto požadavky:**

- Využít software, který má společnost už k dispozici
- Intuitivní ovládání, dostupnost materiálů i výukových videí (na internetu, oficiálních stránkách, YouTube, …)
- Zaručená kompatibilita s ostatními aplikacemi
- Dostupnost dat a jejich správné zobrazování

Výjimkou byl nástroj BIC, který je společností používán k modelování již delší dobu a jeho fungování i financování bylo již schváleno.

## **3.4.1 Procesy**

Jak již bylo zmíněno v předchozím odstavci, pro modelování procesů je ve společnosti používán nástroj BIC. V rámci organizace se rozlišují jednotlivé typy procesů, které používají i jiný typ modelu. Pro účely tohoto projektu se budeme pohybovat v nejnižší úrovni L4, kde se modely vytvářejí přes kolaborační diagram BPMN se standardizovaným vzhledem. **Ten zahrnuje**:

- Červenou hlavičku s názvem procesu a logem společnosti
- Vertikální označení role "Garrett"
- Horizontální identifikace jednotlivých schválených rolí

Kromě obecných náležitostí proces musí splňovat i **funkční požadavky, které zahrnují**:

- Zobrazování procesu dle skutečnosti
- Zahrnování správně identifikovaných zdrojů, dokumentů, rizik, aplikací či ostatních záležitostí, které proces ovlivňují
- Jednoduchost a srozumitelnost pro nově příchozí zaměstnance, auditora i ostatních zainteresovaných stran
- Úspěšné projití schvalovacím procesem

V případě procesů v rámci IT PMO byly revidovány každý zvlášť. Jelikož současný design nástroje pro řízení projektů je už dlouhodobě nevyhovující, při modelování se muselo brát v potaz i nové rozhraní. Původní procesy byly upraveny tak, aby reflektovaly, jak se postupuje aktuálně, zároveň s myšlenkou, co by se mohlo zjednodušit či automatizovat. Kroky proto musely být konzultovány i s dodavateli, jestli je návrh technicky proveditelný. Zároveň byl i kladen důraz na zjednodušení kroků či snížení jejich počtu tak, aby byl proces stále pochopitelný a následně pro interní účely vytvořena dokumentace, co by každá aktivita v procesu měla zahrnovat. Tato práce bude proto zahrnovat pouze popis aktivit, nikoliv jejich detailní obsah.

Mezi sledované položky patřily návaznosti procesů na sebe, role, které v něm figurují (a zda jsou ještě relevantní při současných změnách v týmu), průběh jednotlivých kroků a možnosti automatizace činností. V následujících bodech budou popsány nově vytvořené procesy.

Je nutné ještě zmínit, že v současnosti se v organizaci rozlišuje, zda je projekt řízený agilně, metodou vodopád nebo se jedná o COD (Continuous Delivery). **Budou zde představeny pouze procesy, které následují metodu vodopád**. Ostatní dva přístupy budou implementovány v pozdějších vlnách, jelikož se jedná o mnohem komplexnější řešení. Zároveň představená řešení nebudou obsahovat požadavek o zahrnutí loga společnosti do hlavičky procesu z důvodu bezpečnosti a ochrany společnosti.

## *3.4.1.1 D0 (Popis nápadu)*

V rámci tohoto procesu došlo k výrazné redukci činností, jelikož bylo zjištěno, že rozhodovací bloky evaluace se děly jak v této fázi, tak ve fázi D1. Zde bylo proto definováno, že tato část celkového projektového procesu nebude vyžadována, a že bude sloužit jen jako místo, kam může projektový manažer napsat nápad pro projekt, důvod realizace, zainteresované strany a další náležitosti. Pokud tento nápad odešle, spustí tím odeslání e-mailové notifikace vyplněným zainteresovaným stranám.

Jako nepovinná fáze byla označena z toho důvodu, že tyto kroky se často dějí v rámci porad mezi jednotlivými týmy, kde probíhají diskuse pro i proti. Následně doménový lídr tento návrh přednese před IT Leadership týmem, čímž začíná fáze D1. Jelikož ale IT PMO má poskytovat nástroje pro projektové manažery, bylo určeno, že toto místo bude zachováno.

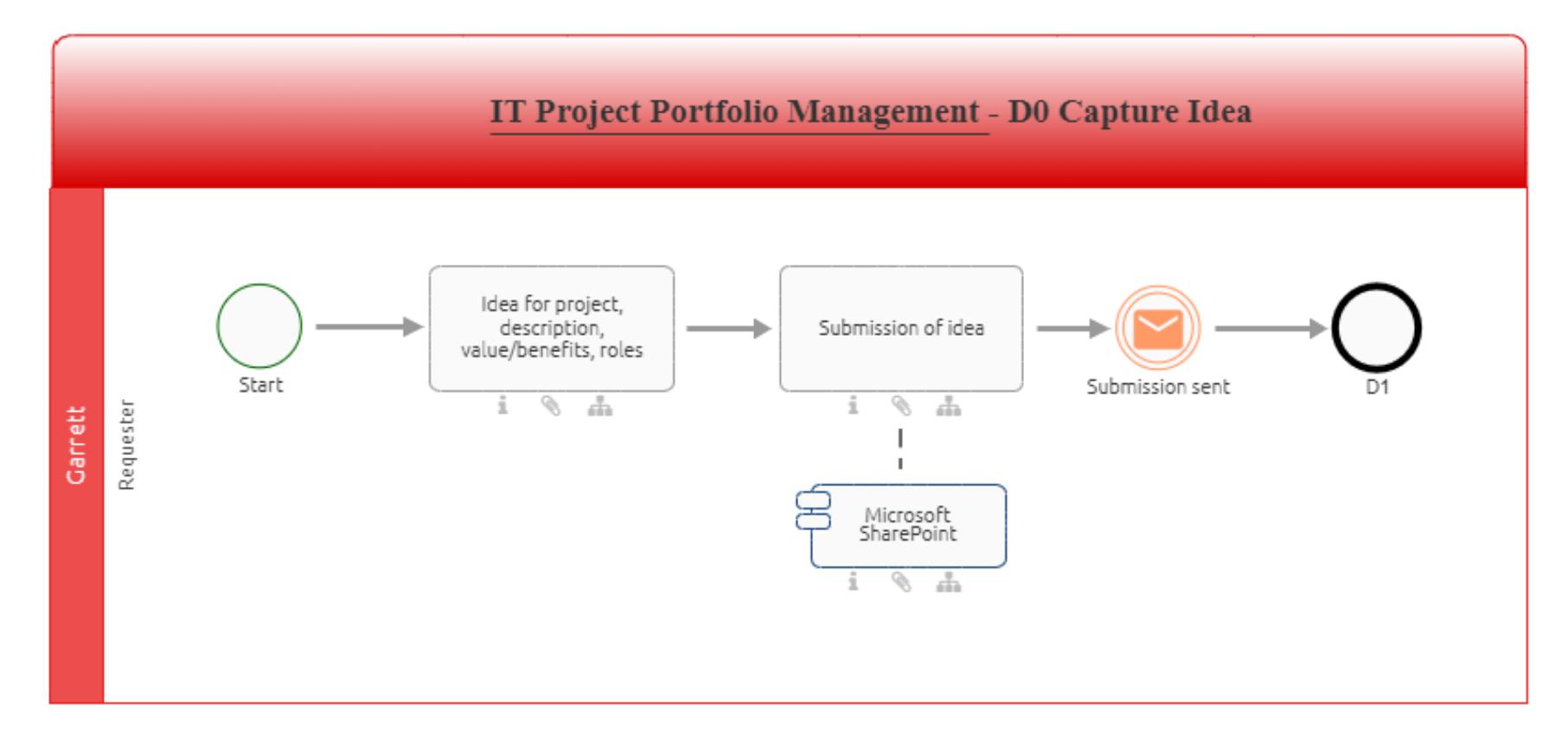

**Obrázek 25: D0 Popis nápadu – nový**

## *3.4.1.2 D1 (Posouzení nápadu)*

Až v této fázi se zahajuje evaluace, kde se nápad hodnotí a diskutuje jeho přínos. Účastní se ho IT Portfolio Leader i celý IT Leadership tým, pokud je ovšem potřeba zahrnout i další roli na konkrétní meeting, je přizvána. Právě od tohoto bodu již bylo potřeba úpravu současného nástroje pro řízení projektů, jelikož pokud je nápad označen za přínosný, je vytvořen v PM Toolu. Je zde ale potřeba zvolit, jakého je typu a na základě této volby je vytvořeno prostředí. Tato prostředí se liší podle několika kritérií, zejména v oblasti vyžadovaných povinných informací a dokumentů v jednotlivých fázích, frekvenci reportování, defaultního časového harmonogramu nebo záložky financí. U volby je kromě člena IT PMO přítomen též IT Enterprise Architect, který určuje, jak moc daný projekt zasáhne do datové struktury či stávajícího softwaru. U malých projektů, které nevyžadují finance, tato kolonka chybí zcela.

Může se ale stát, že přijde dobrý nápad, ale v nevhodnou chvíli. Proto je ještě posouzeno, jestli tento nápad nemůže být přínosný v budoucnu, pokud ano, je uložen jako tzv. "Placeholder", pokud ne, je nápad definitivně zamítnut.

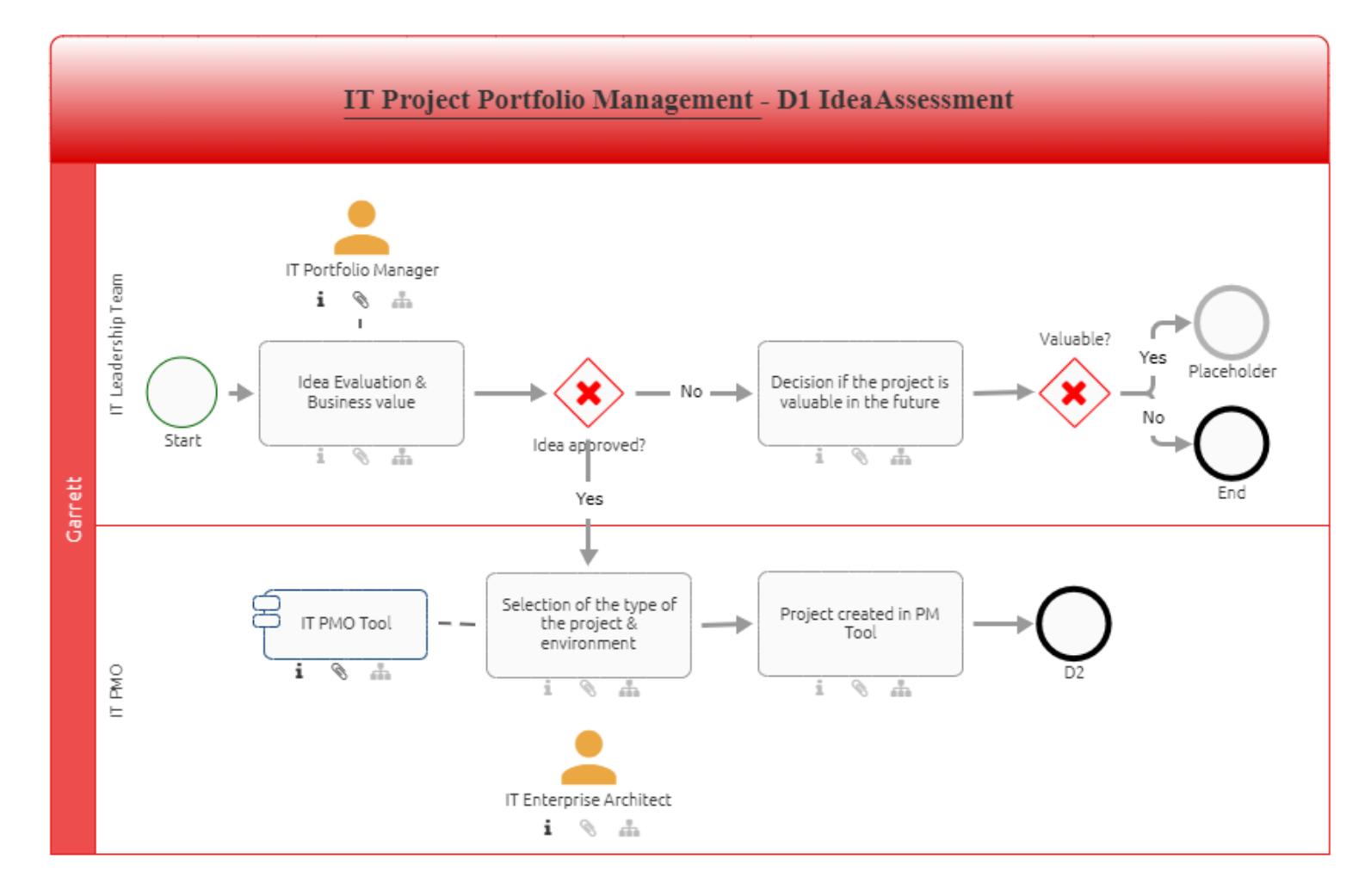

**Obrázek 26: D1 Posouzení nápadu – nový**

## *3.4.1.3 D2 (Počátek projektu)*

Po vytvoření projektu v PM Toolu projekt přechází do fáze D2, která se nazývá počátkem projektu. Tato fáze se skládá z vyplnění a nahrání povinné dokumentace k projektu, která zároveň slouží i jako zachycení dat v čase. Projektový manažer tak činí pomocí Document Library, která je přizpůsobená obsahem podle typu projektu. Po odevzdání všech souborů je odeslána mailová notifikace zainteresovaným stranám a pokud dojde ke schválení všemi, dokumenty jsou zaslány na evaluaci IT PMO. Ta tu hraje roli schvalovače hlavně z funkčního hlediska, zda jsou dokumenty správně označeny, vyplněna povinná pole a zda jsou ve správném formátu. Pokud jsou v pořádku, projekt se posouvá do další fáze. Pokud dokumenty nejsou schváleny zainteresovanými stranami, vrací se proces opět na začátek, to stejné, pokud dojde ke shledání chyby při kontrole IT PMO.

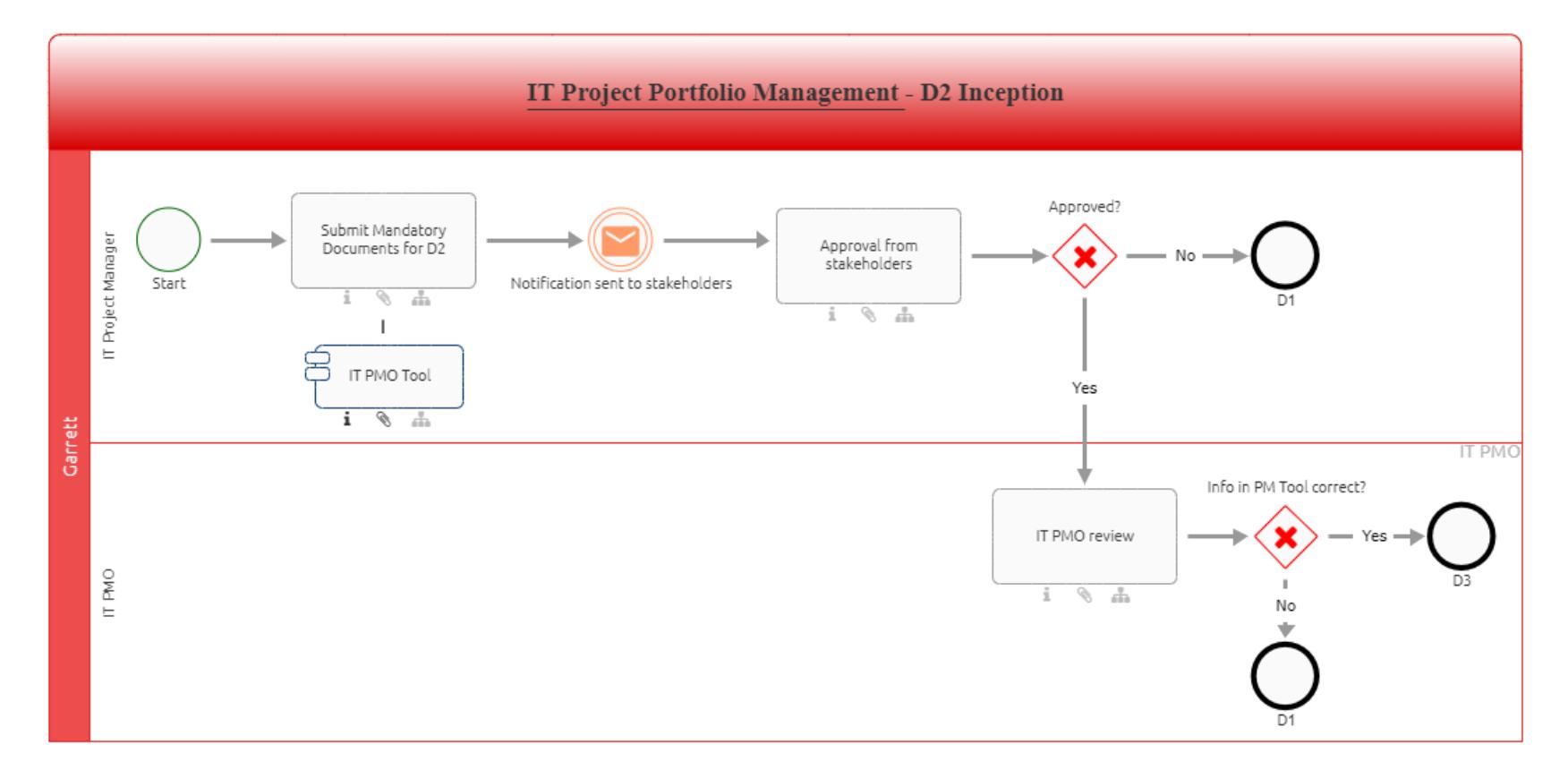

**Obrázek 27: D2 Počátek projektu – nový**

#### *3.4.1.4 D3 (Rozhodování o investici)*

Pokud projekt projde všemi schvalovacími částmi a vyplní požadované dokumenty, přechází do fáze, která není dlouhá, jelikož se zde rozhoduje o výši investice do daného projektu. Vzhledem k tomu, že do projektu bylo již vynaloženo větší úsilí se nepředpokládá, že by rozpočet v nějaké výši nebyl přiřazen. K jeho zavržení by došlo již na začátku celého projektového procesu. Dochází tady proto k prioritizaci v rámci portfolia, následnému přiřazení rozpočtu, definitivní určení projektového manažera a členů týmu. V této fázi mohou nastat dvě situace – pokud se stane, že vlivem určitých faktorů dojde k tomu, že projekt nebude moct pokračovat, přesune se do fáze DX (On Hold), která bude popsána v kapitolách níže. Pokud ale žádná překážka v cestě není, projekt se může přesunout do fáze implementace. Jelikož se ale jedná o poměrně komplikovaný proces, nebude zde rozebírán, jelikož je předmětem jiné diplomové práce.

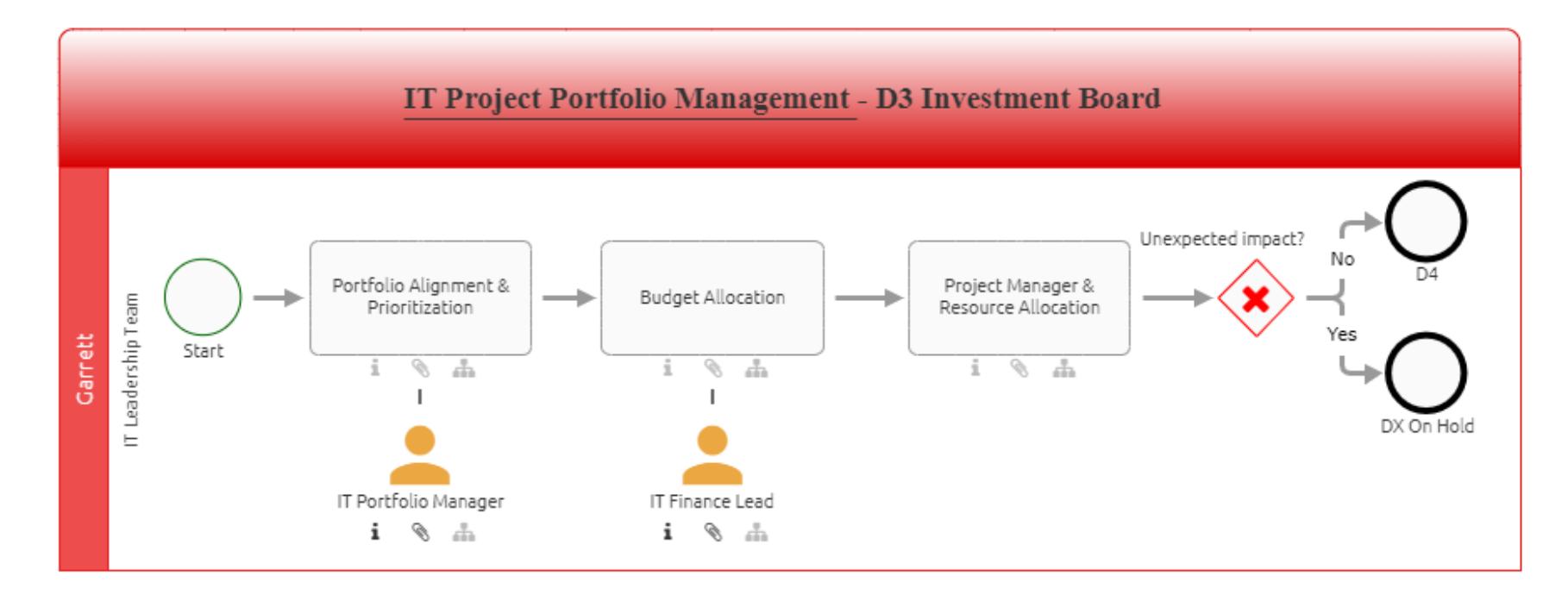

#### **Obrázek 28: D3 Rozhodování o investici – nový**

## *3.4.1.5 D5/D8 (Zavírání projektu)*

Jak již bylo zmíněno v mnoha kapitolách, projekty se mohou dělit do různých prostředí, zejména podle komplexity a jejich důležitosti. Méně komplexní projekty s nízkým nebo žádným rozpočtem nebo potřebou odevzdávat rozsáhlou dokumentaci, již končí fází D5 a dál již nepokračují, jelikož by to u nich nemělo význam. Naopak projekty, které jsou velmi komplexní nebo mají přiřazený velký rozpočet, prochází i fází D6. V této zavírací fázi dochází opět k vyplnění a nahrání povinné dokumentace, kde při vyplnění všech polí je odeslána e-mailová notifikace zainteresovaným stranám. Ty následně spolu s finančním manažerem zkontrolují obsah a v případě schválení je poslána notifikace IT PMO. Ta zkontroluje, zda se nějaké dokumenty nenachází v Teams skupině, a pokud ano, nahraje je do SharePoint prostředí daného projektu. Pokud ne, potvrdí se finální kontrola a projekt je uzavřen. Po uzavření v PM Toolu se pošle opět e-mailová notifikace zainteresovaným stranám i projektovému manažerovi.

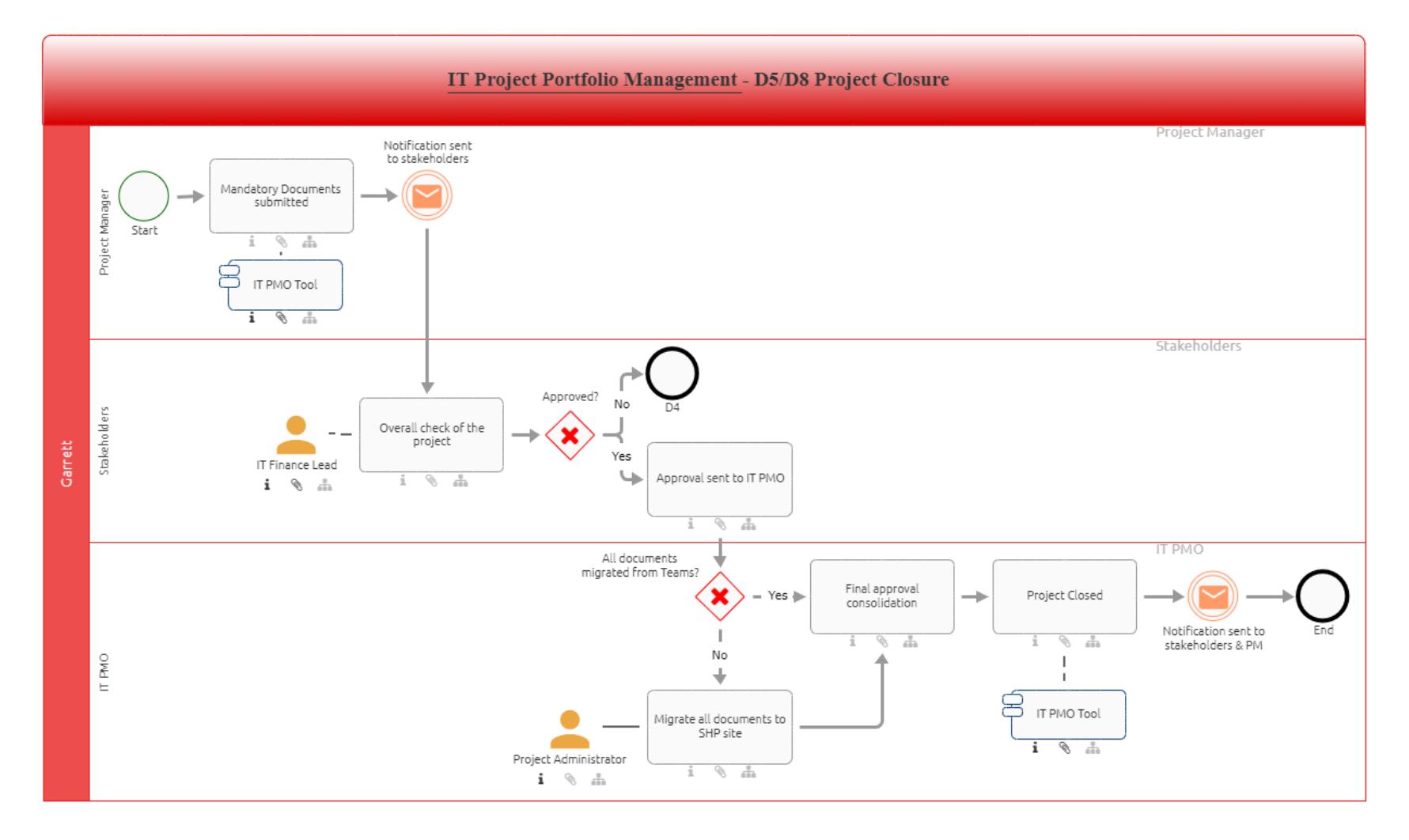

#### **Obrázek 29: D5/D8 Zavírání projektu – nový**

### *3.4.1.6 D6 (Přínos realizace)*

Oproti původním procesům právě v této došlo k větším modifikacím. Jelikož bylo upuštěno od fáze D7, původní fáze D6 a D7 byla zrevidována a zkrácena do následující podoby. Jak již bylo zmíněno, tato fáze je pouze pro komplexní projekty, proto i v této fázi musí vyplnit a dodat povinnou dokumentaci. Jedná se pouze o jeden soubor s detailním popisem přínosu realizace, kde po jeho nahrání je opět odeslána e-mailová notifikace zainteresovaným stranám. Pokud jej schválí, projektový manažer pomocí Power BI reportů (již dostupné po vyplnění polí v PM Toolu) vygeneruje finální report, který jde na finální schválení. Tento krok je zejména důležitý, protože kromě zainteresovaných stran, které projekt průběžně kontrolují, se schvalování může účastnit i IT Leadership Tým. Pokud je přínosu dána zelená, projekt přechází do fáze D8, která byla popsána v kapitole 4.4.1.5. Pokud není, znamená to, že někde v průběhu implementace došlo k nedostatkům, proto se celý proces vrací na začátek D4.

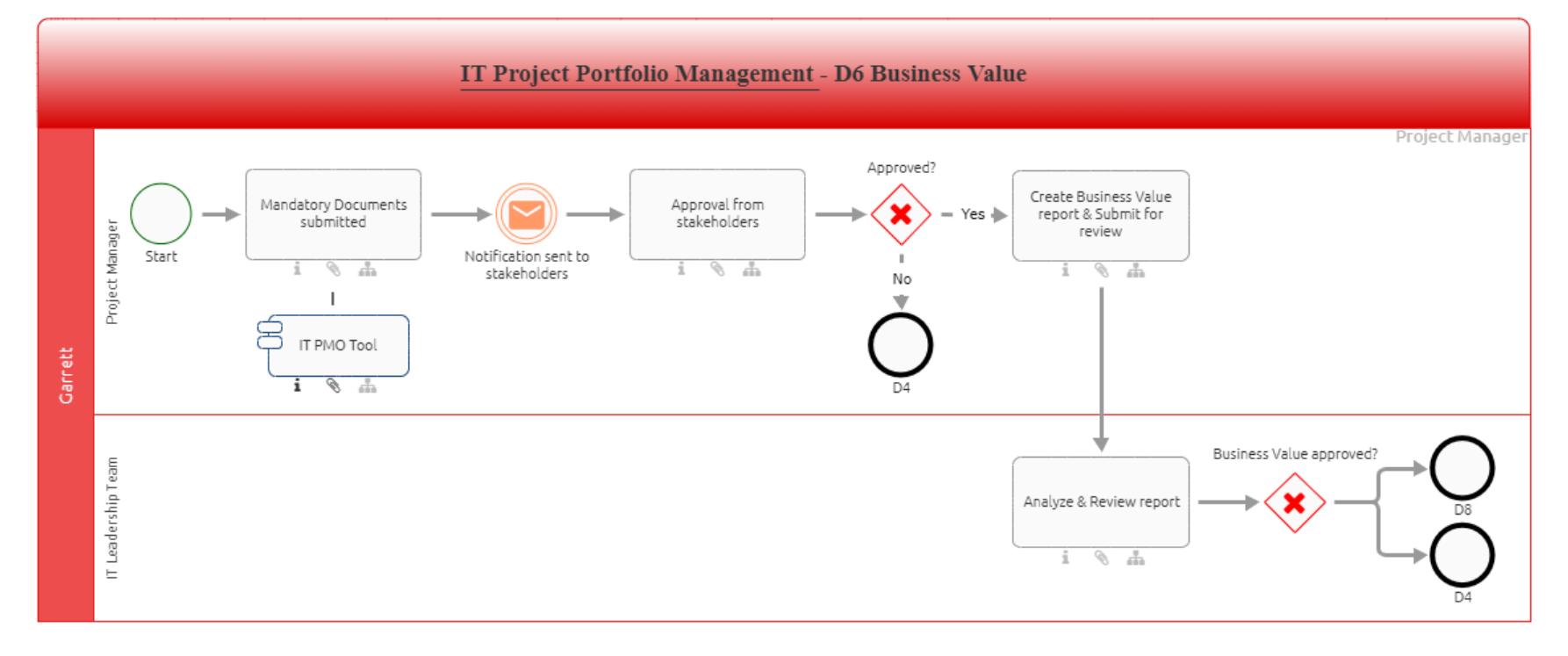

**Obrázek 30: D6 Přínos realizace – nový**

## *3.4.1.7 DX On Hold*

Tento proces se liší od těch předchozích tím, že může nastat v jakoukoli dobu. Jedná se o zastavovací proces, kdy pokud se stane jakákoliv překážka, která brání projektu v jeho pokračování, je spuštěn. Mezi takovéto překážky může patřit například zásadní změna priorit, vyčerpání finančního rozpočtu, mnoho členů týmů se rozhodne odejít ze společnosti v jeden čas nebo zjištění, že daný projekt již nemá využití. Proces je spuštěn tak, že v samostatné záložce v PM Toolu se nachází červené tlačítko "Request to put on hold" – žádost o zastavení projektu. Tlačítko je schválně designované tak, aby vyvolávalo onu důležitost a aby nebylo zneužíváno při malých překážkách. Po tom, co je tlačítko spuštěno, ten, kdo ho zmáčkl, musí vyplnit formulář s odůvodněním, proč tak učinil. Je odeslána e-mailová notifikace IT PMO a pokud je jednoznačná shoda o uzavření zainteresovanými stranami, projekt je přesunut do neutrální fáze DX. Pokud ne, jde zpět do fáze, ze které byl tento proces vyvolán. Je důležité zmínit, že procesu předchází debata zainteresovaných stran o pokračování projektu, nicméně tato činnost se může odehrávat v každém týmu jiným způsobem, proto v procesu není zachycena pro zachování jeho generičnosti.

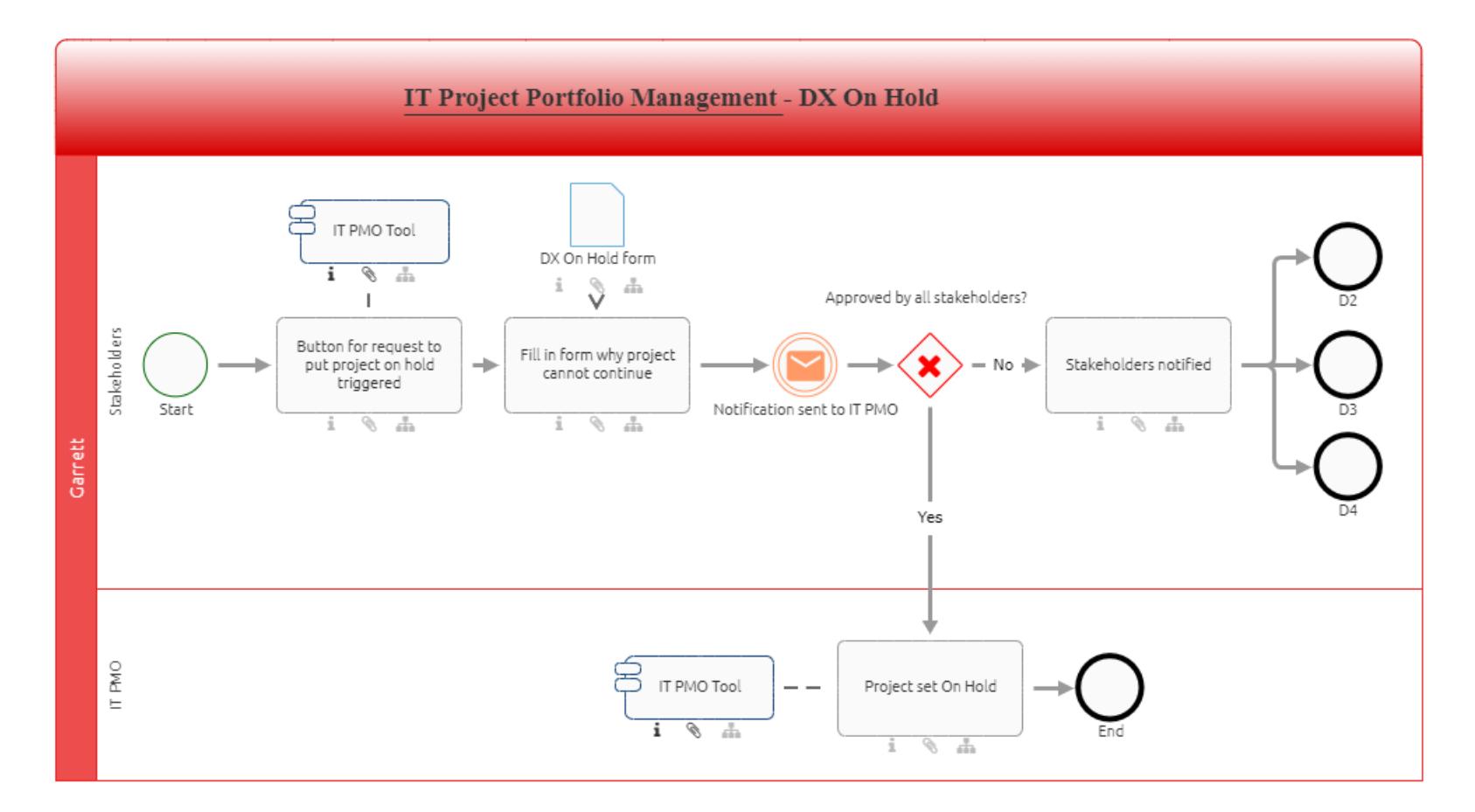

**Obrázek 31: DX On Hold**

(Zdroj: Vlastní zpracování)

## **3.4.2 PM Tool**

Nástroj pro řízení projektu byl zanechán v rámci stejného aplikačního řešení, jelikož Microsoft zveřejnil nový patch, díky kterému bylo umožněno změnit design celého prostředí. Rozsáhlost a popis použití byl popsán v kapitole 3.3.3, proto budou popsány požadavky či jejich příklady, které byly předány dodavatelům.

## **Požadavky na celkový vzhled:**

- Zjednodušený systém vyhledávání a filtrování projektů
- Odstranění nepotřebných ikon
- Lépe ovladatelná hlavní stránka pro náhled projektů
- Navigace v projektu jasně oddělena na Project a SharePoint
- Sjednocení způsobu editace u všech karet

## **Příklady požadavků na konkrétní funkční řešení:**

- Změna vzhledu a způsobu editace projektového reportu
- Zjednodušení přiřazování členů týmu do projektu
- Nastavení pravidelné aktualizace datasetů v SharePointu
- Oddělit finanční plánování a harmonogram projektu
- Sjednotit datum ukončení u všech projektů
- Přizpůsobit tlačítka či je eliminovat úplně
- Redukce políček a jejich umístění na stránce
- Vytvoření samostatných prostředí (vzhledově i funkčně) pro jednotlivé typy projektů (projekt, BaU, service, budget holder)

Jak můžeme vidět na obrázku níže, takto vypadalo prostředí karty Project Brief. Jak je patrné, stránka má spoustu nevyužitého prostoru, celkově není ucelená a pokud chce uživatel začít stránku editovat, není jednoznačné, kam má kliknout. Po objevení lišty pod tlačítkem "Project", kde se zobrazí editační lišta popsána v kapitole 3.3.3.1, není zcela zřejmé, jak má postupovat. Celkově je vzhled nevyhovující a neintuitivní.

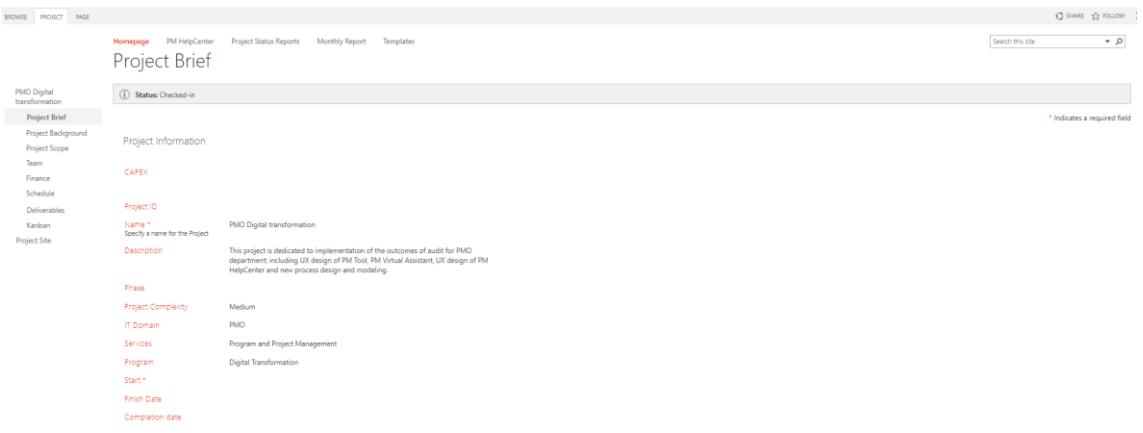

**Obrázek 32: Prostředí karty Project Brief**

(Zdroj: Interní dokumenty firmy)

V rámci srovnání s novým rozhraním je na následujícím obrázku opět karta Project Brief. Můžeme si povšimnout hlavní změny – došlo k využití prostoru stránky pomocí editovatelných bublin, do kterých uživatel může psát hodnoty. Zároveň ve spodní části stránky je umístěno tlačítko "Edit" zvýrazněné jinou barvou, které hned navede na jeho funkci. V editačním módu je toto tlačítko přeměněno na zelenou barvu s nápisem "Save and exit". Došlo zde i k sloučení informací z jiných karet, proto již není potřeba jejich velké množství.

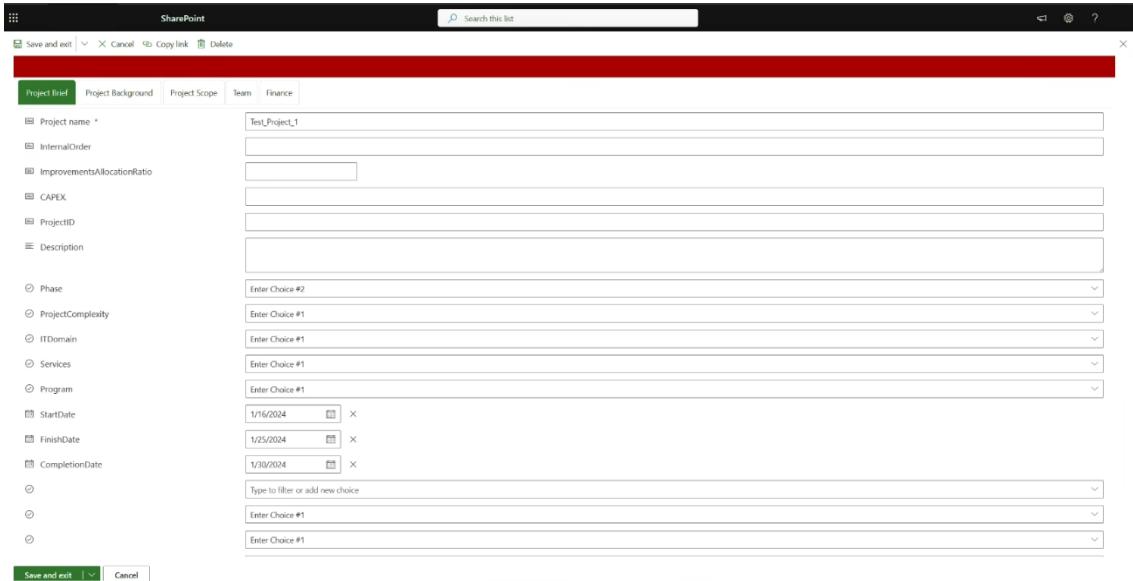

**Obrázek 33: Prostředí karty Project Brief – nové**

(Zdroj: Interní dokumenty firmy)

Je nutno dodat, že tento nástroj se stále vyvíjí, tudíž je zcela pravděpodobné, že na modifikacích a změnách vzhledu se bude pokračovat i po ukončení tohoto projektu.

## **3.4.3 PM Help Center**

Veškeré know-how musí být někde dokumentováno a k tomu v rámci IT PMO slouží PM Help Center. Musel ovšem projít řadou změn, aby vyhovoval novým požadavkům. Původní stránka byla založena přímo na serveru PWA, tudíž změna jejího vzhledu byla velmi obtížná. Jak jsme mohli vidět na obrázku 15, hlavní menu se nachází na levé straně, kde lze témata třídit pod jednotlivé drop-down menu. Nicméně toto řešení při velkém množství témat přináší hodně nekonzistentnosti a chaosu.

## **Identifikovány bylo šest oblastí, které bylo potřeba do nového rozhraní obsáhnout:**

- PM Tool návody veškeré step-by-step návody, jak používat záložky, jak ukládat, zveřejňovat a filtrovat v toolu
- Lidské zdroje jak správně nahrát do systému přidělené členy týmu, jak je zahrnout do celkového projektového plánu a jak sledovat jejich zatížení
- Kvalita úrovně a požadavky, které musí být splněny pro dosažení kvality dat
- Finance jak si zažádat o finanční prostředky, rozdíly mezi jednotlivými typy rozpočtu a kdy je potřeba je do toolu odevzdat
- Kanban práce s kanbanem
- Ostatní Microsoft O365 Learning, zamčený účet, přístupy, …

Nová stránka byla proto založena pomocí aplikace SharePoint, která je dostupná v balíčku O365, kterou má firma zaplacenou. Zde se v levém horním rohu nachází tlačítko "+ Create site", která nám následně dá na výběr, jestli chceme založit týmovou nebo komunikační stránku. Pro tyto účely byla vytvořena komunikační stránka, jelikož chceme primárně sdílet informace a sledovat návštěvnost stránek pomocí statistik. V dalším kroku se vybírá šablona stránky, kde byl použit motiv "Learning central".

Jakmile je stránka vytvořená, můžeme si ji celou přizpůsobit. Horní lištu editujeme pomocí tlačítka "Edit", kde je možné přidávat, seskupovat nebo odebírat pásy karet, které slouží jako navigace.

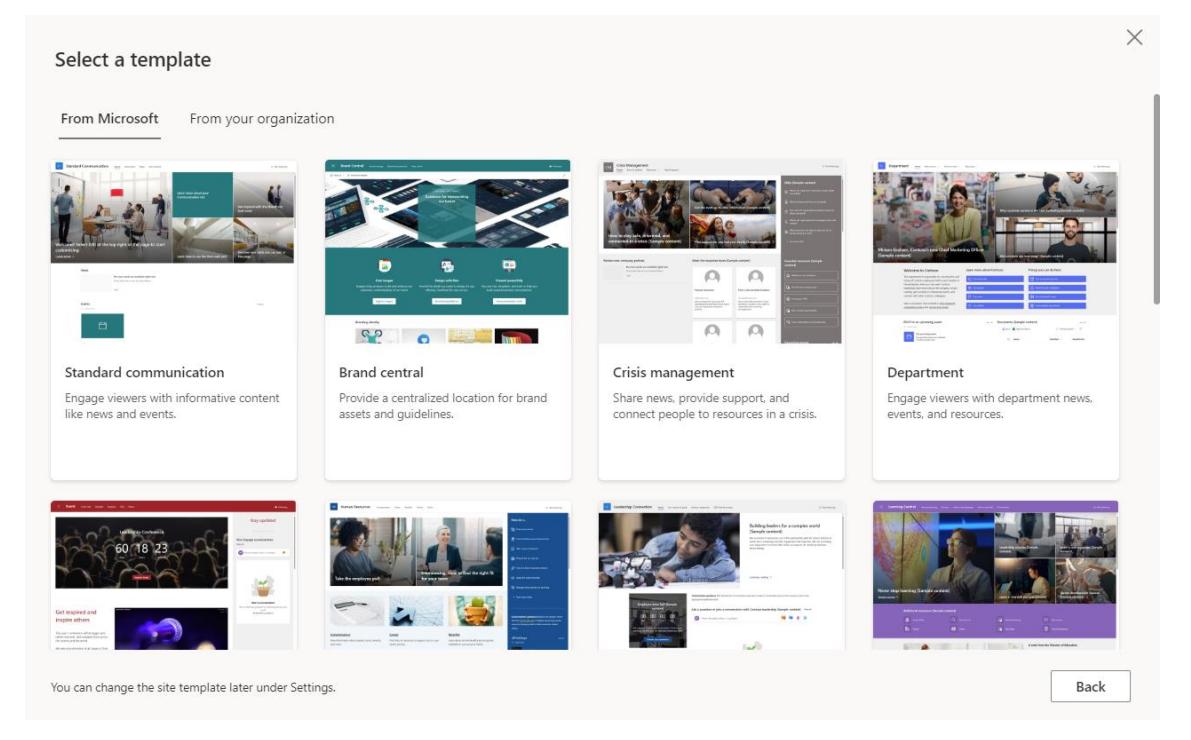

#### **Obrázek 34: Výběr šablony**

#### (Zdroj: Interní dokumenty firmy)

Hlavní stránka se též přepne do editačního módu pomocí tlačítka "Edit" v pravém horním rohu a zde je už několik možností. Můžeme stránku rozdělit na poloviny, nebo 1:3 či naopak a následně přidávat pole s textem, hero (pás obrázkových dlaždic fungující na proklik), vložení obrázku, videa ze Streamu či Youtube, přidat list, vytvořit interaktivní tlačítko a mnoho dalšího. Pokud chceme uložit naši práci, stačí v pravém horním rohu kliknout na tlačítko "Publish", či po opakovaném editování na "Republish". Na základě těchto vychytávek byla vytvořena titulní strana.

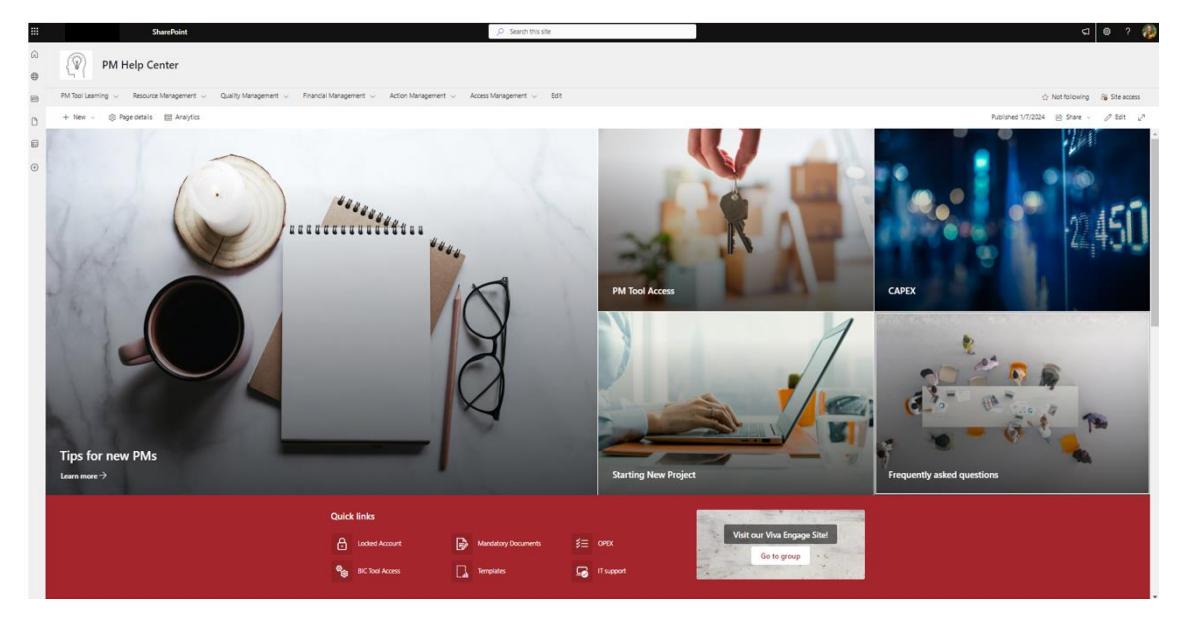

**Obrázek 35: PM Help Center – úvodní stránka** (Zdroj: Vlastní zpracování)

Co se týče samostatných stránek, jejich obsah lze přizpůsobovat stejnými prvky jako hlavní stránku. Liší se ovšem záhlaví stránky, kde je na výběr ze čtyř možností – obrázek a nadpis, překrývání nadpisu a obrázku, pouze jednoduchý nadpis nebo souvislá barva s nadpisem.

Nejvíce možností je při upravování textu. Stránka nabízí standardní funkce jako aplikace Word, kde lze měnit velikost či barvu písma, zarovnání, bullet listy, přidávat hypertextové odkazy nebo indexovat.

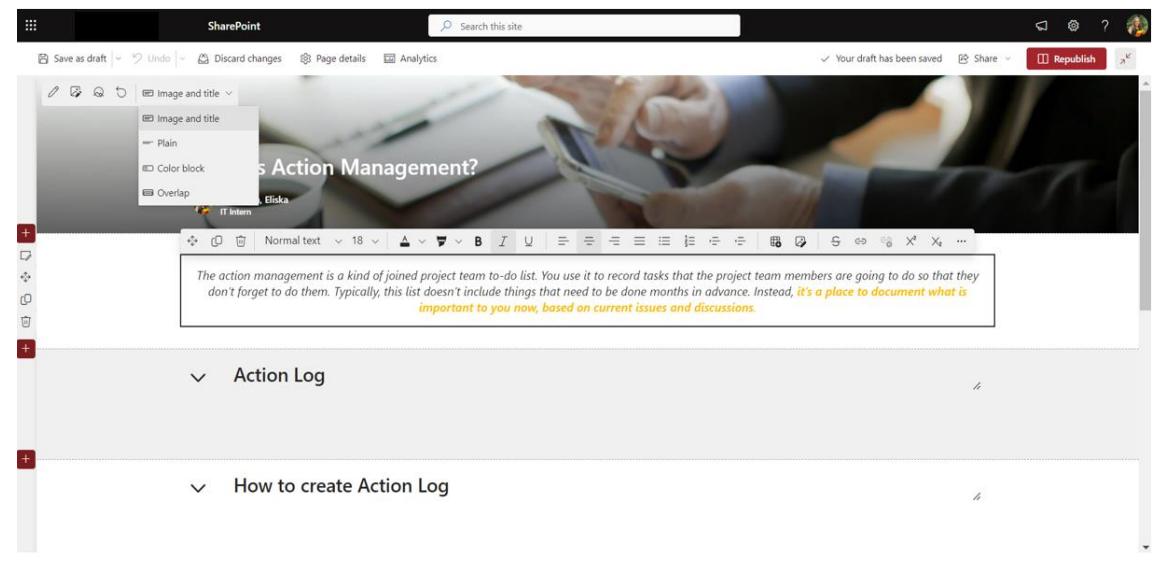

**Obrázek 36: Ukázka editace stránky**

(Zdroj: Vlastní zpracování)

Velkou výhodou této aplikace je to, že všechny funkce už jsou předem nastavené a tvorba stránek je velmi jednoduchá a intuitivní. Nevyžadovalo to proto zahlcení lidského zdroje v rámci projektu a editovat se naučili téměř všichni. Toto řešení ovšem nebylo kompatibilní se starým vzhledem stránek, proto všechny texty musely být ručně vykopírovány do tohoto nového vzhledu.

## **3.4.4 Power Virtual Assistant – chatbot**

Pro řešení virtuální agenta byla vybrána aplikace Power Virtual Agent (nově Microsoft Copilot Studio), která je též v rámci balíčku Microsoft O365. Původně se na implementaci a tvorbě asistenta měl podílet zaměstnanec zaměřující se na chatboty v této aplikaci, nicméně jelikož dostal nabídku v jiné firmě a již se nenabíral nový člověk, připadla tvorba na členy IT PMO týmu. To mělo za následek větší zpoždění, než bylo původně plánováno.

V rámci témat, které jsou v chatbotovi obsaženy, se nachází totožné rozdělení jako je na stránce PM Help Center. Je to z toho důvodu, aby se jednak zachovala konzistentnost, a druhý, obsah se bere již z hotových článků. Všechny vlákna s popisem jsou uloženy v Excelovém prozatímním souboru, ke kterému mají přístup všichni členové týmu. Pokud někdo narazí na nesrovnalost, může se jednoduše podívat, zda je potřeba upravit i výstup bota a editovat ho sám. Jako prozatímní řešení je to označováno z důvodu, že některá vlákna jsou rozsáhlá, zatímco některá ne. V budoucnu se předpokládá nalezení vhodnějšího dynamického řešení v rámci Teams.

Prostředí, ve kterém se chatbot vytváří, se ovládá pomocí levého bočního panelu, který nabízí různé přehledy. První lišta zahrnuje úvodní stránku, kde jsou obecné informace, odkazy na školení a novinky. Další důležitá lišta má název "Topics", tedy témata, kde se tvoří vlákna. V záložce "Entitites" jsou uloženy proměnné, se kterými můžeme pracovat. Zajímavou položkou jsou stránky "Analytics" a "Publish", které spolu úzce souvisí. Jakmile je chatbot otestován, může být zveřejněn. Následně jeho výkon můžeme sledovat v záložce analytik, kde vidíme kolik bylo spuštěno relací, kdy bylo s chatbotem interagováno na časové ose, spokojenost uživatelů, rychlost zjištění dotazovaného objektu a mnoho dalších.

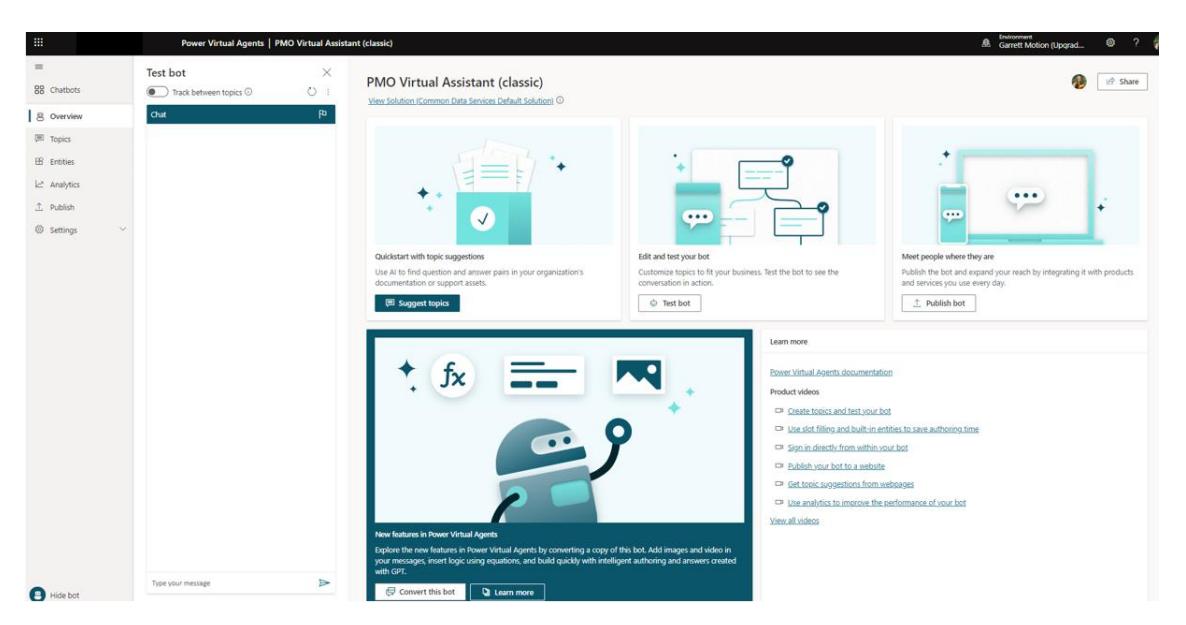

**Obrázek 37: Power Virtual Assistant – hlavní strana**

#### (Zdroj: Vlastní zpracování)

Co se týče tvorby obsahu, jednotlivá témata se tvoří pomocí vláken. Ty se zakládají pomocí tlačítka v levém horním rohu "+ New topic", kde se vybere možnost tvoření z prázdného listu. Objeví se nám prostředí vlákna, kde je potřeba zadat trigger fráze, které celou tuto relaci spustí. Je potřeba odhadnout a ručně zadat všechny kombinace, které uživatel může na dané téma vymyslet.

Pomocí tlačítka "+" pod okýnkem trigger frází si můžeme vybrat, co se uživateli vypíše. Mezi možnostmi je vypsání zprávy, položení otázky (kde si pak uživatel vybírá z možností, které téma si chce nechat vypsat), přesměrování na jiné téma (výhodou tohoto rozhraní je, že se témata takto mohou mezi sebou propojovat), zavolání akce (ta se musí vytvořit pomocí Power Automate Flow) nebo ukončení konverzace, která zahrnuje hodnocení, jak byl uživatel spokojen.

V případě, pokud vybereme možnost položení otázky si můžeme vybírat typ odpovědi, kterou uživatel může zadat. Pro příklad je zde možnost multiple choice, boolean nebo psaný input uživatele. Je vhodné si tuto proměnnou vždy pojmenovat. Pro každou odpověď se následně tvoří separátní vlákno, které opět můžeme kombinovat, přesměrovávat mezi sebou, vypisovat zprávy a tak dále. Vlákna, která se takto větví, vytváří stromy. Je nutné si ale předem rozvrhnout náročnost, jelikož ve větších stromech se snadno ztratí. Příklad takového stromu můžeme vidět na obrázku.

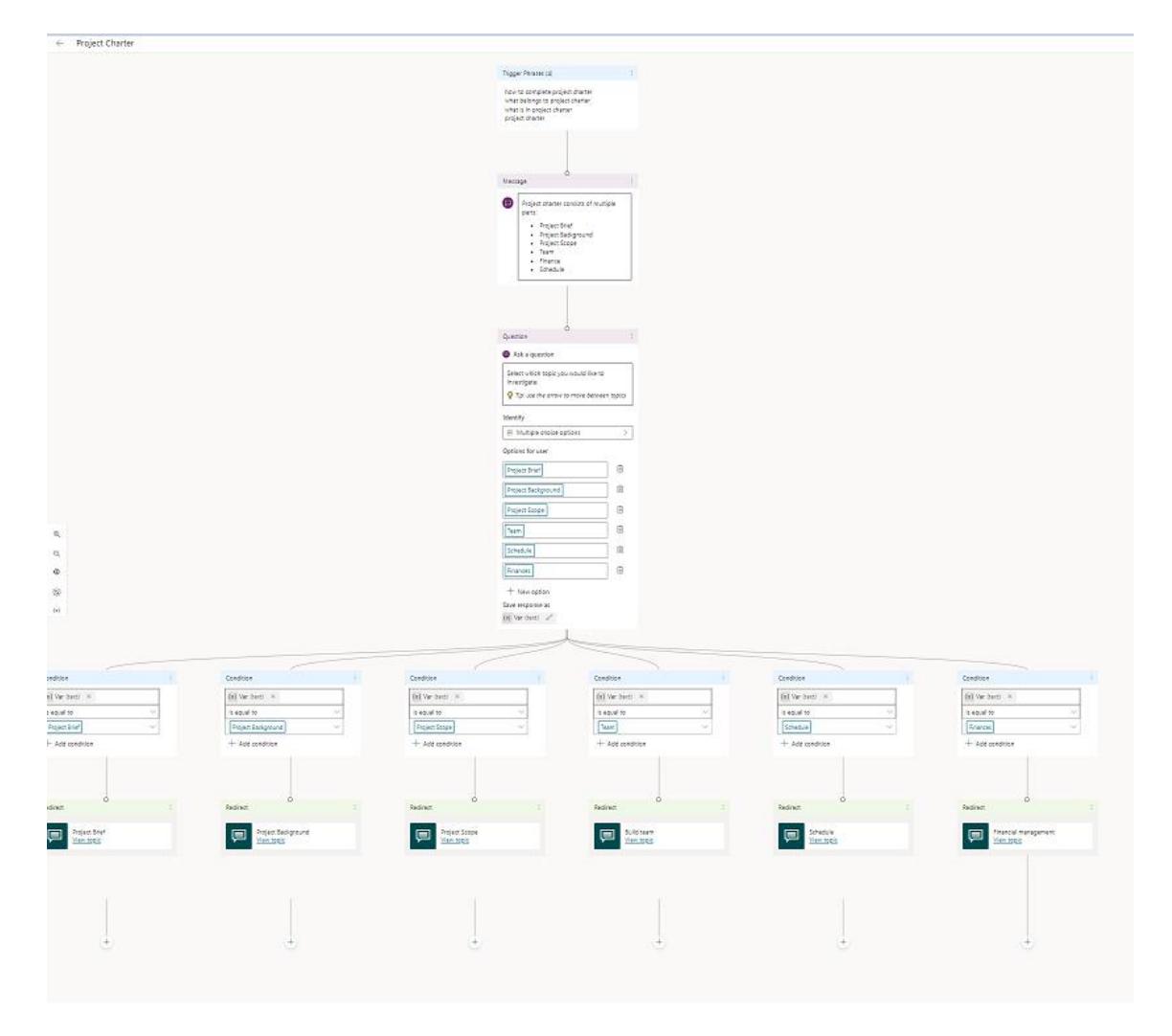

#### **Obrázek 38: Větvení vlákna – Project Charter**

(Zdroj: Vlastní zpracování)

Při zvolení možnosti vypsat zprávu se nám zobrazí okno, do kterého ručně vypisujeme odpověď. V tomto se chatbot liší od jiných botů, jelikož odpovědi negeneruje sám, ale musí být do něj vepsány. Do zprávy lze vkládat odkazy, měnit tvar písma i používat bullet listy. Obrázky lze vkládat jen pomocí URL z webu, nelze vkládat snímek obrazovky.

Zajímavou možností je výběr zavolání akce. Tato se tvoří v prostředí Power Automate pomocí flows, kde jsou na výběr již předzpracované šablony. Slouží zejména k vyvolání jednoduchých akcí, například pokud uživatel chce poslat upomínku pro schválení dokumentu, který odevzdal, tak si vyžádá tento flow a pošle se žádost o schválení do Teamsů příslušným lidem.

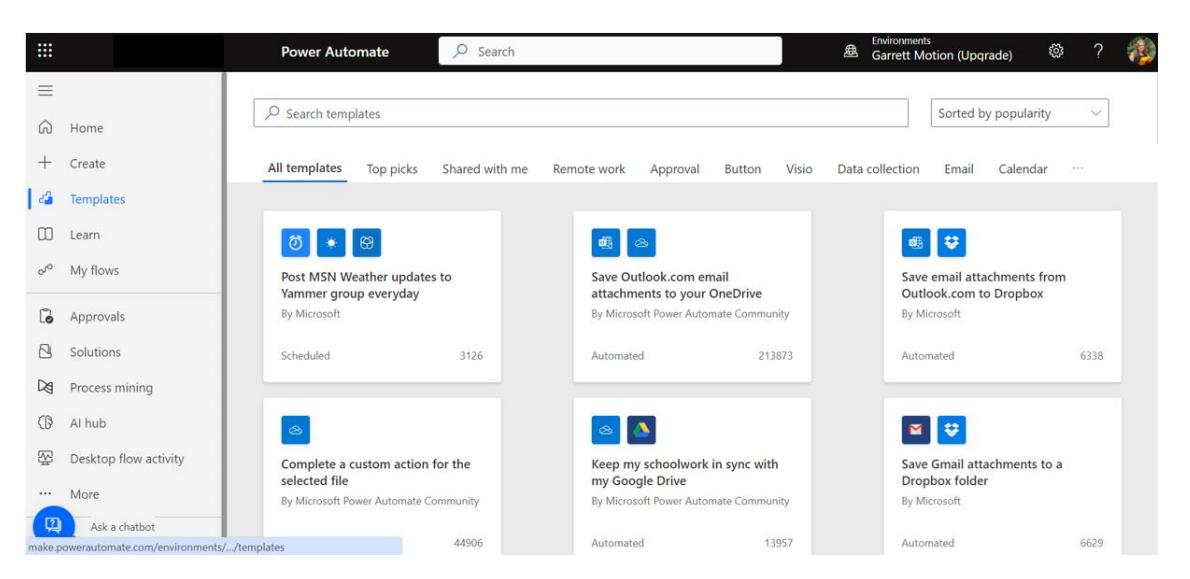

**Obrázek 39: Power Automate – šablony**

#### (Zdroj: Interní dokumenty firmy)

Výhodou nástroje pro tvorbu virtuálních asistentů je velké množství dostupných materiálů i videí, jak jej používat. Jakmile je zvládnutý základ, je poměrně intuitivní s touto aplikací pracovat. Samotná integrace definovaným uživatelům do Teamsů je realizována pomocí bezpečnostního týmu ServiceNow, proto se jí tato práce už nezabývá.

# **3.5 Možnosti rozšíření**

Nových nástrojů byla implementována celá řada, nicméně všechny pokládají základy pro možné rozšíření do budoucna, až se všechny změny mezi uživateli usadí. Mezi nejvýraznější oblastí, která se v rámci řízení portfolia projektů může velmi uchytit, je řízení lidských zdrojů. Aktuálně společnost nemá dedikovaného člověka či metody, jak zachytit vytíženost jednotlivých zaměstnanců a není centrální koordinace. Zde je proto příležitost implementovat systém, který bude tento problém zachycovat na úrovni projektů.

Mezi další rozšíření spadá vizualizace dat pomocí Power BI reportů tak, že všechny informace z nástroje pro projektové řízení budou zobrazeny na několika stránkách a bude možno filtrovat mezi projekty. Usnadní to tak rozhodování jak pro management, tak i finanční oddělení, jelikož budou mít informace o tom, co projekt obnáší a na co konkrétně potřebuje finance.

Poslední oblast, která se též nabízí, je automatizace a přizpůsobení reportingu projektů. Aktuálně jsou sice reporty generovány automaticky v každém projektu, nicméně nejsou

upraveny parametry, definováno časové rozpětí, kdy by mělo být reportováno (například servisní projekty nepotřebují být reportovány každý týden jako velké komplexní projekty, jelikož se v nich neděje mnoho událostí) nebo samotná struktura.

## **3.6 Přínosy návrhů řešení**

V této poslední kapitole se podíváme na přínosy, které tento projekt přinesl. Je obvyklé, že na konci každého projektu se hodnotí, zda bylo dosažených číselně měřitelných cílů, nicméně ne pro každý projekt je to pravidlem. Musíme rozlišovat, jestli takové specifické cíle jsou vůbec reálné nastavovat. Je to i případ tohoto projektu, jelikož jeho hlavními přínosy je vytvoření nových procesů, zviditelnění práce IT PMO, implementace nového UX do nástroje pro řízení projektů, vytvoření nového PM Help Centra a vytvoření chatbota. Spousta z nich je pouze na bázi ano/ne – vytvořen či ne. Dalo by se ovšem argumentovat, že například zviditelnění práce IT PMO by se dala měřit počtem lidí interagujícími s příspěvky nebo podle počtu lidí připojených na školení. Nicméně zde je potíž v tom, že mnoho lidí si videa pouští zpětně, a proto by to značně počty zkreslovalo. Stejný případ je i u tvorby nového PM Help Centra – zde bychom mohli říct, že měřitelným cílem je vytvoření 20 nových článků – nicméně většina obsahu je pouze překlopení návodu ze starého rozhraní a ty nové závisí na novém rozhraní aplikace – tudíž dokud nemáme implementováno nové prostředí, nevíme, kolik nových článků bude potřeba vytvořit. Proto byly následující cíle stanoveny tak, že spíše vyjadřují implementaci dané části projektu do určitého časového rozmezí. V následujících kapitolách budou představeny jednotlivé přínosy, kterých bylo dosaženo.

## **3.6.1 Vytvoření nových procesů**

V rámci tohoto přínosu byly zejména revidovány staré procesy do té míry, kdy reflektovaly realitu i budoucí směřování oddělení. Vzhledem k tomu, že došlo k redukci či spojení některých procesů, došlo k očištění nepotřebných činností. Zde bylo cílem namodelovat všechny související procesy až do L4 v nástroji BIC, čehož bylo dosaženo. S tímto se pojí i adaptace uživatelů na nový proces – jak již bylo zmíněno v kapitole 4.6, nelze tuto skutečnost měřit počtem lidí, kteří se připojili na školení. Seznam účastníků, kteří měli být přítomni není přesně definovaný, jelikož v rámci společnosti neexistuje přesný seznam, kdo je projektovým manažerem. Spousta zaměstnanců vykonává více

funkcí, tudíž jejich zaměření může být různé. Byl proto vytvořen dotazník v rámci Updates aplikace Teams, který byl poslán na všechny členy týmu interního auditu. **Dotazník zahrnoval následující otázky**:

- 1. Jsem seznámen/a s novým procesem projektového řízení v IT? ano/ne
- 2. Pokud mám pod sebou další pracovníky, seznámil/a jsem je s novým procesem? – ano/ne
- 3. Je nějaká oblast, kterou bych potřeboval/a vysvětlit více? otevřená odpověď
- 4. Je nějaká zpětná vazba, kterou bych chtěla/a dát IT PMO? otevřená odpověď

Cílem bylo obdržet odpověď alespoň od 55 % uživatelů, kde se tento cíl podařilo naplnit – celkový počet dosáhl 68 %.

Výsledky kompletního přijetí procesu budou známy až na konci roku 2024, kdy většina projektů již projde všemi fázemi. Bude také možné vyhodnotit, zda není potřeba některé kroky procesu přizpůsobit.

## **3.6.2 Zviditelnění IT PMO a centralizace**

Tento přínos měl hlavní účel – zviditelnit práci IT PMO a zjednodušit práci uživatelům. Díky komunikaci o chystaných změnách, školeních, nových návodů bylo komunikováno, že se v tomto oddělení něco děje, je vynakládáno úsilí a bylo uživatelům přibližováno, co tento úsek má dělat. To mělo za následek častější interakci uživatelů se členy IT PMO, kde se zajímali o to, co je od nich vyžadováno, zda postupují správně či kam mají odevzdat soubory. Zároveň při implementaci nového UX řešení se povedlo zjednodušit práci projektovým manažerům, jelikož nové prostředí je více intuitivní a nemusí procházet dlouhým školením a dobou, než se s nástrojem naučí pracovat. Díky tomu byla eliminována práce offline, zejména v aplikacích jako je Excel, Word a PowerPoint a bylo dosaženo jednotného vzhledu a nástroje.

#### **3.6.3 Implementace nového UX**

Měření tohoto přínosu řešení je poměrně jednoduché – buď je nebo není implementováno. Na začátku projektu bylo definováno, že nové rozhraní bude implementováno do konce února 2024, kdy všechny nové projekty pro tento rok už budou založeny v novém prostředí. Tohoto cíle bylo dosaženo, ovšem se zpožděním – k implementaci došlo až na konci května. Posunul se tím i deadline celého projektu a

termínů pro školení. Důvody opoždění nicméně byly externího charakteru – v rámci posílení bezpečnostních politik celé firmy bylo zamezeno práce komukoliv, kdo neměl počítač vydaný firmou Garrett. To znemožnilo pokračovat v práci dodavatelům, kteří se připojovali, sice účtů Garrettu, ale na svých počítačích, což vedlo k jejich zmrazení.

## **3.6.4 Vytvoření PM Help Centra**

Vytvoření stránky, kam mohou projektoví manažeři chodit pro radu, provázelo několik cílů – jedním z nich byla migrace všech relevantních článků ze starého SharePointu do nového, čehož bylo dosaženo. Zároveň vzniklo mnoho dalších nových článků, které reflektovaly změnu procesů, vytvoření video návodů, jednostránkových návodů pokrývající celou problematiku, vytvoření místa pro šablony nebo záložky pro doplnění ke status reportům. Celkový vzhled dostal zelenou i od Business Sponsora, který stránku označil za přehlednější. V rámci cíle bylo určeno, že nová stránka s kompletním migrovaným obsahem bude vytvořena do konce listopadu 2023 s tím, že nové články budou postupně přibývat a budou zveřejňovány ve skupině v rámci Viva Engage. Tohoto cíle se podařilo dosáhnout v předstihu, jelikož stránka byla již aktivní a komunikována o měsíc dříve. Jelikož ale došlo ke zpoždění implementace nového UX, nebyly dosud aktualizovány návody, jak s konkrétními záložkami pracovat.

## **3.6.5 Vytvoření chatbota**

Tento přínos by se v aktuální situaci mohl rozdělit na dvě části – vytvoření obsahu chatbota a jeho implementace. Co se týče obsahu, ten je zcela dokončený a čeká na schválení několika stran. Implementace je ovšem zatím v procesu, jelikož identifikovaným cílem je zde integrace chatbota pro uživatele v rámci AD skupin, project managers" do konce roku 2024. Tento cíl proto ještě není možné zhodnotit.

# **ZÁVĚR**

Přes to, že vysoké procento nápadů není realizováno, zde je ovšem opak pravdou. Mohli jsme pozorovat celý prvotní nápad, až po jeho realizaci a implementaci do reálného prostředí od začátku až do námi známého konce se vším, co obnášel.

Mezi hlavní přínosy tohoto projektu patří vytvoření nových procesů dle skutečnosti tak, aby sloužili uživatelům, zviditelnění práce IT PMO a implementace nového UX rozhraní nástroje pro řízení projektů do velmi intuitivní podoby. Tento cíl byl ovšem vlivem externích faktorů zpožděn, proto se cíle podařilo dosáhnout až později. Dále se jednalo o vytvoření PM Help Centra se všemi potřebnými návody, obohacenými o šablony nebo video postupy a vytvoření chatbota, který má primárně ulehčit práci členům IT PMO, jelikož jeho pomoc bude pro uživatele dostupná kdykoliv. V průběhu celého projektu byly sbírány poznatky, z nichž na konci projektu budou sestaveny lessons learned. Vzhledem k tomu, že projekt ještě není u konce, jsou tyto poznatky zatím ve fázi ukládání. Předběžně by se ale dalo říct, že je důležité nejdříve začínat od celku a postupně teprve řešit menší dílčí části a zda budou fungovat.

V teoretické části byly popsány zejména tři oblasti, které celou práci provázejí, a to témata dotýkající se projektového managmentu, modelování procesů a auditu. Mezi další probíraná témata patří pojmy organizační struktury, metod řízení projektu nebo popis použitých aplikací.

V analytické části byla přiblížena firma Garrett Motion, ve které je celý projekt zpracováván. Jedná se o nadnárodní společnost s více než 9 700 zaměstnanci a pobočkami v 15 zemích. Vzhledem k její veliké organizační struktuře bylo přiblíženo pouze oddělení IT, které řídí CIO a které se dále dělí do sedmi oddělení. Tento projekt je realizován v rámci oddělení ITAM. Byl zde představen i používaný software, a to aplikace v rámci Microsoft O365 – SharePoint, Power BI, Power Virtual Assistant, Project, dále pak PM Tool a nástroj pro modelování procesů BIC. V rámci posledního zmiňovaného byly představeny procesy, které byly předmětem optimalizace, dále popis informační stránky pro projektové manažery a přístup řízení projektů ve firmě, který se volí převážně hybridní.

Ve zhodnocení současného stavu bylo zjištěno, že vzhledem ke spuštění interního auditu procesů v IT na začátku roku 2023, bude v určité vlně na řadě i IT PMO. Nutnost optimalizace se týkala všech procesů, přičemž pokud by byly implementovány, bylo nutné upravit i rozhraní nástroje pro řízení projektů, vytvoření nové know-how base a chatbota. Pro tyto účely vznikl projekt PMO Digital Transformation.

V návrhové části byl tento projekt představen a je nutné zmínit, že projekt je stále aktivní a dokončení některých částí je plánováno po odevzdání této diplomové práce. Byly zde představeny tři fáze projektu – předprojektová, projektová a implementační.

V předprojektové fázi byly představeny výstupy projektu společně s jeho zaměřením, jelikož hrozilo, že by jinak projekt mohl nabýt velkých rozměrů. V rámci procesů to proto byl pouze návrh a modelování do nástroje BIC, v případě PM Help Centra vytvoření přívětivějšího designu, tvorba nových článků a migrace starých článků do nového, dále nástroj pro řízení projektů zahrnoval implementaci nového vzhledu a všechny rozhodnutí ohledně čištění dat a v poslední řadě virtuální agent, kde byl vytvořen kompletní obsah. Veškeré technické nebo programátorské činnosti byly zajišťovány dodavateli nebo dedikovaným ServiceNow týmem společnosti. Dále byla zpracována analýza rizik, kde největší hrozbu představovala nedostatečná komunikace s dodavateli ohledně požadavků a absence zaměstnance odpovídající za nástroj BIC (veškeré schvalování, údržba a aktualizace katalogových listů). Byly identifikovány i zainteresované strany a projektový tým, který se skládal z projektového manažera, projektového administrátora, IT Interna, dodavatelů, business sponzora a konzultanta PMO. V poslední řadě byla definována RACI matice odpovědnosti, která definovala, kdo odpovídá za danou činnost.

V projektové fázi došlo k vytvoření identifikační listiny projektu a prostředí v kanbanu, kde byly vytvořeny operativní činnosti a přiřazeny členům týmu. Mezi aktuální problémy, se kterými se projekt potýká, patří zejména nedostatek znalostí o novém vzhledu PM Toolu tak, aby bylo možné hned tvořit přesné a stručné návody. Dalším problémem je i nedostatečně zaškolený zaměstnanec pro správu nástroje BIC, kde dochází ke zpoždění publikování procesů. Rozpočet projektu je alokován pouze na náklady na dodavatele, které činí 25 000 dolarů, tedy 625 000 Kč. Celková doba trvání projektu je odhadována na 276 dní, je ale velmi pravděpodobné, že dojde ještě ke zpoždění.

V implementační fázi byly popsány nové procesy, jejichž počet byl zredukován, dále byla představena ukázka nového rozhraní PM Toolu, PM Help Centra a popis editace a v poslední řadě obsah chatbota. Jeho integrace je plánována do konce roku 2024, tudíž tento cíl ještě není možné vyhodnotit.

# **SEZNAM POUŽITÝCH ZDROJŮ**

- [1] DOLEŽAL, Jan a KRÁTKÝ, Jiří. *Projektový management v praxi: naučte se řídit projekty!*. Vydání první. Praha: Grada, 2017. ISBN 978-80-247-5693-6.
- [2] *What Is Portfolio in Project Management*. online. In: Wrike. Dostupné z: https://www.wrike.com/project-management-guide/faq/what-is-portfolio-inproject-management/. [cit. 2024-01-16].
- [3] *Project Portfolio Management*. online. In: ProjectManager. Dostupné z: https://www.projectmanager.com/guides/project-portfolio-management. [cit.] 2024-01-16].
- [4] FOTR, Jiří a SOUČEK, Ivan. *Tvorba a řízení portfolia projektů: jak optimalizovat, řídit a implementovat investiční a výzkumný program*. Vydání 1. Expert (Grada). Praha: Grada Publishing, 2015. ISBN 978-80-247-5275-4.
- [5] DVOŘÁK, Drahoslav a MAREČEK, Martin. *Project Portfolio Management*. 1. Brno: Computer Press, 2017. ISBN 978-80-251-4893-8.
- [6] TAWFIK, Danielle. *What is a project in project management?*. online. In: Monday. aktualizace 11.7.2023. Dostupné z: https://monday.com/blog/projectmanagement/so-what-is-a-project-everything-you-should-know/. [cit. 2024-01- 16].
- [7] SHEIN, Esther. *PMO (project management office)*. online. In: TechTarget. aktualizace leden 2023. Dostupné z: https://www.techtarget.com/searchcio/definition/Project-Management-Office. [cit. 2024-01-13].
- [8] SMOLÍKOVÁ, Lenka. *Projektové řízení: studijní text pro prezenční a kombinovanou formu studia*. 1.vyd. Brno: Akademické nakladatelství CERM, 2018. ISBN 978-80-214-5695-2.
- [9] WESTLAND, Jason. *The Triple Constraint in Project Management: Time, Scope & Cost*. online. In: ProjectManager. 2022. Dostupné z: https://www.projectmanager.com/blog/triple-constraint-project-management-timescope-cost. [cit. 2024-01-21].
- [10] MUSIL, Dála. *Základní tipy pro úkolové (projektové) řízení*. online. In: Dála Musil. 2020. Dostupné z: https://dalamusil.com/zakladni-tipy-pro-ukolove-projektoverizeni. [cit. 2024-01-21].
- [11] JEŽKOVÁ, Zuzana. *Projektové řízení: jak zvládnout projekty*. 1.vyd. Kuřim: Akademické centrum studentských aktivit, 2013. ISBN 978-80-905297-1-7.
- [12] MOORE, John. *Statement of work (SOW)*. online. In: TechTarget. aktualizace květen 2019. Dostupné z: https://www.techtarget.com/searchitchannel/definition/statement-of-work-SOW. [cit. 2024-01-21].
- [13] CFI TEAM, . *SMART Goals*. online. In: CFI Education Inc. Dostupné z: https://corporatefinanceinstitute.com/resources/management/smart-goal/. [cit.] 2024-01-22].
- [14] SMEJKAL, Vladimír a RAIS, Karel. *Řízení rizik*. První vydání. Expert (Grada). Praha: Grada, 2003. ISBN 80-247-0198-7.
- [15] DOLEŽAL, Jan; MÁCHAL, Pavel a LACKO, Branislav. *Projektový management podle IPMA*. 1. Expert (Grada). Praha: Grada, 2009. ISBN 978-80-247-2848-3.
- [16] SOMERSTEIN, Nicole. *What is issue management and how to implement it*. online. In: LogRocket. 2023. Dostupné z: https://blog.logrocket.com/productmanagement/what-is-issue-management-how-to-implement-it/. [cit. 2024-02-07].
- [17] INDEED EDITORIAL TEAM, . *Issue Management: 5 Steps for Creating an Effective Process*. online. In: Indeed. aktualizace 25.7.2022. Dostupné z: https://www.indeed.com/career-advice/career-development/issue-management. [cit. 2024-02-07].
- [18] *What Is an Activity in Project Management?*. online. In: Wrike. Dostupné z: https://www.wrike.com/project-management-guide/faq/what-is-an-activity-inproject-management/. [cit. 2024-02-07].
- [19] HARRIN, Elizabeth. *Ask a PM: A Guide to Action Log Tasks and Activities*. online. In: LiquidPlanner. Dostupné z: https://www.liquidplanner.com/blog/ask-a-pm-aguide-to-action-log-tasks-and-activities/. [cit. 2024-02-07].
- [20] ECOSYS TEAM, . *Project Finance: Definition, Structure, and Alternatives*. online. In: Hexagon. Dostupné z: https://www.ecosys.net/knowledge/project-finance/. [cit. 2024-02-07].
- [21] *Project Financing*. online. In: Raiffeisen Bank. Dostupné z: https://www.rb.cz/en/corporate/financing/project-financing. [cit. 2024-02-07].
- [22] *What is Time Management in Project Management?*. online. In: Wrike. Dostupné z: https://www.wrike.com/project-management-guide/faq/what-is-timemanagement-in-project-management/. [cit. 2024-03-23].
- [23] THAI, Jenny. *How To Set and Achieve Project Milestones*. online. In: Asana. 2024. Dostupné z: https://asana.com/resources/project-milestones. [cit. 2024-03-23].
- [24] *What is a Gantt Chart?*. online. In: DUKE, Roger (ed.). Gantt. Dostupné z: https://www.gantt.com/. [cit. 2024-02-07].
- [25] ACTIVE COLLAB TEAM, . *7 Key Steps in Lessons Learned in Project Management*. online. In: ActiveCollab. 2023. Dostupné z: https://activecollab.com/blog/project-management/lessons-learned. [cit. 2024-03- 23].
- [26] *Understanding the project management phases*. online. In: Atlassian. Dostupné z: https://www.atlassian.com/work-management/project-management/phases. [cit.] 2024-03-23].
- [27] BRIDGES, Jennifer. *What Is the Project Life Cycle?*. online. In: ProjectManager. 2023. Dostupné z: https://www.projectmanager.com/blog/what-is-the-projectmanagement-life-cycle. [cit. 2024-03-23].
- [28] ŠMÍDA, Filip. *Zavádění a rozvoj procesního řízení ve firmě*. 1. Management v informační společnosti. Praha: Grada, 2007. ISBN 978-80-247-1679-4.
- [29] VANNER, Claire (ed.). *What is Process Modeling? 6 Essential Questions Answered*. online. In: Bizagi. 2020. Dostupné z: https://www.bizagi.com/en/blog/process-modeling-and-mapping/what-is-processmodeling-6-essential-questions-answered. [cit. 2024-01-13].
- [30] *Modelování procesů*. online, PowerPoint. IS Muni: Masarykova Univerzita v Brně. [cit. 2024-01-13].
- [31] TEAM KISSFLOW, . *Business Process Modeling: Definition, Benefits, and Examples*. online. In: Kissflow. aktualizace 20.5.2024. Dostupné z: https://kissflow.com/workflow/bpm/business-process-modeling/. [cit. 2024-03- 23].
- [32] WRIKE TEAM, . *Guide to Process Modeling in Projects*. online. In: Wrike. 2023. Dostupné z: https://www.wrike.com/blog/process-modelling/. [cit. 2024-03-23].
- [33] *Top BIC Platform Competitors & Alternatives 2024*. online. In: Gartner. Dostupné z: https://www.gartner.com/reviews/market/enterprise-business-process-analysistools/vendor/gbtec/product/bicplatform/alternatives. [cit. 2024-03-23].
- [34] *BIC Platform Alternatives*. online. In: Crozdesk. Dostupné z: https://crozdesk.com/software/bic-platform/alternatives. [cit. 2024-03-23].
- [35] *10 Business Process Modelling Techniques*. online. In: GetSmarter with edX. 2020. Dostupné z: https://www.getsmarter.com/blog/career-advice/10-business-processmodelling-techniques/. [cit. 2024-03-23].
- [36] *Business Process Modeling Techniques Explained with Examples*. online. In: Creately. aktualizace 5.1.2023. Dostupné z: https://creately.com/blog/bpm/business-process-modeling-techniques/#flowchart. [cit. 2024-03-23].
- [37] MÜLLEROVÁ, Libuše a KRÁLÍČEK, Vladimír. *Auditing*. Vydání 2. přepracované. Praha: Oeconomica, nakladatelství VŠE, 2017. ISBN 978-80-245- 2233-3.
- [38] TRUNEČEK, Jan. *Interní manažerský audit*. Vydání 1. Praha: Professional Publishing, 2004. ISBN 80-864-1958-4.
- [39] *What are Stakeholders? Stakeholder Definition*. online. In: ASQ. Dostupné z: https://asq.org/quality-resources/stakeholders. [cit. 2024-03-23].
- [40] TRUNEČEK, Jan. *Management znalostí*. Vydání první. C.H. Beck pro praxi. Praha: C.H. Beck, 2004. ISBN 80-717-9884-3.
- [41] PETŘÍKOVÁ, Růžena. *Moderní management znalostí: (principy, procesy, příklady dobré praxe)*. Vydání první. [Praha]: Professional Publishing, 2010. ISBN 978-80- 7431-011-9.
- [42] *What is Knowledge Management?*. online. In: IBM. Dostupné z: https://www.ibm.com/topics/knowledge-management. [cit. 2024-01-22].
- [43] MIRANDA, Dana; WATTS, Rob (ed.). *RACI Chart: Definitions, Uses And Examples for Project Managers*. online. In: Forbes. aktualizace 14.12.2022. Dostupné z: https://www.forbes.com/advisor/business/raci-chart/. [cit. 2024-03- 23].
- [44] ORGAN, Christine a BOTTORFF, Cassie (ed.); WATTS, Rob. *Work Breakdown Structure (WBS) In Project Management*. online. In: Forbes. aktualizace 25.5.2022. Dostupné z: : https://www.forbes.com/advisor/business/what-is-work-breakdownstructure/. [cit. 2024-03-23].
- [45] *What is Agile?*. online. In: Atlassian. Dostupné z: https://www.atlassian.com/agile. [cit. 2024-03-22].
- [46] *What is Agile?*. online. In: Agile Alliance. Dostupné z: https://www.agilealliance.org/agile101/. [cit. 2024-03-22].
- [47] LAOYAN, Sarah. *What is Agile methodology? (A Beginner's Guide)*. online. In: Asana. 2024. Dostupné z: https://asana.com/resources/agile-methodology. [cit. 2024-03-22].
- [48] HOORY, Leeron a BOTTORFF, Cassie (ed.); WATTS, Rob. *What Is Waterfall Methodology?*. online. In: Forbes. aktualizace 25.3.2022. Dostupné z: https://www.forbes.com/advisor/business/what-is-waterfall-methodology/. [cit.] 2024-03-22].
- [49] *Kanban - A brief introduction*. online. In: Atlassian. Dostupné z: https://www.atlassian.com/agile/kanban. [cit. 2024-03-22].
- [50] *What is office 365 and how does office 365 work? Read it all here*. online. In: One.com. Dostupné z: https://www.one.com/en/microsoft-office-365/what-isoffice-365. [cit. 2024-03-23].
- [51] *What is Microsoft 365?*. online. In: Microsoft. Dostupné z: https://support.microsoft.com/en-us/office/what-is-microsoft-365-847caf12-2589- 452c-8aca-1c009797678b. [cit. 2024-03-23].
- [52] ISEMINGER, David; PATEL, Mohit; INBAR, Paul; BERDUGO, Mona; HART, Michele et al. *What is Power BI?*. online. In: Microsoft. aktualizace 22.3.2024. Dostupné z: https://learn.microsoft.com/en-us/power-bi/fundamentals/power-bioverview. [cit. 2024-03-22].
- [53] GOSWAMI, Bishal; SULLIVAN, Jerriann; WOODRUFF, Ashley a JOHNSON, Tara. *Overview of Power Virtual Agents 2023 release wave 1*. online. In: Microsoft.
2023. Dostupné z: https://learn.microsoft.com/en-us/power-platform/releaseplan/2023wave1/power-virtual-agents/. [cit. 2024-03-22].

- [54] *What is Microsoft Power Virtual Agents?*. online. In: Creospark. Dostupné z: https://creospark.com/what-is-microsoft-power-virtual-agents-pva/. [cit. 2024-03- 22].
- [55] *Power Automate: What is It and Who is It For?*. online. In: Vecra. Dostupné z: : https://www.vectra.ai/learning/power-automate. [cit. 2024-03-23].
- [56] BROOKS, Cramer. *What is Microsoft Power Automate?*. online. In: Smartbridge. 2023. Dostupné z: https://smartbridge.com/what-is-microsoft-power-automate/. [cit. 2024-03-23].
- [57] KEUP, Megan. *What Is Microsoft Project? Uses, Features and Pricing*. online. In: ProjectManager. 2022. Dostupné z: https://www.projectmanager.com/blog/whatis-microsoft-project. [cit. 2024-03-23].
- [58] *What is SharePoint?*. online. In: Microsoft. Dostupné z: https://support.microsoft.com/en-us/office/what-is-sharepoint-97b915e6-651b-43b2-827d-fb25777f446f. [cit. 2024-03-23].
- [59] ZELFOND, Greg. *What is SharePoint, and what is it used for?*. online. In: SharePoint Maven. 2022. Dostupné z: https://sharepointmaven.com/what-issharepoint-and-what-is-it-used-for/. [cit. 2024-03-23].
- [60] *BIC Platform: Software for BPM & GRC*. online. In: GBTech. Dostupné z: https://www.gbtec.com/software/. [cit. 2024-03-23].
- [61] *Co je BPMS?*. online. In: Microsoft. Dostupné z: https://powerautomate.microsoft.com/cs-cz/bpms-business-process-managementsoftware/. [cit. 2024-03-23].
- [62] *What is GRC?*. online. In: SAP. Dostupné z: https://www.sap.com/cz/products/financial-management/what-is-grc.html. [cit.] 2024-03-23].
- [63] *Our Story*. online. In: Garrett Advancing Motion. Dostupné z: https://www.garrettmotion.com/corporate/our-story/. [cit. 2024-01-15].
- [64] *Garrett Worldwide Presence*. online. In: Garrett Advancing Motion. Dostupné z: https://www.garrettmotion.com/corporate/our-locations/. [cit. 2022-03-23].

## **SEZNAM POUŽITÝCH OBRÁZKŮ**

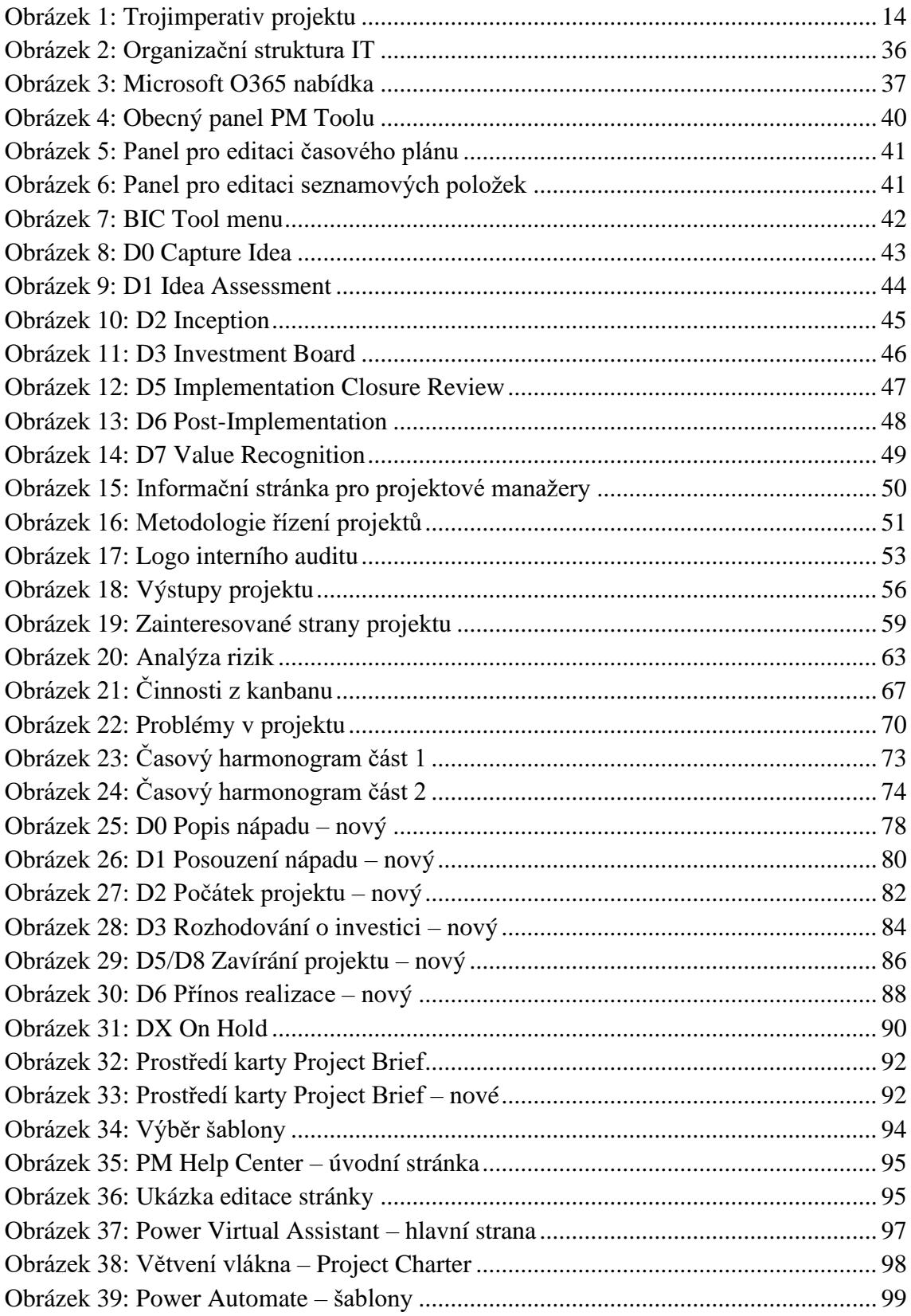

## **SEZNAM POUŽITÝCH TABULEK**

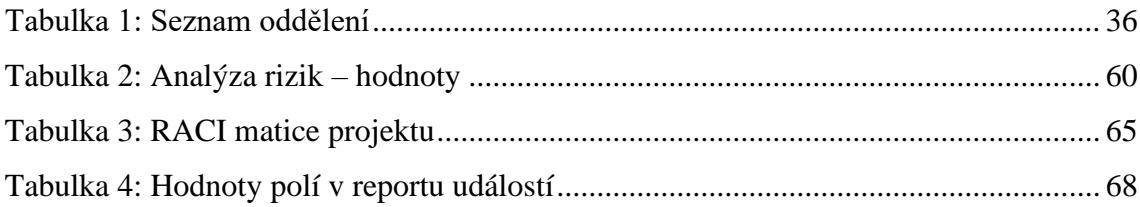